#### IR – PERPUSTAKAAN UNIVERSITAS AIRLANGGA

### TUGASAKHIR

### RANCANG BANGUN SISTEM INFORMASI PENGELOLAAN PROYEK CV. KARUNIA JAYA MANDIRI GRESIK

M. Zainuddin Arief

PROGRAM STUDI D3 SISTEM INFORMASI FAKULTAS SAINS DAN TEKNOLOGI UNIVERSITAS AIRLANGGA SURABAYA 2014

II

ANLANGUA

冒险

**KAB** 

got 9.251

### LEMBAR JUDUL

### RANCANG BANGUN SISTEM INFORMASI

### PENGELOLAAN PROYEK

### CV. KARUNIA JAYA MANDIRI GRESIK

## **TUGAS AKHIR**

'' .

Sebagai Salah Satu Syarat Untuk Dinyatakan Lulus D-3 Sistem Informasi

" pada Fakultas Saias dan teknologi

Universitas Airlangga

 $\cdot$  .  $\cdot$  .

Oleh:

. . ..

M. ZAINUDDIN ARIEF

NIM. 081101012

Pembimbing I,

' '~

J

Dra. Rini Semiati, M.Si NIP. 19540918 198303 *2* 001 Pembimbing II

Indra Kharisma, S.Kom, M.T.

NIP. 19811028 200604 1 003

, •

11

IR – PERPUSTAKAAN UNIVERSITAS AIRLANGGA

### LEMBAR PENGESAHAN NASKAH

#### TUGASAKHIR

Judul

RANCANG BANGUN SISTEM INFORMASI PENGELOLAAN PROYEK CV. KARUNIA JA YA MANDIRI GRESIK

·.

Penulis

NIM

081101012

Pembimbing I Dra. Rini Semiati, M. Si

M. Zainuddin Arief

Pembimbing II

Tanggal Ujian

Indra Kharisma, M.Kom, S.T.

14 Agustus 2014 a ini

Disetujui Oleh :

Pembimbing I,

•,

÷

Dra. Rini Semiati, M.Si NIP. 19540918 198303 2 001

Mengetahui : Ketua Departemen Matematika

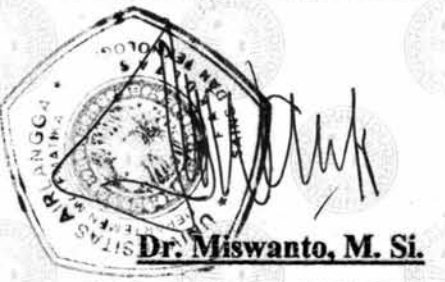

NIP. 19680204 199303 1 002

Pembimbing II,

Indra Kharisma, S.Kom, M.T. NIP. 19811028 200604 1 003

Mengetahui : Ketua Program Studi Diploma 3 Sistem Informasi Fakultas Sains dan Teknologi - UNAIR

WWW a

NIP. 19671111 199303 *2* 002

1ll

#### PEDOMAN PENGGUNAAN NASKAH

#### **LAPORANTUGASAKHIR**

Laporan Tugas Akhir ini tidak dipublikasikan, namun tersedia di perpustakaan dalam lingkungan Universitas Airlangga. Diperkenankan untuk dipakai sebagai referensi kepustakaan, tetapi pengutipan seijin penulis dan harus menyebutkan sumbemya sesuai dengan kebiasaan ilmiah.

**Dokumen Tugas Akhir ini merupakan hak milik Universitas Airlangga.** 

'--

#### **KATA PENGANTAR**

Puji Syukur saya panjatkan kehadirat Allah SWT, karena berkat rahmat dan hidayah-Nyalah sehingga saya dapat menyelesaikan pembuatan Laporan Tugas Akhir dengan judul **"RANCANG BANGUN SISTEM INFORMASI PENGELOLAAN PROYEK CV. KARUNIA JAYA MANDIRI".** 

Dalam Laporan Proyek Sistem Informasi ini penulis mencoba membuat sistem keluar masuk uang proyek menjadi lebih efektif dan efisien bagi koordinator perencanaan , koordinator operasional, dan direktur/pemilik. Penulis mengucapkan terima kasih yang sebesar-besamya, kepada Dosen Pembimbing I dan II, yakni Dra. Rini Semiati, M.Si dan Indra Kharisma, S.Kom, M.T. serta semua pihak yang telah membantu atas selesainya Laporan Tugas Akhir Sistem Informasi ini.

Penulis berharap semoga isi dari Laporan Tugas Akhir Sistem Informasi ini dapat bermanfaat. Kritik dan saran yang membangun sangat diharapkan bagi kemajuan di masa yang akan datang.

#### Surabaya, 14 Agustus 2014

Penyusun,

M. Zainuddin Arief

×,

#### **UCAPAN TERIMA KASIH**

Syukur alhamdulillah kehadirat Alah SWT karena hanya karena rahmat dan hidayah-Nya, sehingga penulisan Tugas Akhir dengan judul **Rancang Bangun Sistem Informasi Pengelolaan Proyek CV. Karunia Jaya Mandiri Gresik** ini dapat diselesaikan dengan baik.

Dalam pelaksanaan dan penyusunan Tugas Akhir ini, penulis banyak menemui kendala dan atas bantuan dari berbagai pihak, akhimya laporan ini bisa diselesaikan. Maka tidak lupa penulis mengucapkan terima kasih yang sebesarbesamya kepada:

- 1. Allah SWT, Tuhan pencipta alam semesta dan kehidupan, atas semua nikmat dan karunia yang telah Engkau berikan.
- 2. Kedua orang tua, terima kasih atas waktu, tenaga, pikiran dan doa yang selama telah dicurahkan untuk penyusun hingga dapat menyelesaikan kuliah dengan lancar.
- 3. Dra. Rini Semiati, M.Si., selaku dosen pembimbing pertama yang telah banyak memberi inspirasi, motivasi, masukan dan arahan sehingga penulis dapat menyelesaikan Tugas Akhir ini.
- 4. Indra Kharisma, M.Kom, S.T., selaku dosen pembimbing kedua yang telah membimbing, memberi motivasi dan masukan yang sangat membantu dalam penyelesaian Tugas Akhir ini.

'

- 5. Bapak Ahmad Izuddin, S.T., selaku Direktur CV. Karunia Jaya Mandiri Gresik yang telah meluangkan waktu dan memberika informasi tentang prosedur penggajian tukang di CV. Karunia Jaya Mandiri Gresik.
- 6. Bapak M. Khoirul Huda, S.T., selaku Koordinator Operasional CV. Karunia Jaya Mandiri Gresik yang telah meluangkan waktu dan memberika informasi tentang prosedur penggajian tukang di CV. Karunia Jaya Mandiri Gresik.
- 7. Seluruh Dosen yang telah mengajarkan berbagai pelajaran sebagai landasan utama kepada penulis sehingga memudahkan penulis dalam menyelesaikan laporan Tugas Akhir ini.
- 8. D3 SI 2011 yang selalu bersama-sama berjuang diperkuliahan dari awal masuk hingga semester akhir. Terima kasih atas kekompakan dan solidaritas kalian yang telah memberikan semangat, saran dan bantuan kepada penyusun untuk menyelesaikan Tugas Akhir ini. Kenangan bersama kalian takkan \ pernah terlupakan.
- \ 9. Kakak-kakak senior D3 SI 2010 dan 2009, yang secara langsung maupun tidak langsung telah membantu penulis menyelesaikan Tugas Akhir ini.
- 10. Jajaran staffProgram Studi Diploma III Sistem Informasi, khususnya penjaga labkom dan staffTU Mbak Nurul dan Mbak May.
- 11. Serta semua pihak yang telah membantu dalam penyelesaian Proyek Sistem Informasi ini yang tidak bisa penulis sebutkan satu persatu.

Surabaya, 14 Agustus 2014

Penyusun,

vii

I

国的主题 静岡神 理性医学医学系 元二 **USTIVERING AN ADVERSION** 15 83 Bb 75 30 20 If 29

M. Zainuddin Arief, 2014, *Rancang Bangun Sistem Informasi Pengelolaan Proyek CV Karunia Jaya Mandiri Gresik.* Tugas Akhir ini dibawah bimbingan Dra. Rini Semiati, M.Si. dan Indra Kharisma, M.Kom, S.T. Program Studi Diploma Tiga Sistem Informasi, Fakultas Sains dan Teknologi, Universitas Airlangga

#### **ABSTRAK**

Tujuan dari Tugas Akhir ini adalah membuat Sistem Informasi Pengelolaan Proyek yang mencakup berbagai aktifitas yang berkaitan dengan proses pengelolaan proyek yang meliputi proses pendaftaran proyek, proses · pembayaran proyek, proses addendum, proses pengeluaran proyek, dan proses pembuatan laporan estimasi pembayaran dan pengeluaran proyek.

Dalam membuat Sistem Informasi Pengelolaan Proyek CV. Karunia Jaya Mandiri Gresik tahap yang pertama kali dilakukan adalah menganalisa kebutuhan yang berkaitan dengan proses-proses di atas. Tahap kedua yaitu mendesain sistem dan *database.* Desain sistem digambarkan dengan *hierarchy chart* dan *Data Flow Diagram* (DFD) yang menghasilkan 5 proses besar yaitu proses pengelolaan proyek, proses pembayaran proyek, proses addendum, proses pengeluaran proyek, dan proses pembuatan laporan. Sedangkan untuk desain *database,* proses yang dilakukan adalah membuat *Conceptual Data Model* (CDM) yang kemudian di*generate* ke *Physical Data Model* (PDM) dan menghasiikan 10 tabel. Dari PDM kemydian diimplementasikan ke *Database Management System* (DBMS). Tahap selanjutnya mendesain *form input* dan *output* berdasarkan dari desain sistem tersebut. Tahap terakhir yaitu mengimplementasikan desain *input* dan *output*  sistem yang telah didesain ke dalam program dengan menggunakan bahasa pemrograman berbasis web. Pengujian Sistem Informasi Pengelolaan Proyek dilakukan dengan melakukan skenario uji coba dari proses pendaftaran proyek, proses pembayaran proyek, proses addendum, proses pengeluaran proyek, dan proses pembuatan laporan estimasi pembayaran dan pengeluaran proyek.

Berdasarkan hasil uji coba sistem, Sistem Informasi Pengelolaan Proyek sesuai dengan kebutuhan yang ada pada CV. Karunia Jaya Mandiri Gresik. Sistem Informasi Pengelolaan Proyek dapat menampilkan laporan lebih tepat, meminimalisir terjadinya kesalahan dalam melakukan proses pengelolaan proyek.

Kata kunci : Sistem Informasi, pengelolaan proyek, addendum.

viii

 $\overline{\phantom{a}}$ 

 $\mathbf{L}$ 

--

M. Zainuddin Arief, 2014, *Design and Btdld of Project Management Information System of CV. Karunia Jaya Mandiri Gresik. This Final Project had been guiding by* Dra. Rini Semiati, M.Si. *and* Indra K.harisma, M.Kcim, S.T. *Diploma Three of Information System Study Program, Faculty of Science and Technology, Airlangga University.* 

#### *ABSTRACT*

The purpose of this final project is to create a Information System of *Project Management which includes a variety of activities related to the project management process that includes the project registration process, the payment process of the project, the addendum, the process of project expenditures, and estimates reporting process payments and project expenditures.* 

*The first step on making the Information System of Project Management* CV. Karunia Jaya Mandiri Gresik *was analyzing a system which was related to the process above then designing the system and database. The system design is described with hierarchy charts and Data Flow Diagrams (DFD) which produces 5 major processes, namely the process of project management, project payment process, the* addendum, *the process of project expenditures, and reporting process. As for the database design, the process does is create a Conceptual Data Model (CDM) is then generated to Physical Data Model (PDM) and resulted in I 0 tables. Then from PDM are implemented into the DBMS. The next process was designing input form and output. The last process was implementing the compiled algorithm into web based programming .* . *Testing software of System Information of Project Management was tested with a series of scenarios test from project registration, project payments,* addendum *and project expenditures. This information system is capable of handling such processes, minimize errors, and simplify the project management process.* 

*Based on the results of testing the system, Project Management Information System in accordance with the needs that exist in the* CV. Karunia Jaya Mandiri Gresik. *Project Management Information System can display the report correctly and can handle the existing processes quickly, minimizing the occurrence of errors in the process of project management* 

*Keyword:* ' *Information System, project management,* addendum

IX

'·

### **DAFTAR ISI**

ł.

 $\ddot{\phantom{a}}$ 

#### Halaman

可以工业 计图片图书馆人员内容 I WANVERSITAS AULURROUM SUEABAYA

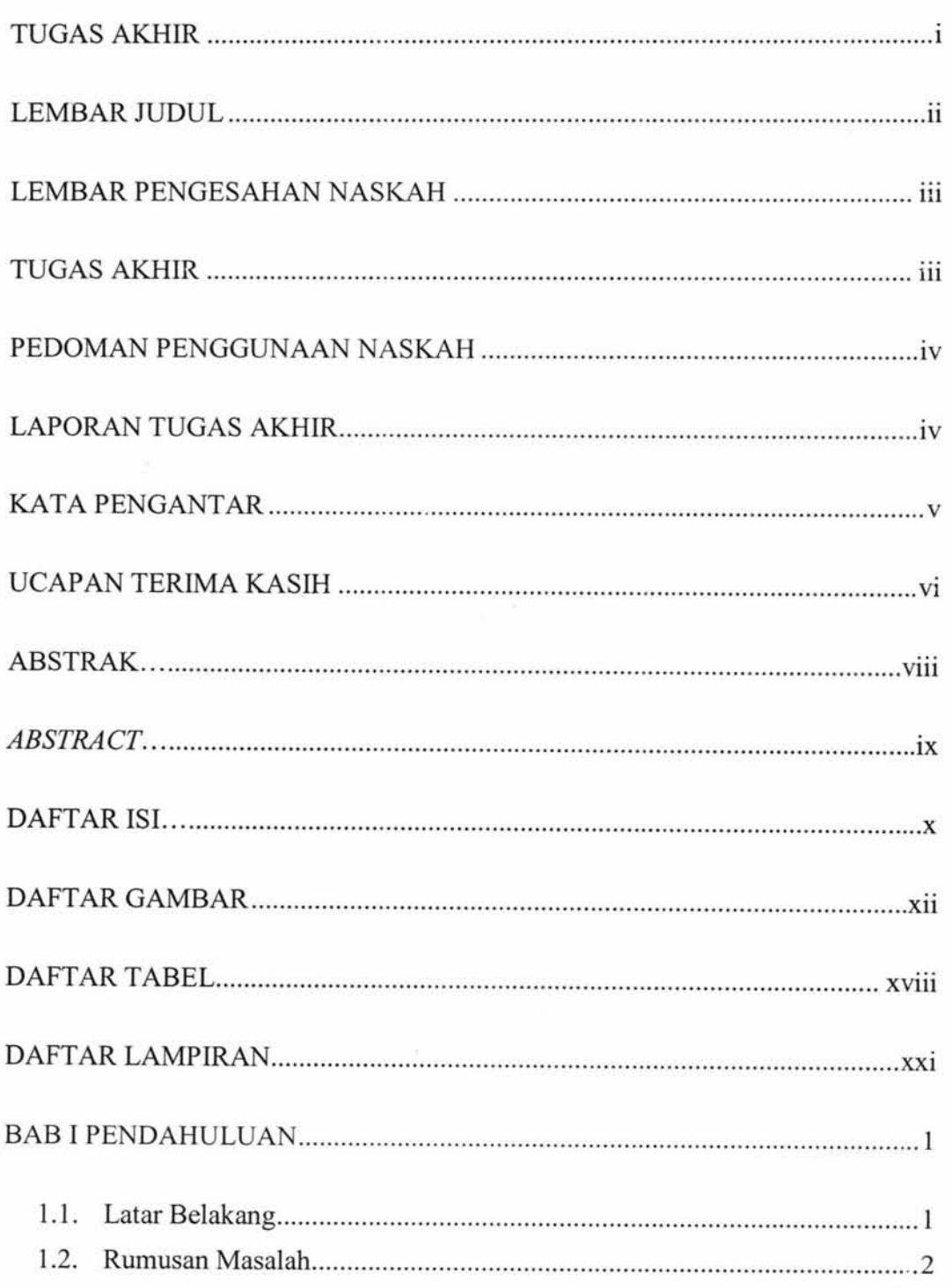

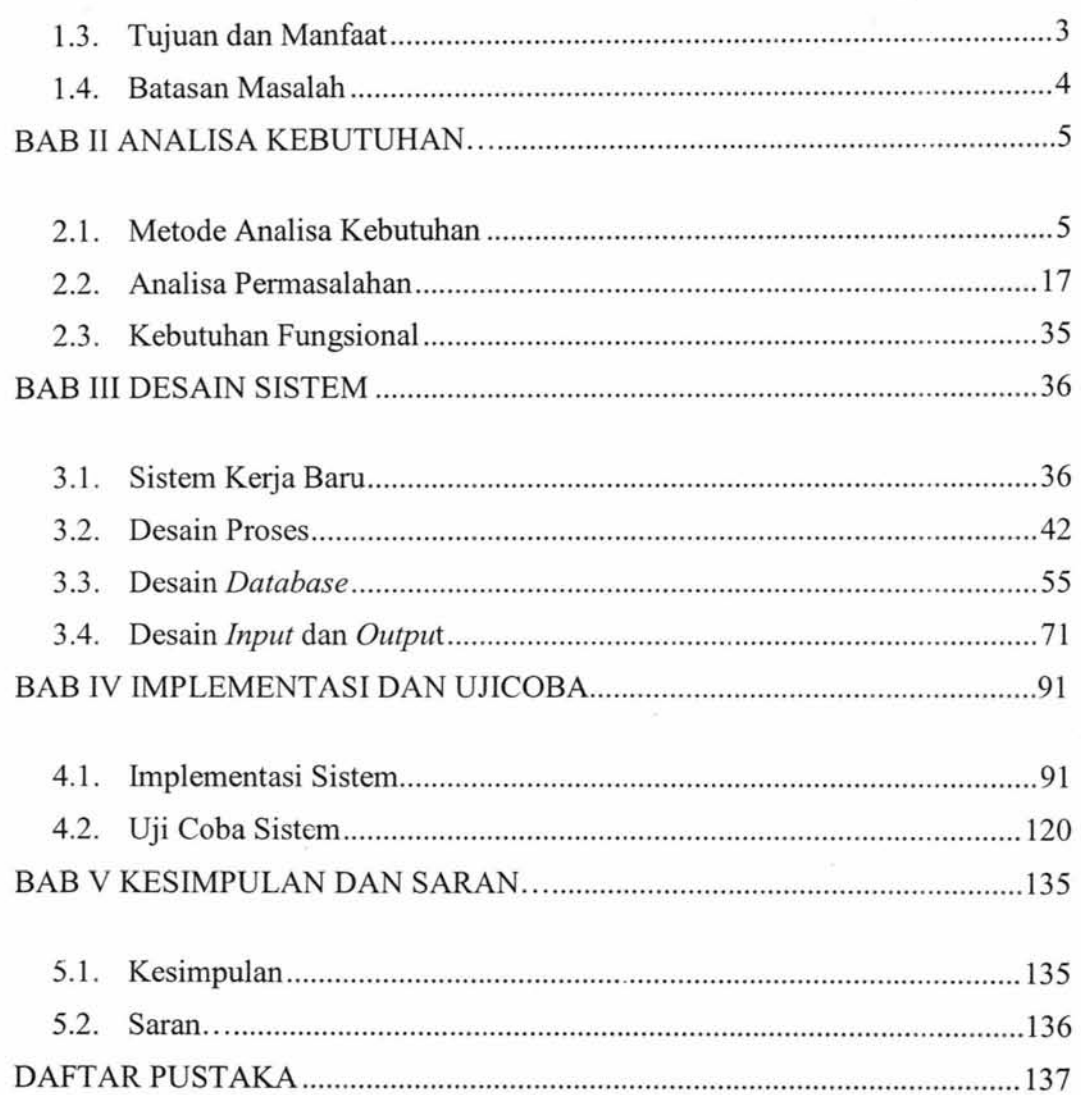

xi

 $\tilde{\phantom{0}}$ 

 $\mathbf{S}_i$ 

 $\psi$ 

### **DAFTAR GAMBAR**

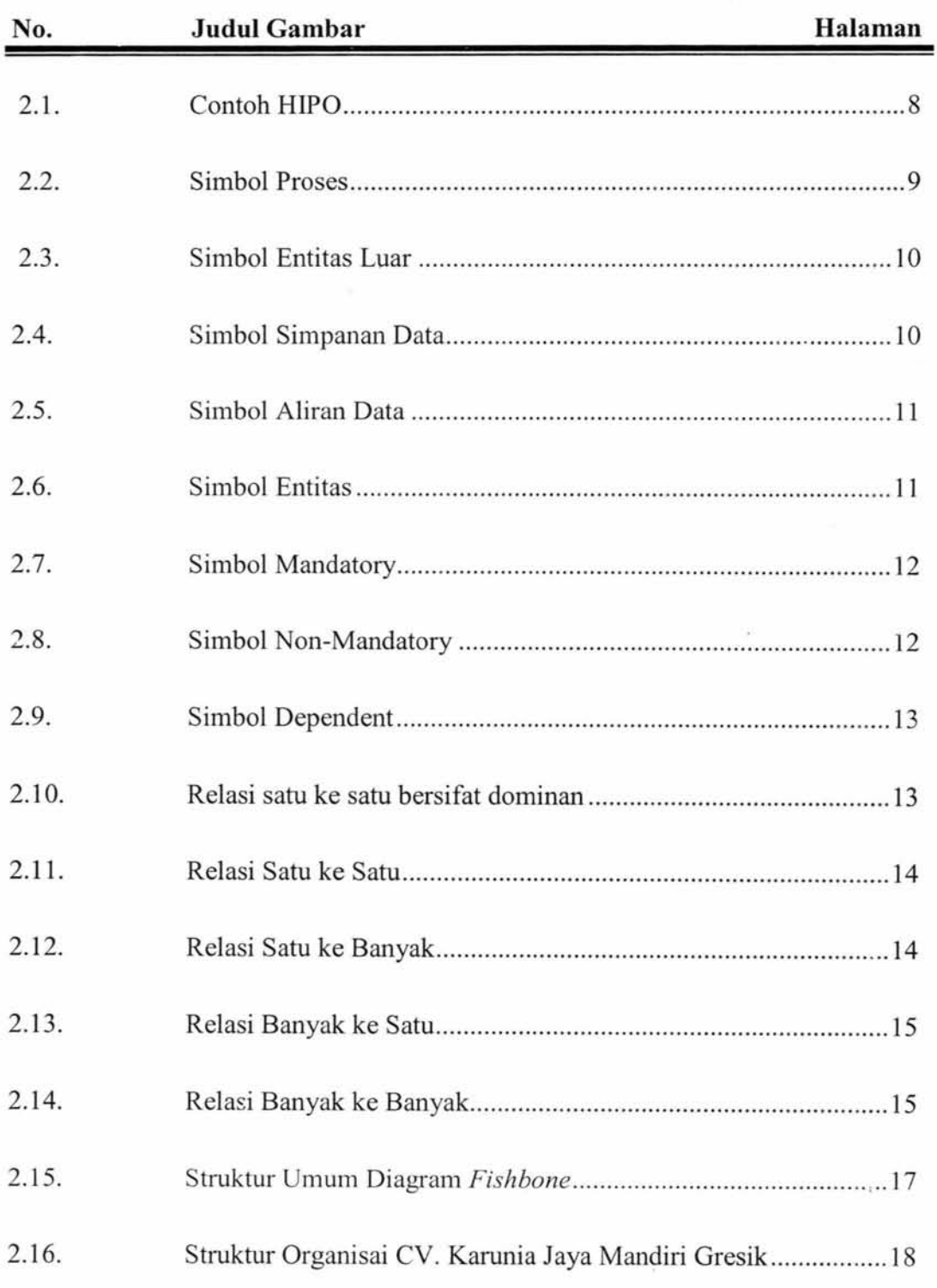

 $\bar{\mathbf{y}}$ 

 $\hat{\mathbf{r}}$ 

 $\tilde{\phantom{a}}$ 

×

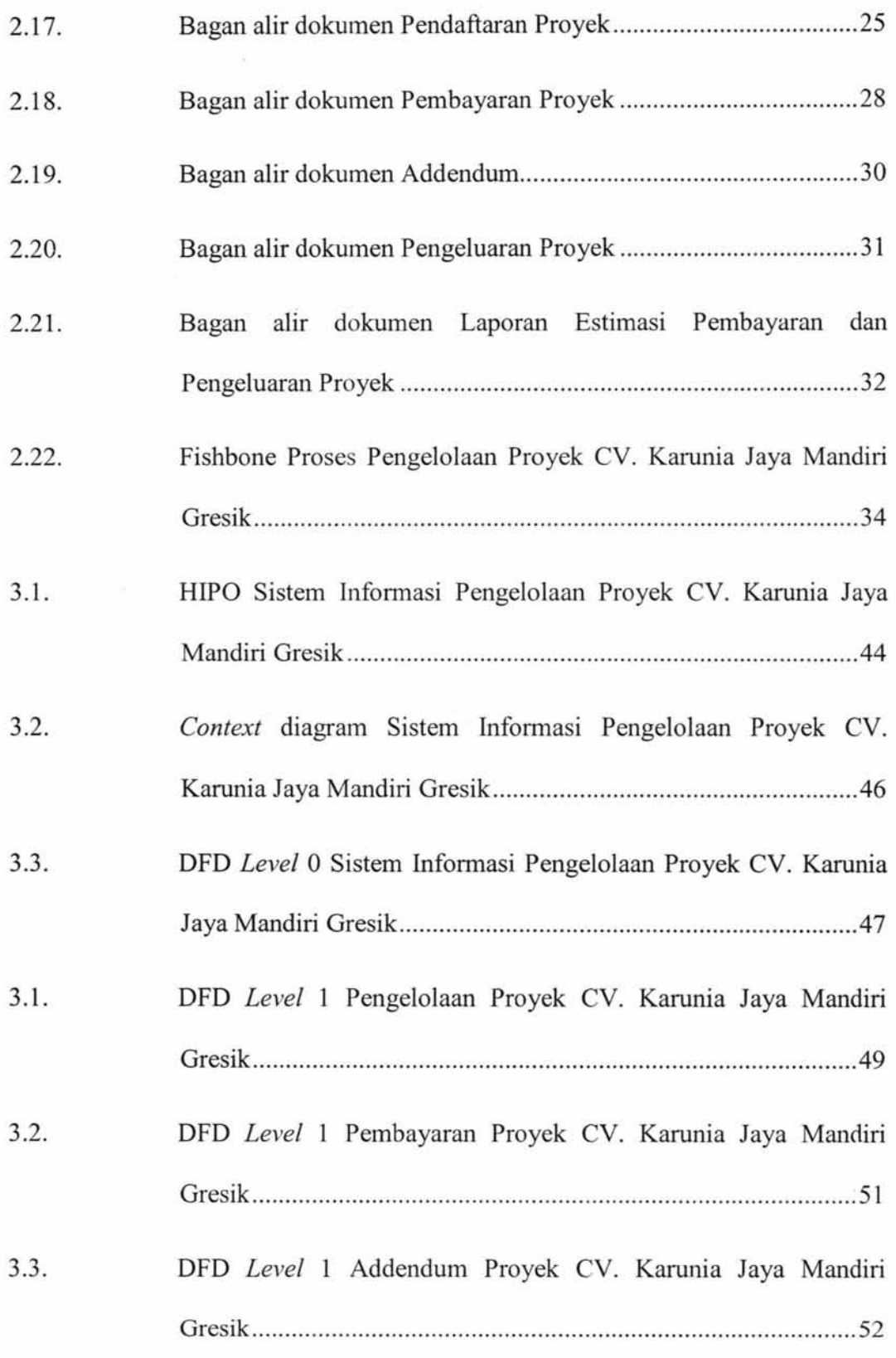

ī,

l

 $\overline{\mathcal{V}}$ 

 $\bar{\mathbb{F}}$ 

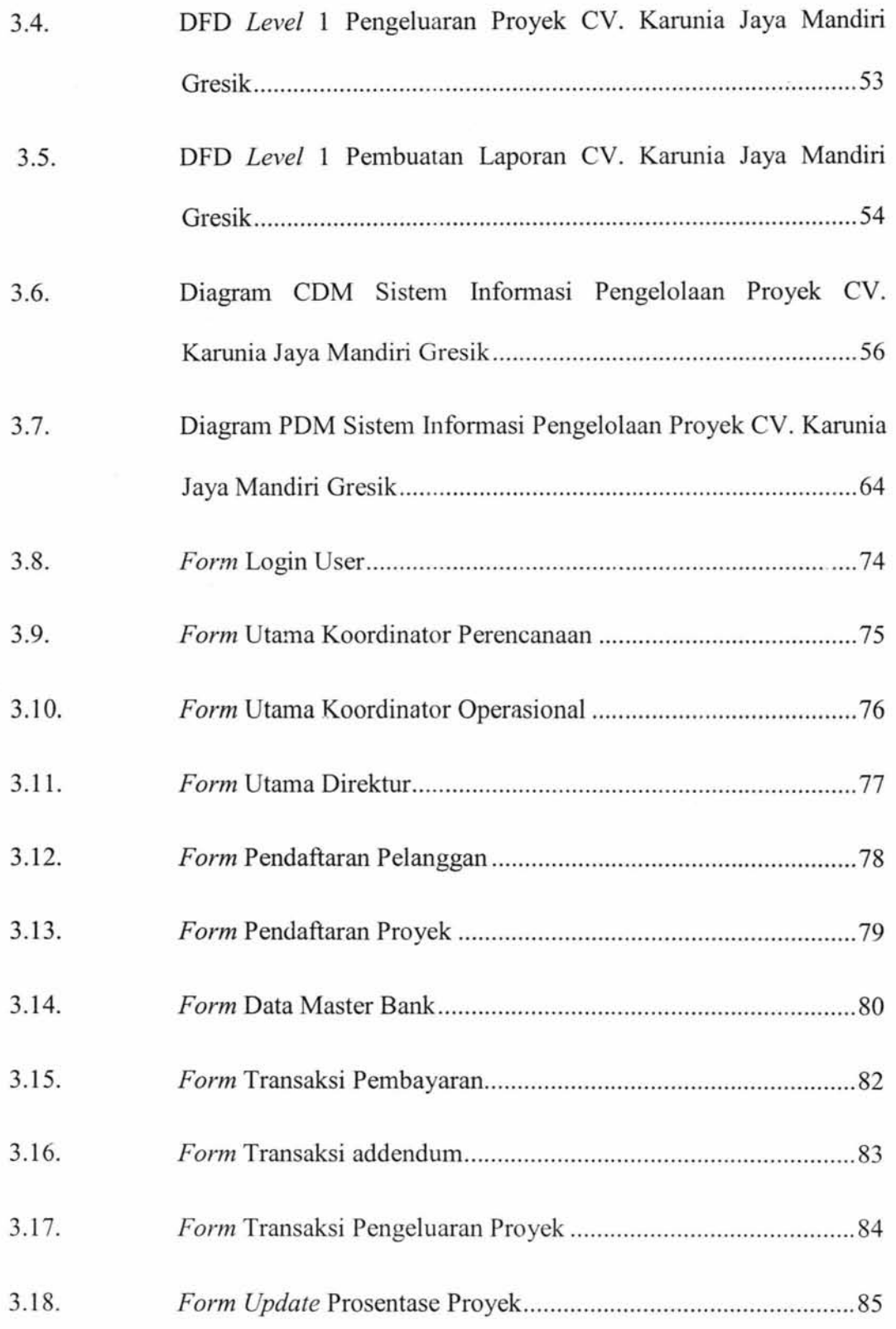

×.

ni.

 $\overline{\mathcal{C}}$ 

 $\rightarrow$ 

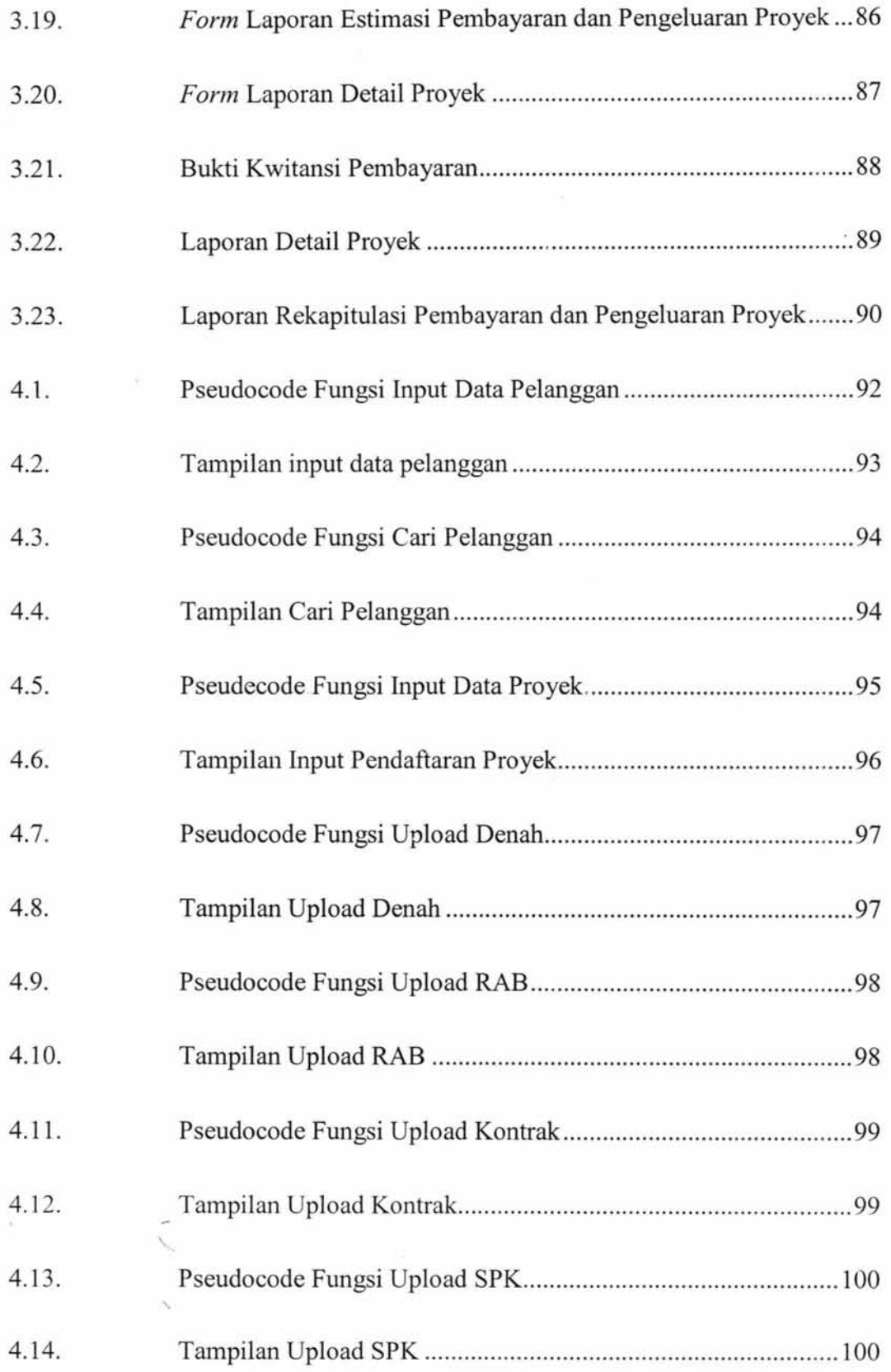

 $\sim 100$ 

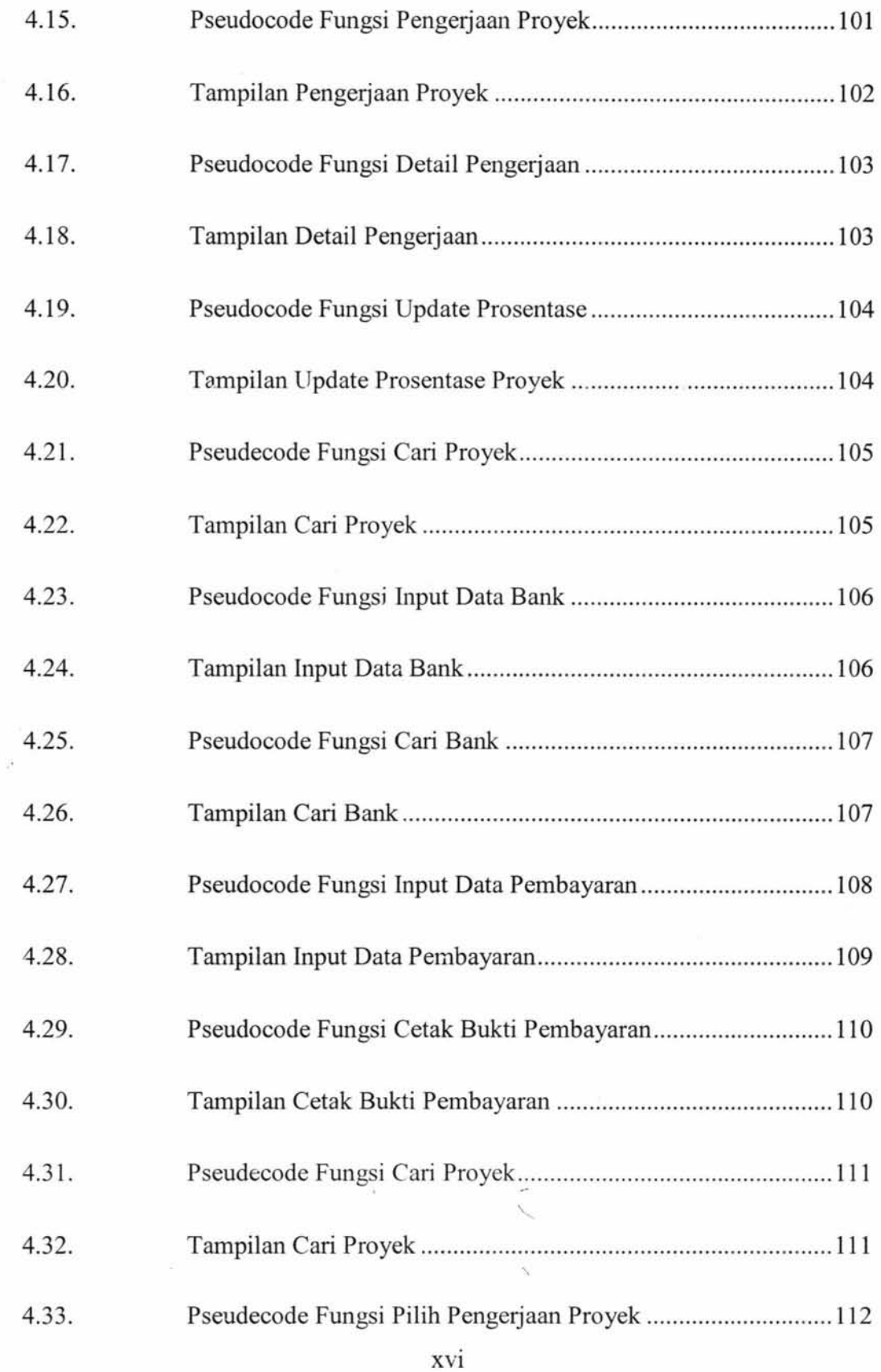

I.

ġ

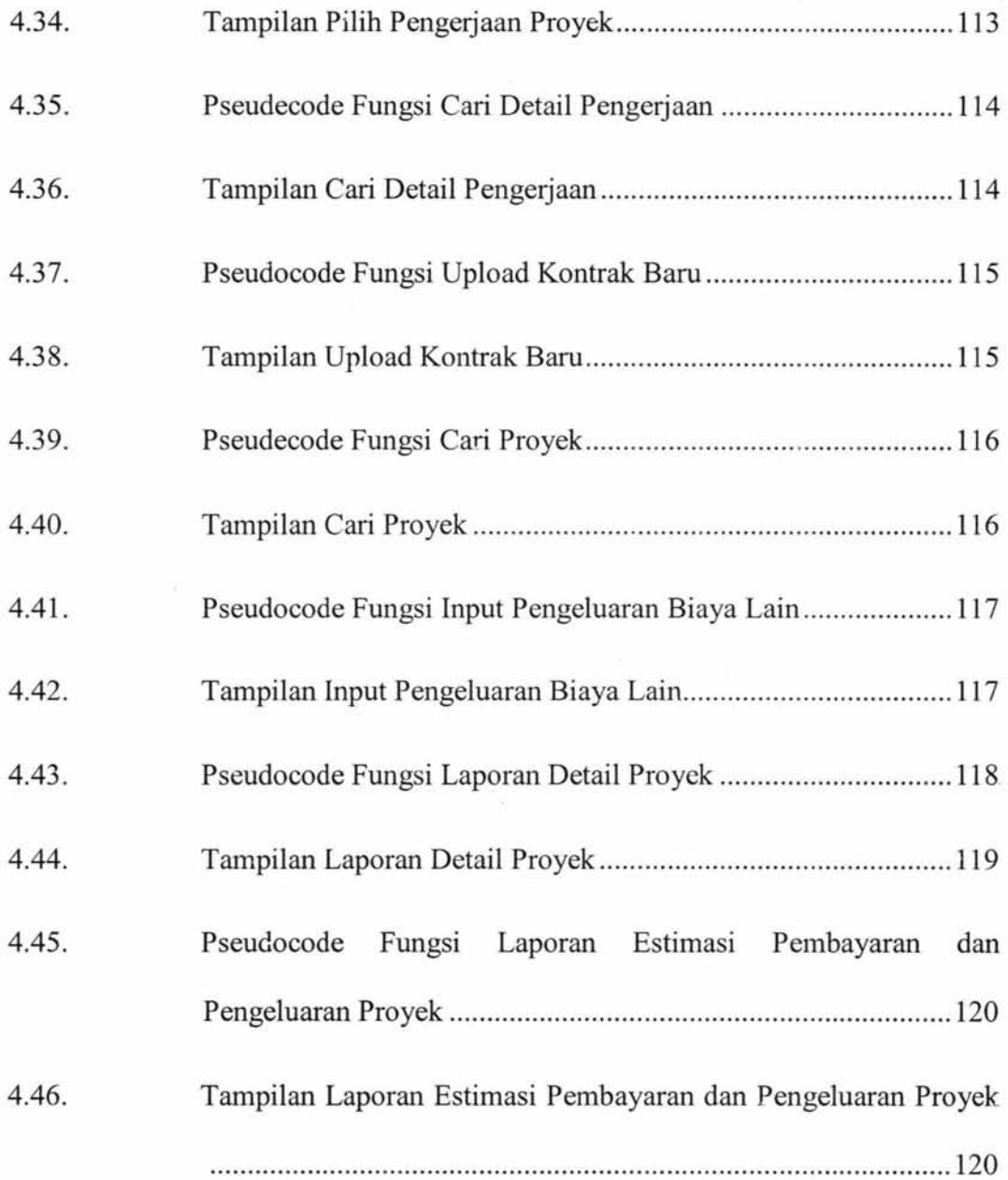

xvii

 $\tilde{N}$ 

 $\lambda \rightarrow$ 

é.

床

### **DAFTAR TABEL**

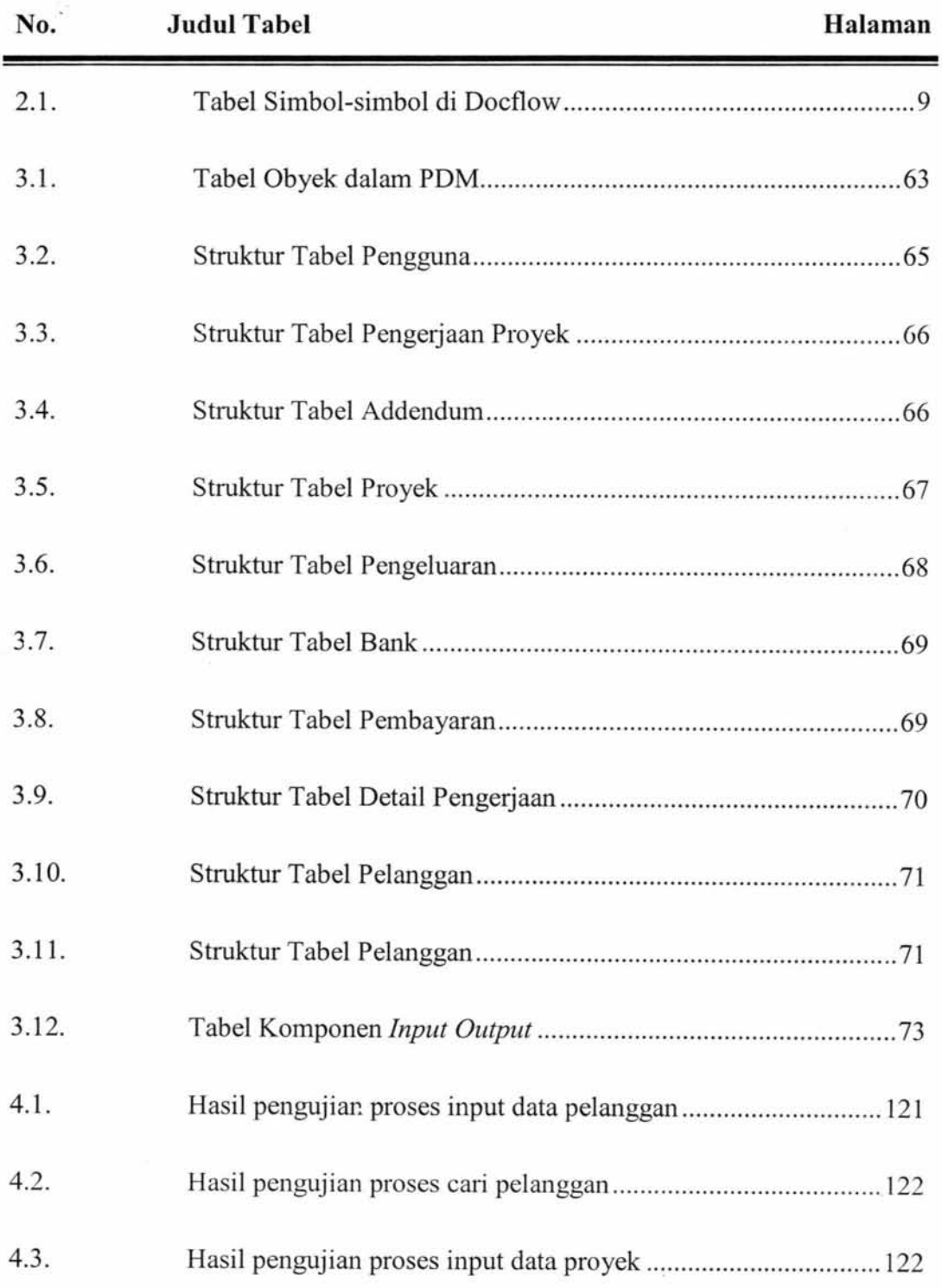

 $\overline{\phantom{a}}$ 

 $\frac{1}{4}$ 

 $\sim$ 

Ń.

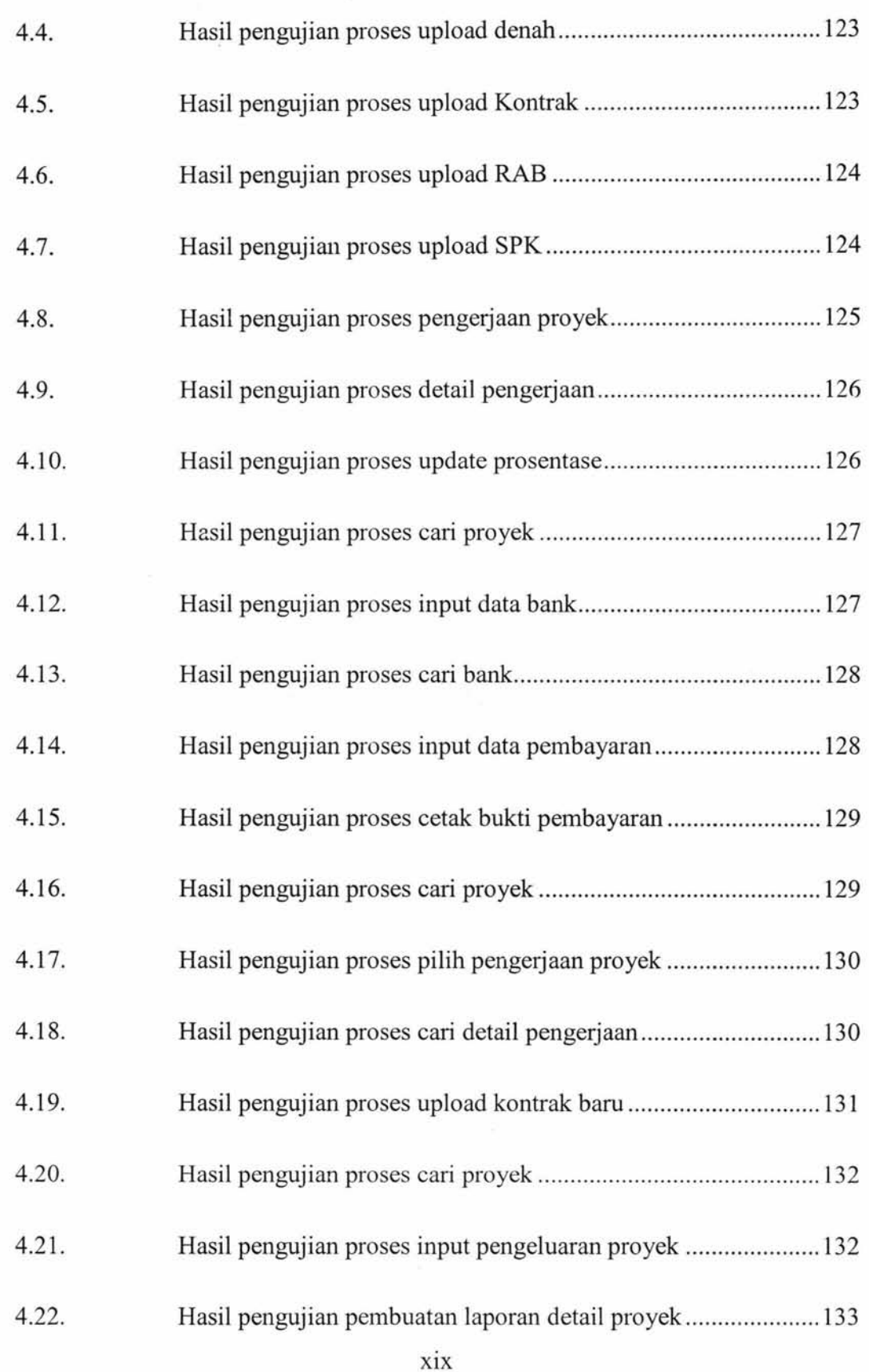

ling

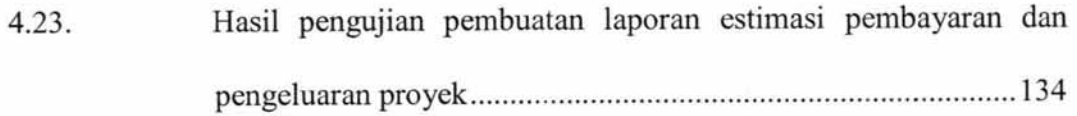

XX

 $\tilde{\eta}$ 

 $\hat{\phantom{a}}$  $\sim$   $\rm{K}$ 

### **DAFTAR LAMPIRAN**

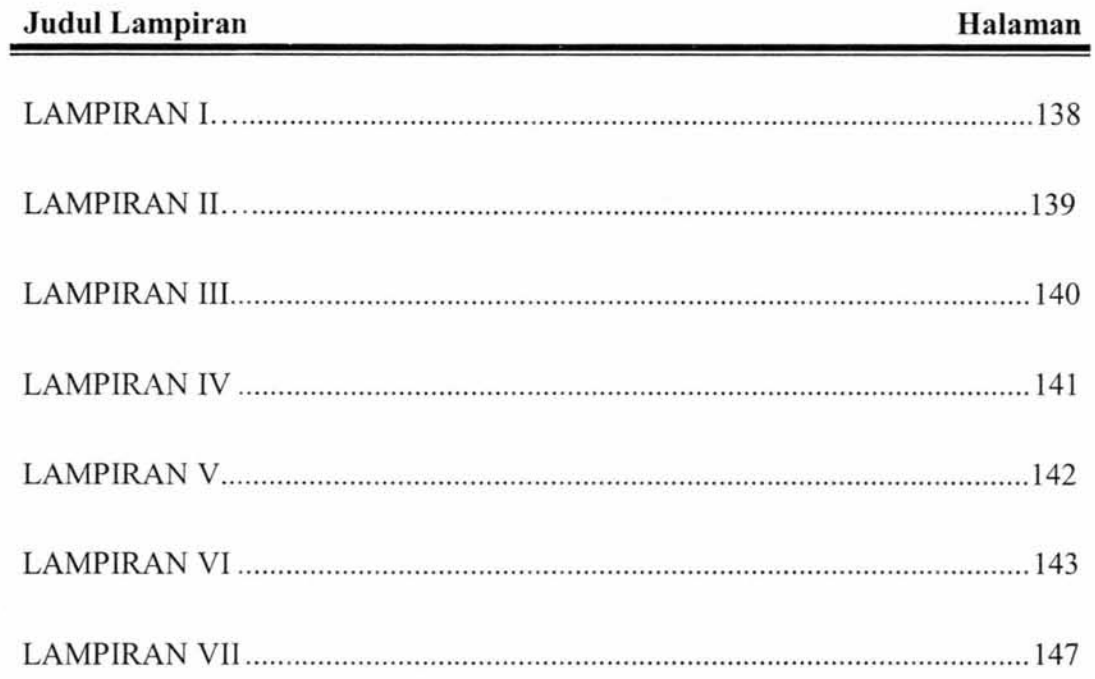

xxi

 $\tilde{\psi}$ 

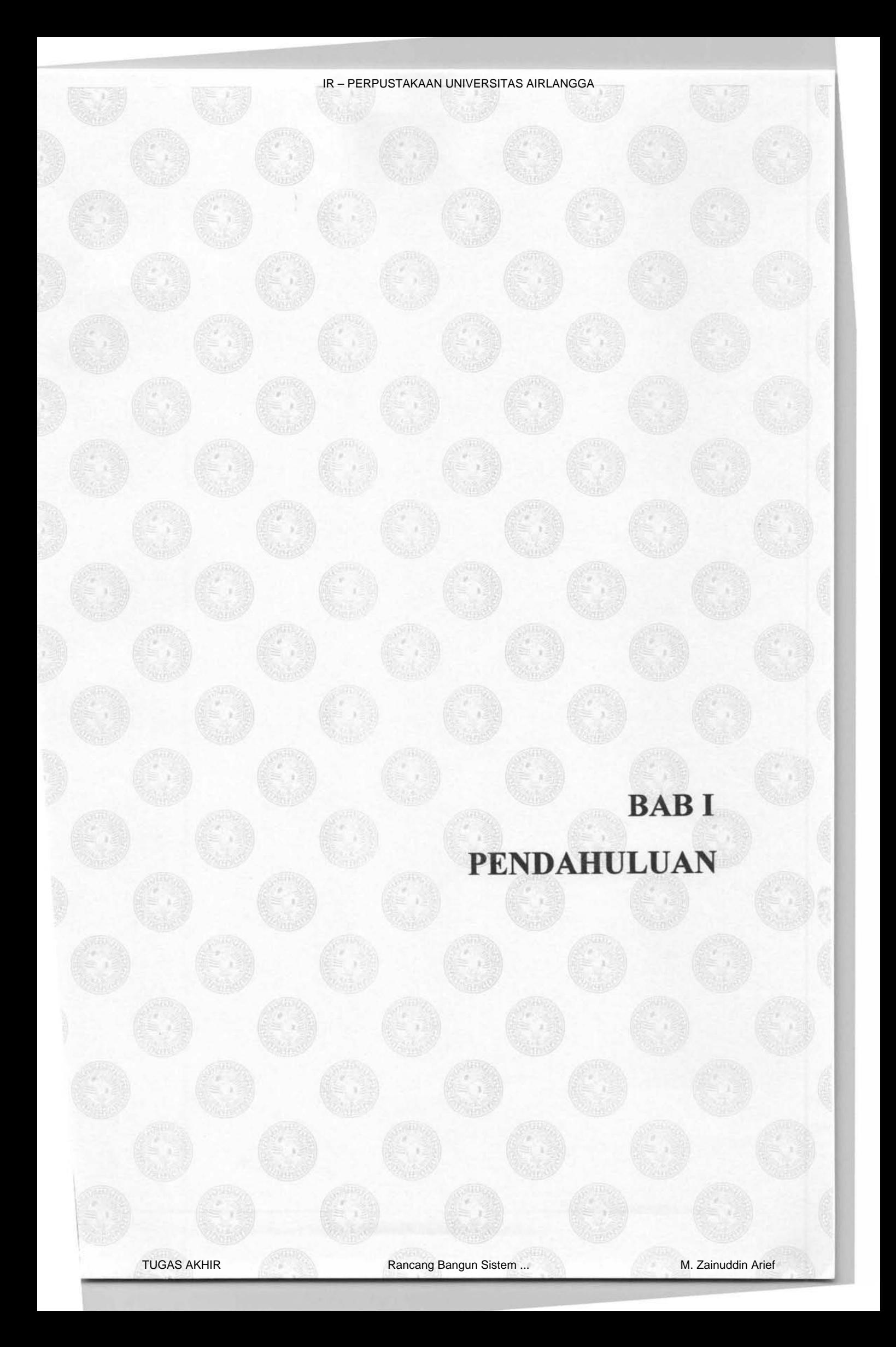

#### **BABI**

#### **PENDAHULUAN**

#### **1.1. Latar Belakang**

CV. Karunia Jaya Mandiri Gresik adalah perseroan yang bergerak dibidang Jasa Kontraktor, seperti pembangunan untuk landasan, jalan, jembatan, bendungan, tanggul, dermaga, penggalian, pengurukan, instalasi listrik, air ledeng, telekomunikasi, dan proyek-proyek lainnya. Perseroan ini juga menjual barang bangunan, seperti pagar, pintu, garasi, jendela, dan barang bangunan lainnya. Perseroan ini didirikan pada tanggal30 April2007 oleh Achmad Izzuddin S.T.

CV. Karunia Jaya Mandiri Gresik dalam proses pengelolaan proyeknya masih menggunakan semi komputerisasi, dimana proses pengelolaan datanya hanya menggunakan *Microsoft Office.* Pengelolaan proyek adalah proses yang membantu merumuskan kegiatan proyek. Dalam proses semi komputerisasi ini banyak sekali masalah yang terjadi dimulai dari proses pendaftaran proyek, pembayaran proyek, addendum proyek dan pengeluaran proyek. Proses pendaftaran proyek adalah proses pertama yang akan digunakan. Proses pendaftaran proyek digunakan untuk mendaftarkan proyek. Proses pendaftaran proyek berisi data proyek. Proses pembayaran proyek dilakukan setelah proses pendaftaran proyek. Proses pembayaran proyek dilakukan ketika pelanggan melakukan pembayaran pada proyek. Proses pembayaran proyek berisi data pembayaran dari suatu proyek. Proses Addendum dilakukan ketika pelanggan

1

 $, \frac{1}{1}$ 

**MALLANAS ARM** UNIVERSITAS ANILANDER DURABAYA

ingin menambahkan pengerjaan atau mengurangi pengerjaan dari suatu proyek saat proyek sedang berjalan. Dan proses pengeluaran proyek adalah proses \ terakhir. Proses pengeluaran proyek dilakukan proyek terdapat pengeluaran biaya. Pengeluaran biaya ini meliputi biaya listrik, air, dan bensin. Banyak berkas-berkas yang tidak tertata rapi dan sering hilang. Butuh waktu yang lama dalam mencari data. Hal ini menyebabkan laporan tidak dapat dibuat secara otomatis dan butuh waktu yang lama.

Dengan melihat permasalahan diatas maka diperlukan adanya pemecahan masalah dengan melakukan analisa kebutuhan, merancang dan membuat implementasi untuk Sistem lnformasi Pengelolaan Proyek yang efektif dan efisien.

#### **1.2. Rumusan Masalah**

Berdasarkan uraian latar belakang diatas maka didapatkan rumusan permasalahan sebagai berikut:

- 1. Bagaimana merancang dan membangun Sistem lnformasi Pengelolaan Proyek CV. Karunia Jaya Mandiri Gresik sesuai dengan kebutuhan dan keadaan pada saat ini.
- 2. Bagaimana mengelola data proyek dan menampilkan laporan untuk Sistem lnformasi Pengelolaan Proyek CV. Karunia Jaya Mandiri Gresik secara tepat sesuai yang diharapkan oleh instansi.

#### **1.3. Tujuan dan Manfaat**

Pembuatan Sistem Informasi Pengelolaan Proyek CV. Karunia Jaya Mandiri Gresik memiliki tujuan dan manfaat antara lain:

#### **1.3.1. Tujuan**

Adapun tujuan dan manfaat dari pembuatan sistem ini adalah sebagai berikut:

- 1. Merancang dan membangun Sistem Informasi Pengelolaan proyek CV. Karunia Jaya Mandiri Gresik yang dapat mengatasi permasalahan pada proses pengelolaan proyek yang ada saat ini (sistem lama).
- 2. Mengolah data proyek CV. Karunia Jaya Mandiri Gresik dan menampilkan laporan pengeluaran dan pembayaran proyek secara tepat.

#### **1.3.2. Manfaat**

Pembuatan Sistem Informasi Pengelolaan Proyek CV. Karunia Jaya Mandiri Gresik dapat memberikan manfaat, antara lain:

- 1. Memberikan kemudahan dalam pengolahan data terutama dalam pengolahan data pembayaran proyek dan pembayaran proyek.
- 2. Memberikan kemudahan dan efisiensi waktu dalam menampilkan laporan.
- 3. Memberikan keamanan dan ketepatan dalam mengakses data.
- 4. Mengurangi resiko kehilangan data.

#### **1.4. Batasan Masalah**

Adapun batasan masalah pada perancangan dan pembuatan aplikasi sistem ini adalah sebagai berikut :

- 1. Proses pendaftaran proyek
- 2. Proses pembayaran proyek
- 3. Proses Addendum
- 4. Proses pengeluaran proyek
- 5. Proses pembuatan laporan estimasi pembayaran dan pengeluaran proyek.

 $\mathbf{I}$ 

 $\mathfrak{h}$ 

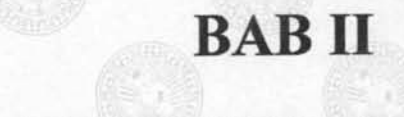

# ANALISA KEBUTUHAN

**ISO** 

IR – PERPUSTAKAAN UNIVERSITAS AIRLANGGA

REIG DET AN AND MNIVERSITAL Abduccione BUKANAYA

#### **BABII**

#### **ANALISA KEBUTUHAN**

Analisa kebutuhan sangat penting untuk memperbaiki berbagai fungsi yang ada di dalam sistem yang sedang berjalan agar menjadi lebih efisien, mengubah sasaran sistem yang sedang berjalan, merancang atau mengganti output yang sedang digunakan, untuk mencapai tujuan yang sama dengan seperangkat input yang lain.

Berikut adalah analisa kebutuhan dari Sistem Informasi Pengelolaan Proyek CV. Karunia Jaya Mandiri Gresik yang meliputi bagian- bagian yang terlibat dalam sistem kerja dan dokumen - dokumen yang digunakan dalam sistem.

#### **2.1. Metode Analisa Kebutuhan**

Dalam analisa kebutuhan dibutuhkan suatu metode untuk menganalisa dan desain sistem yang digunakan untuk perancangan dan pembuatan aplikasi.

#### **2.1.1. Metode Analisa Kebutuhan dan Desain Sistem**

Analisa terstruktur *(structured analysis)* adalah sebuah teknik *modeldriven* dan berpusat pada proses yang digunakan untuk menganalisis sistem yang ada, mendefmisikan persyaratan-persyaratan bisnis untuk sebuah sistem baru, atau keduanya (Whitten, dkk, 2004). Analisis sistem adalah sebuah teknik pemecahan masalah yang menguraikan sebuah sistem menjadi bagian-bagian komponen dengan tujuan mempelajari seberapa bagus bagian-bagian komponen tersebut

5

bekerja dan berinteraksi untuk meraih tujuan. Untuk mendefinisikan kebutuhan data dengan menggunakan pendekatan *process-oriented* 

Pendekatan *process-oriented* disebut pendekatan *problem-oriented*  karena dimulai dengan suatu masalah. Masalah dapat baik atau buruk yang dapat menjadi suatu ancaman bagi instansi atau peluang untuk dieksploitasi. Setelah masalah teridentifikasi, data dan pemrosesan yang berhubungan dengan solusi masalah tersebut juga akan dapat ditentukan. Kekuatan dari pendekatan *processoriented* adalah bahwa pendekatan ini dapat mengatasi masalah dengan baik. Untuk mendefmisikan kebutuhan proses dan data dengan menggunakan pendekatan terstruktur *(structured analysis)* akan menggunakan *tool* sebagai berikut :

#### A. *Hierarcy Plus Input-Proses-Output* (HIPO)

Sistem kompleks biasanya terlalu sulit untuk dipahami secara menyeluruh pada saat ditampilkan sebagai suatu keseluruhan (dalam artian sebagai suatu proses tunggal). Oleh karena itu, dalam analisis sistem kita memisahkan sistem menjadi subsistem komponennya, yang diuraikan menjadi subsistem yang lebih kecil, sampai didapatkan subset yang mampu dikelolah dari keseluruhan sistem. Teknik ini disebut *dekomposisi.* Dekomposisi adalah kegiatan menguraikan sistem menjadi subsistem, proses, dan subproses komponennya. Tiap tingkatan *abstraksi* menampilkan detail lebih banyak atau lebih sedikit mengenai keseluruhan sistem atau subset sistem tersebut. Diagram dekomposisi yang juga dinamakan hagan *hierarki,* menunjukkan dekomposisi fungsional *top-* *down* dan struktur sistem. Diagram dekomposisi pada dasarnya adalah alat perencanaan untuk model proses yang lebih detail, yang disebut diagram aliran data (Whitten, dkk, 2004). Untuk melakukannya, diberlakukan aturan berikut :

- 1. Tiap proses dalam diagram dekomposisi merupakan proses induk, proses anak, ( dari suatu induk), atau keduanya.
- 2. Induk harus memiliki dua anak atau lebih satu anak tunggal tidak masuk akal karena tidak akan menunjukkan detail tambahan mengenai sistem tersebut.
- 3. Dalam sebagian besar standar pendiagraman dekomposisi, satu anak dapat hanya memiliki satu induk.
- 4. Pada akhimya, anak dari satu induk dapat menjadi induk dari anakanaknya sendiri.

*Tools* desain sistem yang digunakan untuk menggambarkan hubungan dari fungsi atau proses di dalam sistem secara berjenjang. HIPO memudahkan dalam memahami fungsi sistem beserta keterhubungannya, kemudian diimplementasikan dalam program. Contoh gambar HIPO dapt dilihat pada gambar 2.1.

7

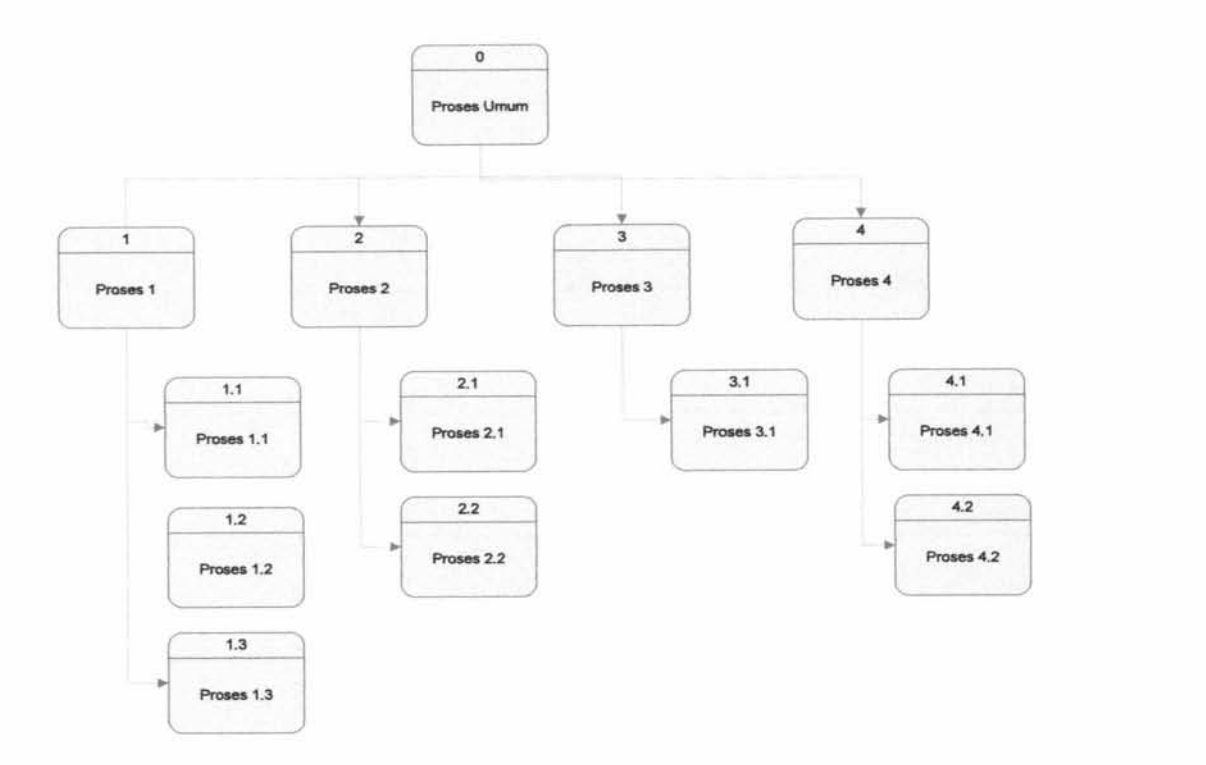

Gamhar 2.1. Contoh HIPO

#### B. Bagan Alir Dokumen *(Document Flow Diagram)*

Bagan Alir Dokumen *(Document Flow Diagram)* atau disehut juga hagan alir formulir *(form flow chart)* atau *paperwork flowchart* merupakan hagan alir yang menunjukan arus dari laporan dan formulir termasuk temhusantemhusannya. Bagan alir dokumen ini herfungsi untuk menggamharkan proses saat ini. Komponen dari hagan tersehut ditunjukkan pada tahel 2.1.

8

| Gambar | Keterangan                                                                                      |
|--------|-------------------------------------------------------------------------------------------------|
|        | Menunjukan Dokumen <i>input</i> dan <i>output</i> baik proses<br>manual, mekanik atau komputer. |
|        | Menunjukan kegiatan manual.                                                                     |
|        | Menunjukan Uang yang masuk maupun keluar                                                        |
| ≢1     | Menunjukan Arus dari Proses                                                                     |
|        | Penghubung Kesatu halaman atau halaman lain                                                     |
|        | Menunjukan Kegiatan Pengarsipan                                                                 |

Tabel2.1 . Tabel Simbol-simbol di Bagan Alir Dokumen

#### C. Diagram Alir Data *(Data Flow Diagram)*

Diagram Alir Data *(Data Flow Diagram)* adalah alat yang menggambarkan aliran data melalui sistem dan kerja atau pengolahan yang dilakukan oleh sistem tersebut. Terdapat tiga simbol dan satu koneksi:

#### 1. Proses *(Process)*

Suatu proses adalah kegiatan atau kerja yang dilakukan oleh orang, mesin atau komputer dari basil suatu aliran data yang masuk ke dalam proses untuk dihasilkan aliran data yang akan keluar dari proses. Simbol proses dapat dilihat pada gambar 2.2.

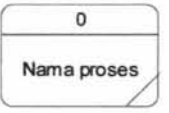

Gambar 2.2. Simbol Proses

#### 2. Entitas luar *(External entity)*

Merupakan entitas luar yang berinteraksi langsung dengan sistem, yang memberikan masukan (input) atau menerima hasil (output) dari sistem. Entitas ini dapat berupa orang, organisasi, atau sistem lain. Simbol entitas luar dapat dilihat pada gambar 2.3.

| lama |  |
|------|--|
| itas |  |

Gam bar 2.3. Simbol Entitas Luar

#### 3. Simpanan data (Data *store)*

Simpanan data (Data *store)* merupakan simpanan dari data yang dapat berupa suatu file atau database di sistem komputer. Simbol simpanan data dapat dilihat pada gambar 2.4.

1 Nama data store Gambar 2.4. Simbol Simpanan Data

4. Aliran data *(Data* flow)

 $\overline{\phantom{a}}$ 

Aliran data *(Data flow)* di DFD diberi simbol suatu panah. Aliran ini mengalir diantara proses *(process)*, simpanan data *(data store)*, dan kesatuan luar *(external entity).* Aliran data ini menunjukkan aliran dari data yang dapat berupa masukan *(input)* untuk sistem atau hasil *(output)* dari proses sistem. Simbol aliran data dapat diliaht pada gambar 2.5.

Gambar 2.5. Simbol Aliran Data

#### D. *Entity Relationship Diagram*

Model data yang menggunakan beberapa notasi untuk menggambarkan data dalam konteks entitas dan hubungan yang dideskripsikan oleh data tersebut. Model ini menjelaskan data dalam konteks entitas dan hubungan yang digambarkan oleh data tersebut. "Bahasa" pemodelan data ini pada umumnya mendukung konsep dan konstruksi dasar yang sama (Whitten, dkk, 2004). Berikut adalah beberapa konsep dasar yang mendasari semua model data:

#### 1. Entitas

I

Entitas dapat mewakili kelompok orang, tempat, objek, kejadian atau konsep tentang apa yang kita perlukan untuk *men-capture* dan menyimpan data. Simbol entitas dapat diliaht pada gambar 2.6.

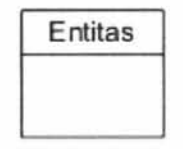

Gambar 2.6. Simbol Entitas

2. Data item

Jika entitas adalah sesuatu untuk menyimpan data, maka diperlukan mengidentifikasi bagian data spesiflk yang ingin kita simpan dari setiap entitas dan disebut dengan data item. Data item adalah sifat atau karakteristik suatu entitas.

#### 3. Relationship

Secara konseptual, entitas dan atirbut tidak terpisah. *Relationship!Hubungan* adalah hubungan bisnis alarni yang ada di antara satu atau lebih entitas. Hubungan tersebut dapat menyatakan kejadian yang menghubungkan entitas atau hanya persarnaan logika yang ada di antara entitas.

4. Kardinalitas Relasi

Kardinalitas adalah jumlah minimum dan maksimum kemunculan satu entitas yang mungkin dihubungkan dengan kemunculan tunggal dari entitas lainn. Berikut ini adalah sifat-sifat relasi dalam ERD, yaitu:

1. *Mandatory* 

*Mandatory* merupakan hubungan antara entitas pertama dengan entitas kedua harus memiliki nilai (harus diisi). Simbol *mandatory* dapat dilihat pada gambar 2.7.

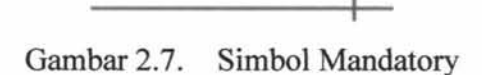

*2. Non-Mandatory* 

Bukan *mandatory* merupakan hubungan antara entitas pertama dengan entitas kedua tidak harus memiliki nilai (boleh tidak diisi). Simbol *non-mandatory*  dapat dilihat pada gambar 2.8.

> -------o-Garnbar 2.8. Simbol Non-Mandatory

Relasi bersifat *dependent* berkaitan dengan konsep *strong entity* dan *weak entity.* Relasi *dependent* dari entitas A ke entitas B, berarti bahwa keberadaan entitas A bergantung pada keberadaan entitas B. Entitas A tidak mungkin ada jika tidak ada entitas B dimana entitas A bersifat *weak entity*. Tanda | berarti *mandatory,* sedangkan tanda o berarti bukan *mandatory.* Simbol *dependent* dapat dilihat pada gambar 2.9.

---;>o------1f-

Gambar 2.9. Simbol Dependent

4. Dominan *(Dominant)* 

\

Í,

Sifat relasi dominan hanya terjadi pada relasi *one to one.* Sifat dominan digunakan untuk memberi masuknya *primary key* (PK) suatu tabel menjadi *foreign key* (FK) pada tabel relasinya pada saat di *generate* menjadi *Physical Data Model* (PDM). Relasi satu ke satu bersifat dominan dapat dilihat pada gambar 2.10.

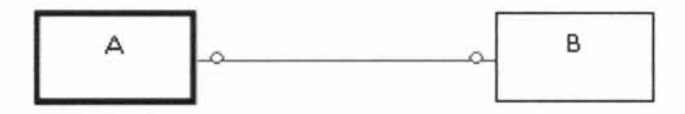

Gambar 2.10. Relasi satu ke satu bersifat dominan
Kardinalitas relasi dalam CDM dapat berupa :

1. Satu ke Satu *(one to one)* 

Setiap elemen dari entitas pertama dapat berhubungan dengan maksimal satu elemen pada entitas kedua. Sebaliknya, setiap elemen dari entitas kedua dapat berhubungan dengan maksimal satu elemen pada entitas pertama. Relasi satu ke satu dapat dilihat pada gambar 2.11.

 $\circ$ 

Gambar 2.11. Relasi Satu ke Satu

2. Satu ke Banyak *(one to* many)

Hubungan *one to many* berarti setiap elemen dari entitas pertama dapat berhubungan dengan maksimal banyak elemen dari entitas kedua. Sebaliknya, setiap elemen dari entitas kedua dapat berhubungan dengan maksimal satu elemen dari entitas pertama. Kardinalitas satu ke banyak *(one to many).* Relasi satu ke banyak dapat dilihat pada gambar 2.12.

 $\overline{\phantom{a}}$   $\overline{\phantom{a}}$ 

Gambar 2.12. Relasi Satu ke Banyak

3. Banyak ke Satu *(many to one)* 

Hubungan *many to one,* setiap elemen dari entitas pertama dapat berhubungan dengan maksimal satu elemen dari entitas kedua. Sebaliknya, setiap elemen dari entitas kedua dapat berhubungan dengan maksimal banyak elemen dari entitas pertama. Relasi banyak ke satu dapat dilihat pada gambar 2.13.

 $\rightarrow$  0

Gambar 2.13. Relasi Banyak ke Satu

4. Banyak ke Banyak *(many to many)* 

Setiap elemen dari entitas pertama dapat berhubungan dengan maksimal banyak elemen dari entitas kedua. Dan sebaliknya, setiap elemen dari entitas kedua dapat berhubungan dengan maksimal banyak elemen dari entitas pertama. Relasi banyak ke banyak dapat dilihat pada gambar 2.14.

 $\rightarrow$   $\sim$ 

Gambar 2.14. Relasi Banyak ke Banyak

## **2.1.2.** *Fishbone Diagram*

Metode analisa kebutuhan sistem pengelolahan proyek ini menggunakan fishbone diagram dikenal juga sebagai diagram Ishikawa untuk menganalisis, mengidentifikasi, dan menyelesaikan masalah. Konsep dasar dari diagram fishbone adalah nama masalah yang mendapat perhatian dicantumkan di sebelah kanan diagram (atau pada kepala ikan) dan penyebab masalah yang mungkin digambarkan sebagai tulang-tulang dari tulang utama. Secara khusus, 'tulangtulang' ini mendeskripsikan empat kategori dasar: material, mesin, kekuatan manusia. Nama lain dapat digunakan untuk menyatakan masalah. Kategori a1tematif atau tambahan meliputi tempat, prosedur, kebijakan dan orang atau lingkungan sekeliling, pemasok, sistem, dan keterampilan. Kuncinya adalah memiliki tiga sampai enam kategori utama yang mencakup semua area penyebab yang mungkin.

*Diagramfishbone* bertujuan untuk menemukan ' akar permasalahan' dari suatu masalah, fokus pada permasalahan khusus, agar diskusi *I brainstorming*  tidak beralih pada isu lain yang tidak relevan, identifikasi area permasalahan yang kurang data atau informasi. *Diagramfishbone* tepat digunakan untuk mendapatkan beberapa hal yaitu perhatian utama untuk suatu permasalahan khusus, fokus pada penyebab bukan gejala, mengelola dan menampilkan secara grafik berbagai teori tentang akar permasalahan yang mungkin ada, menunjukkan hubungan antara berbagai faktor yang mempengaruhi suatu masalah dan pemahaman terhadap kondisi dan kebiasaan proses.

Gambar 2.15 adalah struktur umum diagram *fishbone* dimana *problem*  merupakan permasalahan utama dari sistem yang akan dibangun. Tulang rusuk yang besar *(Main cause)* adalah penyebab utama dari permalasahan utama. *Level*  1 *cause* adalah penyebab dari *main cause* dan seterusnya (Whitten, dkk, 2004).

 $\overline{\phantom{a}}$ 

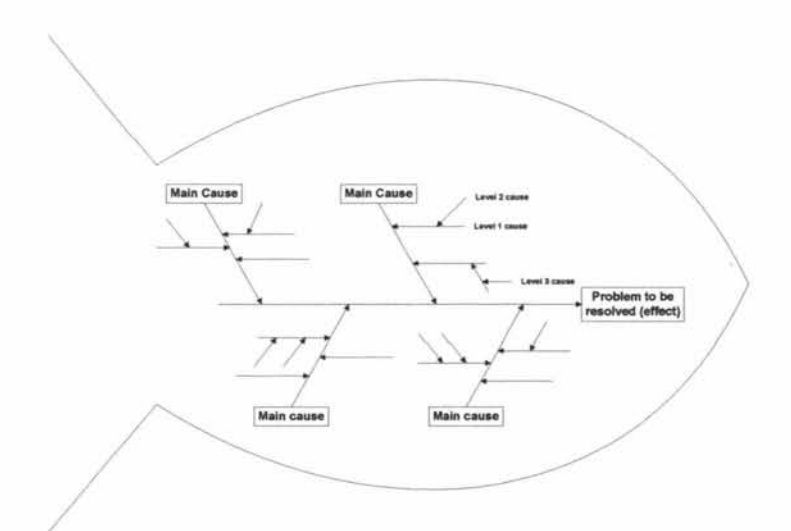

Gambar 2.15. Struktur Umum Diagram *Fishbone* 

## **2.2. Analisa Permasalahan**

Untuk menganalisa kebutuhan sistem metode survei yang dilakukan yaitu dengan wawancara dan analisa dokumen. Wawancara dilakukan dengan *owner*  dan para koordinator dari CV. Karunia Jaya Mandiri Gresik. Tujuan wawancara untuk mengetahui permasalahan dan kendala pada sistem saat ini yang sedang berjalan, mengetahui proses atau prosedur kerja, dan mendapatkan data yang ada dalam proses sistem tersebut.

## 2.2.1. Profil Perusahaan

CV. Karunia Jaya Mandiri Gresik didirikan pada tanggal 30 April 2007 oleh Achmad Izzuddin S.T. dengan istrinya nyonya Maysaroh yang berlokasi di Jalan Marabahan II No. 25 GKB - Gresik. Maksud dan tujuan mendirikan perseroan ini adalah berusaha dalam bidang perdagangan bahan bangunan pada umumnya, baik untuk perseroan sendiri maupun atas dasar guna pihak lain serta

17

berusaha dalam bidang jasa kontraktor/borongan, baik sebagai perencana maupun pelaksana pembangunan untuk pondasi bangunan, rumah, jalan, jembatan, bendungan, tanggul, dermaga, penggalian, pengurukan, instalasi listrik, air ledeng, dan telekomunikasi. Perseroan ini dipimpin, diusahakan dan diwakili atas kebijakan satu orang persero pengurus, yaitu tuan Achmad lzzuddin, S.T. dengan sebutan Direktur.

## **2.2.2. Struktur Organisasi**

Berikut *ini* adalah gambaran struktur organisasi yang ada di perusahaan CV. Karunia Jaya Mandiri Gresik. Kotak berwama merah adalah pengguna yang terlibat dalam proses pengelolaan proyek di CV. Karunia Jaya Mandiri.

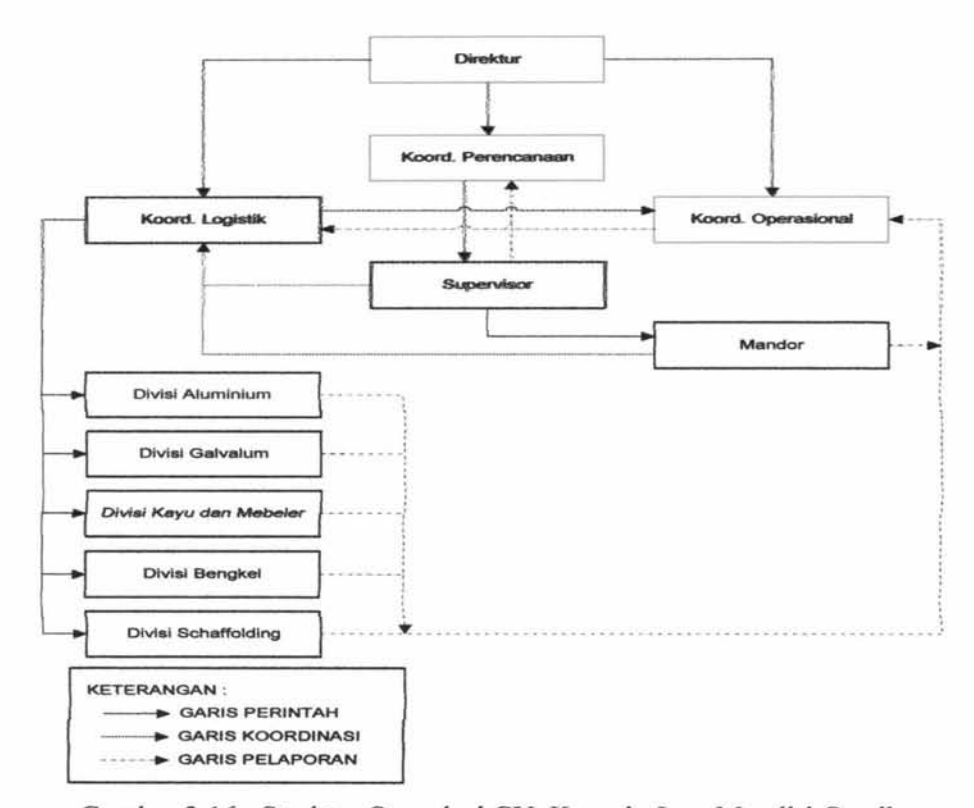

Gambar 2.16. Struktur Organisai CV. Karunia Jaya Mandiri Gresik

Koordinator Perencanaan bertugas untuk membuat desain denah, membuat Rancangan Anggaran Biaya(RAB), mencatat data proyek, mencatat data addendum. Koordinator Operasional bertugas untuk mencatat data pembayaran, data pengurangan, dan mengupdate prosentase proyek. Diraktur hanya bertugas untuk mencetak laporan detail proyek dan laporan estimasi pembayaran dan pengeluaran proyek.

## **2.2.3. Dokumen yang digunakan dalam Sistem Kerja saat ini**

Dokumen-dokumen yang digunakan dalam sistem pengelolaan proyek di CV. Karunia Jaya Mandiri Gresik saat ini, sebagai berikut:

1. Rancangan Anggaran Biaya Proyek

\ Form ini digunakan untuk merancang anggaran dari biaya proyek dan di buat oleh koordinator perencanaan. (Lampiran D

2. Denah Proyek

Ą

Denah proyek merupakan gambar denah pada suatu proyek berdasarkan kontrak proyek. (Lampiran II)

3. Surat Perintah Kerja

Surat perintah kerja digunakan oleh perusahaan manufaktur dalam mengerjakan pesanan pelanggan. (Lampiran III)

#### 4. Bukti Pembayaran

Bukti pembayaran proyek digunakan ketika pelanggan sudah melakukan pembayaran suatu proyek. (Lampiran III)

5. Kontrak

Bukti pembayaran proyek digunakan ketika pelanggan sudah melakukan pembayaran suatu proyek. (Lampiran IV)

## **2.2.4. Bagian yang Terlibat dalam Sistem Kerja saat ini**

Bagian-bagian yang terlibat dalam sistem informasi pengelolaan proyek CV. Karunia Jaya Mandiri Gresik adalah sebagai berikut:

1. Direktur

Bertanggung jawab atas keberlangsungan seluruh proses kinerja yang terjadi pada sistem informasi pengelolaan proyek. Baik memimpin, mengkoordinasikan, maupun mengawasi. Direktur juga dapat mengakses sistem laporan.

2. Koordinator Perencanaan

Bertanggung jawab untuk menangani pelanggan, proyek, dan addendum. Koordinator Perencanaan menangani pengelolaan bank, pendaftaran pelanggan, proyek, dan data addendum.

## 3. Koordinator Operasional

Bertanggung jawab untuk menangam semua masalah keuangan. Koordinator Operasional yang menyimpan semua uang proyek. Koordinator Operasional juga menangani Pembayaran proyek dan Pengeluaran proyek.

## **2.2.5. Proses Bisnis dalam Sistem Kerja saat ini**

Setelah melakukan analisis sistem, maka didapatkaan beberapa sistem ketja manual yang erat kaitannya dengan sistem informasi pengelolaan proyek CV. Karunia Jaya Mandiri Gresik. Proses bisnis yang tetjadi di CV. Karunia Jaya Mandiri saat ini adalah :

#### **1. Proses Pendaftaran Proyek**

Proses pendaftaran proyek adalah proses mencatat data proyek. Data proyek meliputi data denah, rancangan anggaran biaya proyek, nama proyek, alamat, tanggal selesai proyek, kontrak proyek, dan surat perintah ketja. Proses ini hanya ditangani oleh koordinator perencanaan. Rancangan anggaran biaya proyek berisi tentang detail pengerjaan dan semua perkiraan biaya yang akan dikeluarkan pada pengerjaan proyek. Surat perintah ketja diberikan kepada pelanggan sebagai bukti izin untuk melakukan pengerjaan proyek.

## **2. Proses Pembayaran Proyek**

Proses ini adalah proses untuk mencatat pembayaran proyek berdasarkan data proyek. Pelanggan dapat memilih jenis pembayaran, yaitu pembayaran melalui KPR, atau Termin. KPR adalah suatu fasilitas kredit yang diberikan oleh perbankan kepada para nasabah perorangan yang akan membeli atau memperbaiki rumah. Sementara Termin adalah pembayaran yang dilakukan secara bertahap/mencicil sesuai dengan tahap pengerjaan proyek. Terdapat 4 tahap pengerjaan proyek, tahap 30%, tahap 50%, tahap 75% dan tahap 95%. Pada tahap 95% proyek sudah mencapai tahap penyelesaian dan pelanggan akan diberikan garansi jika terdapat ketidak sesuaian dalam pengerjaan proyek. Proses pembayaran proyek ditangani oleh Koordinator Operasional.

## **3. Proses Addendum**

Proses ini adalah untuk mencatat addendum dari suatu proyek. Addendum ialah proses penambahan pekerjaan dan proses pengurangan pekerjaan pada suatu proyek. Jika pelangggan ingin menambahkan atau mengurangi pekerjaan pada saat proyek berjalan maka akan dicatat pada addendum. Proses ini dapat dilakukan oleh Koordinator Perencanaan.

#### **4. Proses Pengeluaran Proyek**

Proses ini adalah untuk mencatat pengeluaran biaya operasional proyek, seperti biaya listrik, air dan bensin selama proyek berjalan. Proses ini dapat dilakukan oleh Koordinator Operasional.

## **5. Proses Rekapitulasi Pembayaran dan Pengeluaran Proyek**

Proses ini dalah proses terakhir yang dilakukan. Proses ini untuk mencetak laporan pembayaran dan pengeluaran proyek sesuai periode yang dipilih. Proses ini hanya dapat dilakukan oleh Direktur.

## **2.2.6. Prosedur Sistem Kerja Saat lni**

Prosedur sistem kerja di CV. Karunia Jaya Mandiri Gresik yang ada pada saat ini adalah :

## **1. Prosedur Pendaftaran Proyek**

Prosedur Pendaftaran Proyek di CV. Karunia Jaya Mandiri Gresik pada saat ini adalah :

- a. Koordinator perencanaan membuat denah proyek, rancangan anggaran biaya, pengerjaan proyek, material, tenaga, dan waktu sesuai yang diminta pelanggan. Koordinator membuat denah proyek, rancangan anggaran biaya, dan pengerjaan proyek 3 lembar.
- b. Denah proyek, rancangan anggaran biaya, dan pengerjaan proyek akan diberikan kepada pelanggan. Jika pelanggan tidak menyetujui maka Koordinator Perencanaan akan membuat kembali daftar anggaran biayanya. Jika pelanggan menyetujui, maka lembar ketiga akan dibuat untuk mencatat data proyek, lembar kedua akan diberikan kepada pelanggan, lembar pertama akan diarsip oleh Direktur yang akan digunakan untuk pembuatan perjanjian kontrak.
- c. Setelah Daftar Anggaran Biaya disetujui, maka Direktur akan membuat perjanjian kontrak 3 lembar.
- d. Perjanjian kontrak akan diberikan kepada pelanggan untuk disetujui, jika pelanggan menyetujui, maka lembar pertama akan diberikan kepada

pelanggan, lembar kedua akan diarsip oleh Direktur, dan lembar ketiga akan diberikan kepada koordinator perencanaan. Jika pelanggan tidak menyetujui, maka Direktur akan membuat perjanjian kontrak kembali sampai kedua belah pihak saling menyetujui.

- e. Direktur juga akan membuat surat perintah kerja 2 lembar. Lembar pertama akan diberikan kepada pelanggan dan lembar kedua akan diberikan kepada coordinator perencanaan.
- f. Koordinator perencanaan akan membuat data proyek dan data proyek tersebut akan diarsip oleh koordinator perencanaan sendiri.

Prosedur pendaftaran proyek digambarkan dalam hagan alir dokumen seperti gambar 2.17.

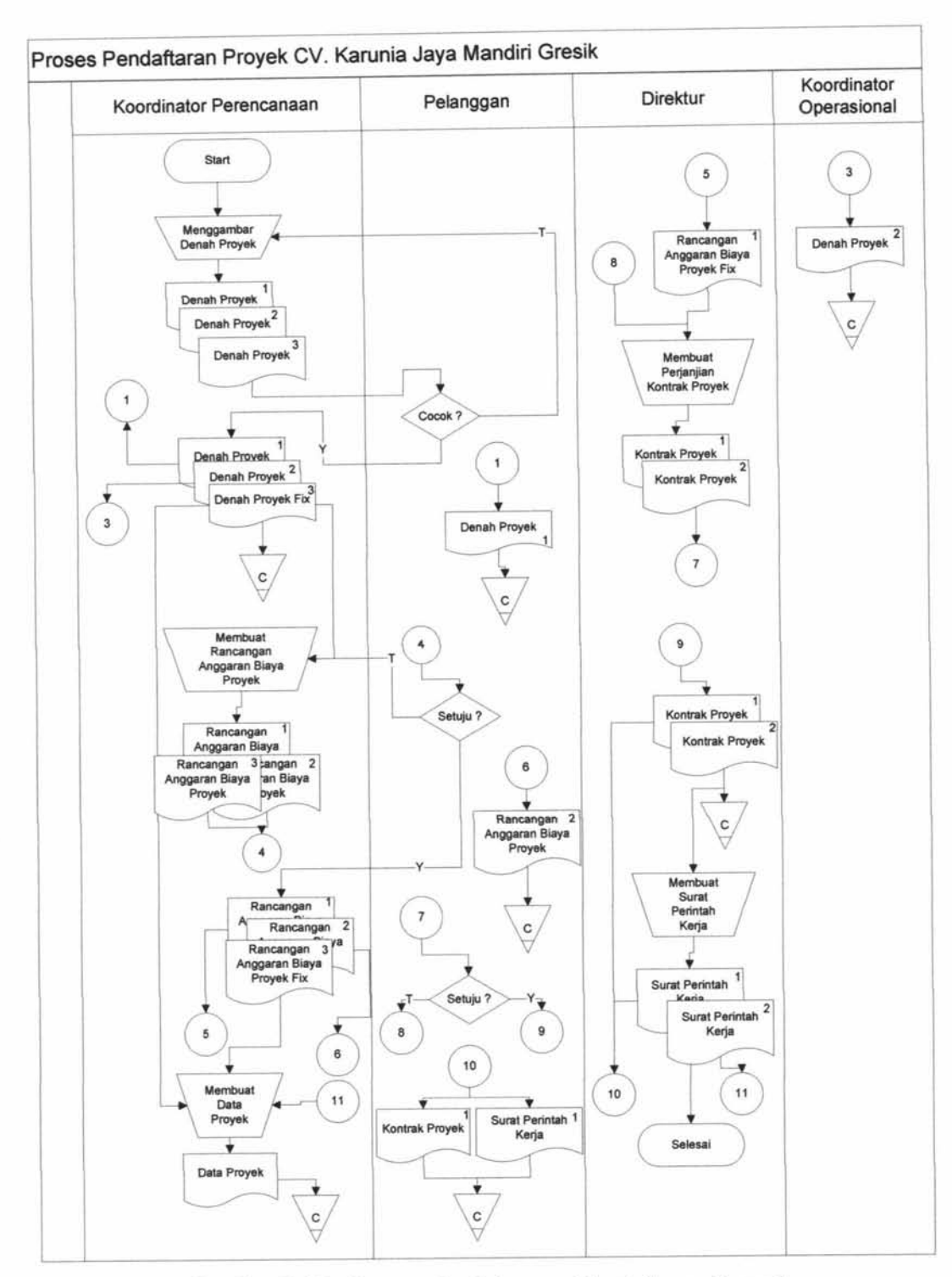

Gambar 2.17. Bagan alir dokumen Pendaftaran Proyek

 $\mathbf{r}$ 

 $\bar{q}$ 

 $\frac{1}{2}$ 

## **2. Prosedur Pembayaran Proyek**

Prosedur Pembayaran Proyek di CV. Karunia Jaya Mandiri Gresik pada saat ini adalah :

- a. Setelah pelanggan melakukan pendaftaran, maka pelanggan akan melakukan pembayaran.
- b. Pembayaran dapat dilakukan dengan 2 cara, yaitu melalui KPR dan TERMIN.
- c. Pelanggan melakukan pembayaran kepada koordinator operasional.
- d. Setelah uang diterima, maka koordinator operasional akan membuat nota pembayaran.
- e. Koordinator operasional membuat 2 lembar nota pembayaran, lembar pertama akan diberikan kepada pelanggan dan lembar kedua akan diarsip oleh koordinator operasional.
- f. Saat proyek akan berjalan maka pelanggan harus membayar untuk pengerjaan proyek pada tahap 30%. Jika proyek sudah mancapai tahap 30% maka koordinator perencanaan akan malakukan penagihan kepada pelanggan untuk pengerjaan proyek pada tahap selanjutnya yaitu tahap 50%. Jika pelanggan masih belum membayar maka proyek akan diberhentikan sampai tahap 30%.
- g. Setelah proyek sudah mencapai tahap 50% maka koordinator perencanaan akan melakukan penagihan kembali kepada pelanggan

untuk melakukan pembayaran pada tahap 75%. Jika pelanggan tidak melakukan pembayaran maka proyek akan diberhentikan sampai tahap 50%.

- h. Setelah proyek sudah mencapai tahap 75% maka koordinator perencanaan akan melakukan penagihan kembali kepada pelanggan untuk melakukan pembayaran pada tahap 95%. Jika pelanggan tidak melakukan pembayaran maka proyek akan diberhentikan sampai tahap 75%.
- 1. Dan setelah proyek berjalan 95% maka pelanggan akan diberi garansi selama 2 bulan.
- J. Jika pelanggan melakukan pembayaran maka koordinator operasional membuat nota pembayaran kembali, jika pelanggan tidak melakukan pembayaran maka proyek dihentikan.
- k. Koordinator Operasional membuat 2 lembar nota pembayaran, lembar pertama akan diberikan kepada pelanggan. lembar kedua akan diarsip oleh koordinator operasional dan koordinator operasional akan membuat data pembayaran. Data pembayaran akan diarsip oleh koordinator operasional.

Prosedur pembayaran proyek digambarkan dalam hagan alir dokumen pada gambar 2.18.

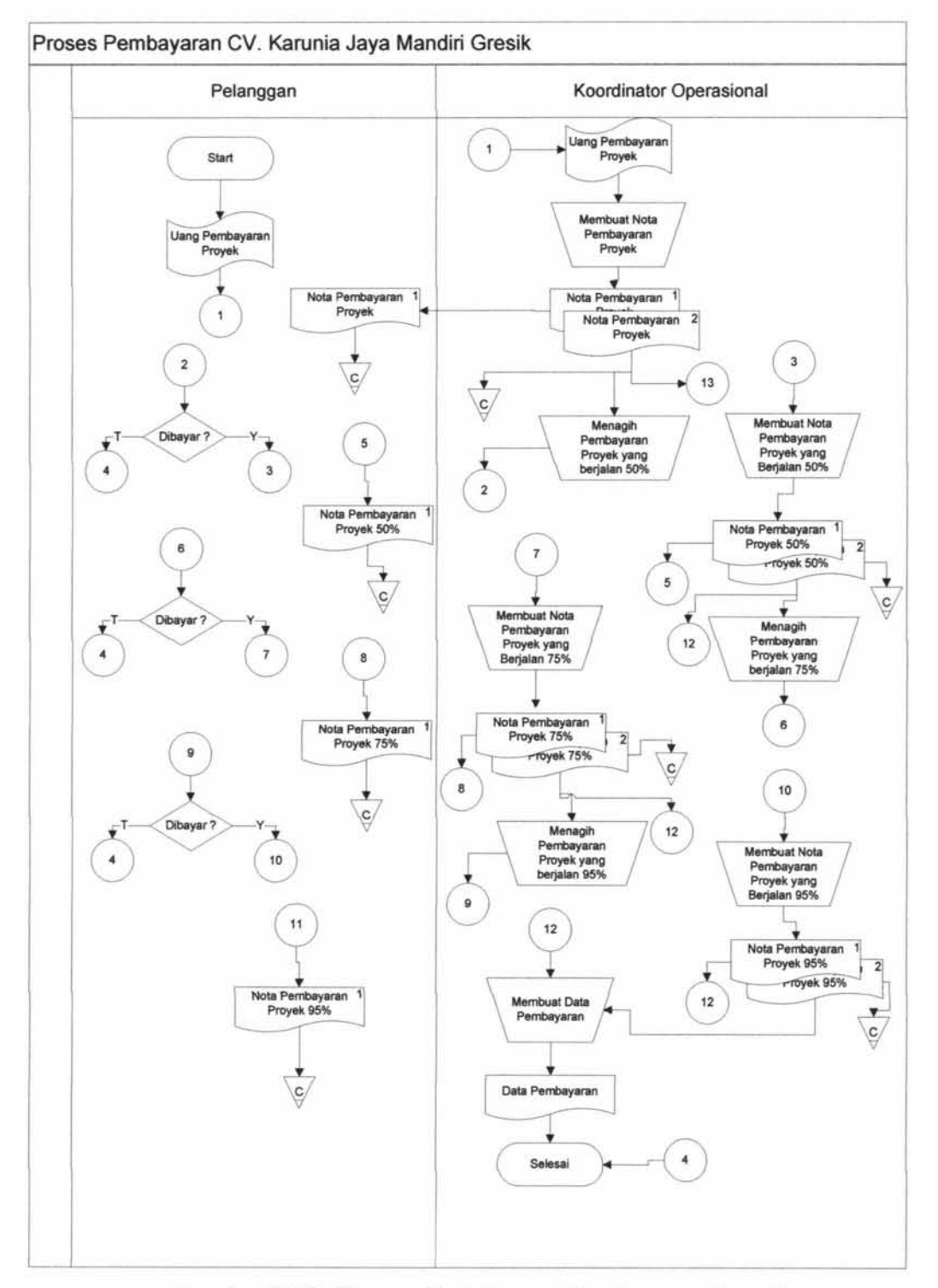

Gambar 2.18. Bagan alir dokumen Pembayaran Proyek

28

## **3. Prosedur Addendum**

Prosedur Addendum Proyek di CV. Karunia Jaya Mandiri Gresik pada saat ini adalah :

- a. Pelanggan ingin melakukan penambahan pengerjaan maka koordinator perencanaan membuat dokumen addendum penambahan. Dan dokumen addendum penambahan akan diarsip oleh koordinator perencanaan.
- b. Pelanggan ingin melakukan pengurangan pengerjaan maka koordinator perencanaan akan membuat dokumen addendum pengurangan. Dan dokumen addendum pengurangan akan diarsip oleh koordinator perencanaan.

Prosedur pengeluaran proyek digambarkan dalam bagan alir dokumen pada gambar 2.19.

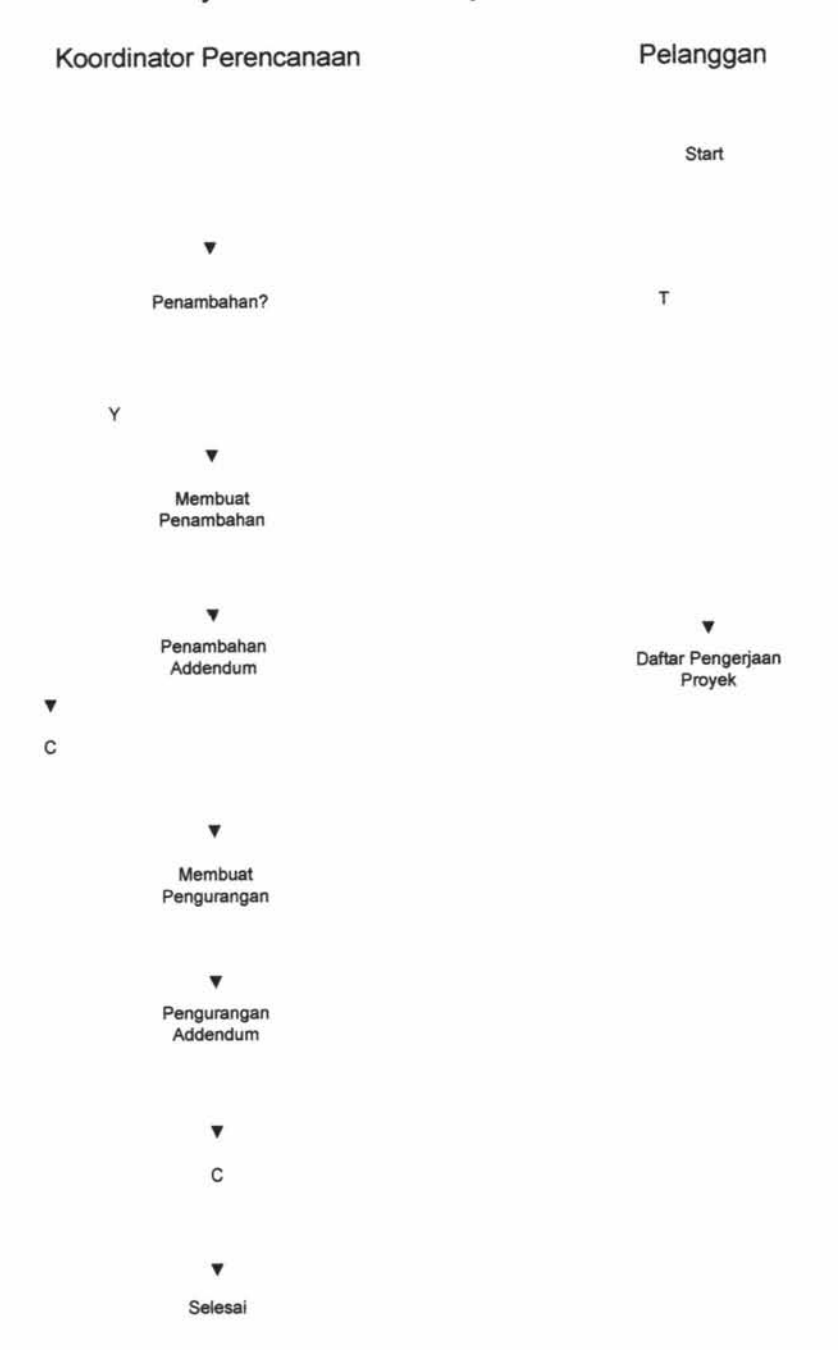

# Proses Addendum Proyek CV. Karunia Jaya Mandiri Gresik

Gambar 2.19. Bagan alir dokumen Addendum

## **4. Prosedur Pengeluaran Proyek**

Prosedur Pengeluaran Proyek di CV. Karunia Jaya Mandiri Gresik pada saat ini adalah :

- a. Koordinator operasional menyimpan data penggajian tukang. Koordinator logistik memberikan data barang proyek kepada koordinator operasional untuk disimpan.
- b. Selanjutnya koordinator operasional akan membuat daftar biaya lain seperti listrik, air, bensin.

Prosedur pengeluaran proyek digambarkan dalam hagan alir dokumen pada gambar 2.20.

Proses Pengeluaran CV. Karunia Jaya Mandiri Gresik

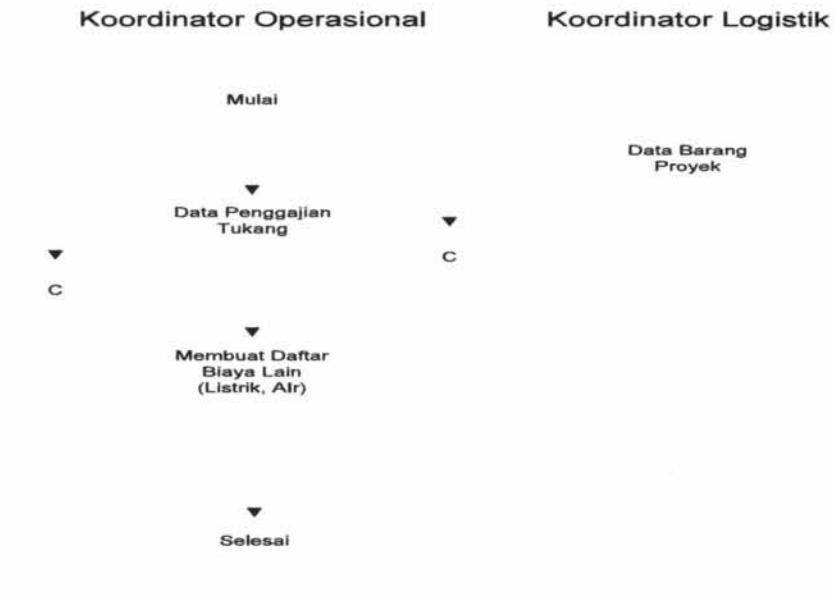

Gambar 2.20. Bagan alir dokumen Pengeluaran Proyek

 $\mathbf{I}$ 

 $\mathcal{L}$ I I

 $\mathbb{I}$ 

#### **5. Prosedur Laporan Estimasi Pembayaran dan Pengeluaran Proyek**

Prosedur Pengeluaran Proyek di CV. Karunia Jaya Mandiri Gresik pada saat ini adalah :

- a. Koordinator perencanaan akan menerima rekapan data pembayaran, data proyek, dan data pengeluaran proyek. Koordinator perencanaan akan membuat laporan estimasi pembayaran dan pengeluaran proyek 2 lembar.
- b. Lembar pertama akan diberikan kepada Direktur dan lembar kedua akan diarsip oleh koordinator perencanaan.

Prosedur laporan estimasi pembayaran dan pengeluaran proyek digambarkan dalam hagan alir dokumen pada gambar 2.21.

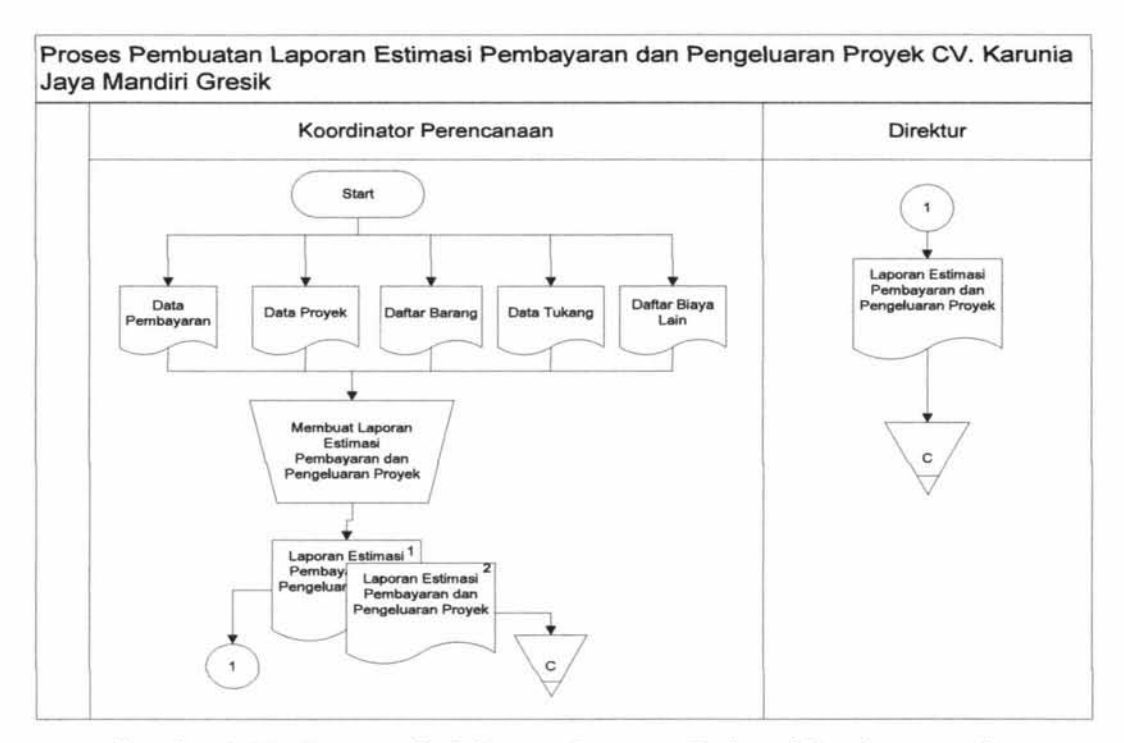

Gambar 2.21. Bagan alir dokumen Laporan Estimasi Pembayaran dan

Pengeluaran Proyek

## **2.2. 7. Permasalahan Sistem saat ini**

CV. Karunia jaya Mandiri Gresik memiliki masalah utama yaitu akses data proyek yang butuh waktu lama. Masalah itu diakibatkan karena pendaftaran proyek yang rumit, lama dalam melakukan pembayaran proyek, data addendum tidak tersimpan rapi, butuh waktu lama dalam pembuatan laporan, dan pengeluaran proyek membutuhkan waktu lama. Itu semua adalah pokok masalah yang akan mengakibatkan terganggunya kinerja pegawai dalam mengakses data proyek. Masalah yang mempengaruhi pada pendaftaran proyek yang rumit adalah data pelanggan yang kurang lengkap (hanya mencatat nama pelanggan saja) dan pencatatan data proyek yang membutuhkan waktu lama. Masalah yang mempengaruhi butuh waktu lama dalam pembayaran proyek adalah pembuatan bukti pembayaran proyek yang masih manual dan butuh waktu lama.

Permasalahan lebih detail dapat dijelaskan dibawah ini :

1. Lama dalam pembuatan laporan.

Lama dalam pembuatan laporan disebabkan karena data yang dibutuhkan dalam pembuatan laporan yang tidak tersimpan dengan rapi.

- 2. Lama dalam pembayaran proyek Disebabkan karena masih menggunakan proses manual dan butuh waktu lama dalam pembuatan bukti pembayaran.
- 3. Pendaftaran proyek yang rumit

Disebabkan karena butuh waktu lama dalam mengisi data proyek dan data pelanggan tidak lengkap(hanya mencatat nama pelanggan).

\ 4. Akses data pengeluaran proyek lama

Butuh waktu lama dalam menghitung total pengeluaran dan masih menggunakan proses manual sehingga data dapat hilang.

5. Data addenddum tidak tertata rapi

Disebabkan karena masih menggunakan proses manual dan pencarian data yang dibutuhkan dalam addendum membutuhkan waktu lama.

Permasalahan diatas dapat digambarkan dengan diagram fishbone yang dapat dilihat pada gambar 2.22.

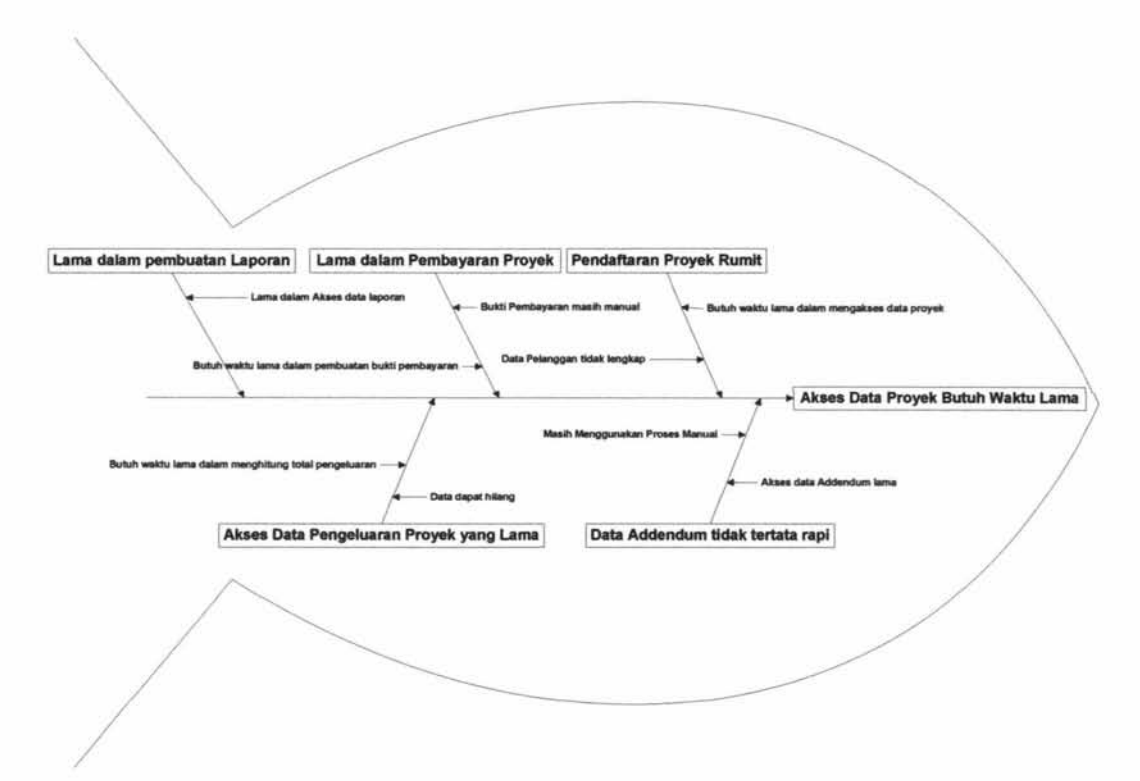

Gambar 2.22. Fishbone Proses Pengelolaan Proyek CV. Karunia Jaya Mandiri

Gresik

# 2.3. **Kebutuhan Fungsional**

Kebutuhan Fungsional yang ada pada Sistem lnformasi Pengelolaan Proyek di CV. Karunia Jaya Mandiri Gresik adalah:

- 1. Fungsi *Login User*
- 2. Fungsi pendaftaran proyek
- 3. Fungsi pembayaran proyek
- 4. Fungsi Addendum
- 5. Fungsi pengeluaran proyek
- 6. Fungsi membuat laporan estimasi pembayaran dan pengeluaran proyek.

IR – PERPUSTAKAAN UNIVERSITAS AIRLANGGA

# BAB III DESAIN SISTEM

 $\sigma_{\rm c00107775,0.618}$  .  $\sigma_{\rm c01028,517,015}$  .  $\sigma_{\rm c01008,0184}$  .  $\sigma_{\rm c0100}$ 

# BABill

# DESAIN SISTEM

Desain sistem secara umum adalah untuk memberikan gambaran secara umum kepada user tentang sistem yang baru. Menggambarkan bagaimana suatu sistem dibentuk yang dapat berupa penggambaran, perencanaan dan pembuatan sketsa atau pengaturan dari beberapa elemen yang terpisah ke dalam satu kesatuan yang utuh dan berfungsi, termasuk menyangkut mengkonfigurasi dari komponenkomponen perangkat lunak dan perangkat keras dari suatu sistem.

## 3.1. Sistem Kerja Baru

í.

Sistem kerja yang akan dibuat kali ini banyak mengalami perubahan pada proses pendaftaran proyek, pembayaran proyek, pengeluaran proyek dan pembuatan laporan estimasi pengeluaran dan pembayaran proyek.

## 3.1.1. Proses Sistem Kerja Baru

Proses kerja baru pada Sistem Informasi Pengelolaan Proyek CV. Karunia Jaya Mandiri Gresik adalah sebagai berikut:

## 1. Proses *Login User*

Proses *login user* ini merupakan halaman awal untuk masuk ke dalam sistem. Proses ini adalah proses utama yang wajib dilakukan.

36

#### **2. Proses Pendaftaran Proyek**

Proses ini digunakan untuk mencatat/mendaftar suatu proyek baru. Proses ini berisi informasi tentang data pelanggan dan data proyek. Sistem ini dapat diakses oleh koordinator perencanaan.

#### **3. Proses Pembayaran Proyek**

Proses ini digunakan untuk pembayaran suatu proyek. Pembayaran dilakukan 4 kali. Sistem ini dapat diakses oleh koordinator operasional. .

## **4. Proses Addendum**

Proses ini digunakan untuk penambahan atau pengurangan biaya dari suatu proyek. Sistem ini dapat diakses oleh koordinator perencanaan.

## **5. Proses Pengeluaran Proyek**

Proses ini digunakan untuk membuat biaya pengeluaran suatu proyek. Proses ini yang otomatis mengambil data penggajian, data barang dan input biaya lain. Sistem ini dapat dikases oleh koordinator operasional.

## **6. Proses Rekapitulasi Pembayaran dan Pengeluaran Proyek.**

Proses ini digunakan untuk membuat laporan yang otomatis men*generate* semua pembayaran dan pengeluaran dari semua proyek berdasarkan tanggal. Sistem ini hanya dapat diakses oleh koordinator operasional.

## 3.1.2. Prosedur Sistem Kerja Baru

Prosedur sistem kerja baru pada Sistem Informasi Pengelolaan Proyek CV. Karunia Jaya Mandiri Gresik adalah sebagai berikut:

## 1. Prosedur *Login User*

Prosedur *login user* pada Sistem Informasi Pengelolaan Proyek CV. Karunia Jaya Mandiri Gresik adalah sebagai berikut:

- a. Untuk masuk kesistem, *user* harus memasukkan *username* dan *password*
- b. Sistem akan otomatis masuk pada halaman yang sesuai dengan *username*  dan *password* dari *user.*

#### 2. Prosedur Pendaftaran Proyek

Prosedur pendaftaran proyek pada Sistem Informasi Pengelolaan Proyek CV. Karunia Jaya Mandiri Gresik adalah sebagai berikut:

- a. Koordinator perencanaan *login* terlebih dahulu ke dalam sistem.
- b. Setelah login, koordinator perencanaan mernilih menu proyek.
- c. Koordinator perencanaan menentukan pelanggan terlebih dahulu.
- d. Setelah pelanggan dipilih, maka koordinator perencanaan memasukkan alamat proyek dan nama proyek.
- e. Koordinator perencanaan memilih jenis pembayaran, tanggal pendaftaran proyek yang otomatis menunjukkan tanggal sekarang dan tanggal selesai proyek.
- f. Koordinator mengunggah file RAB, denah, SPK, dan kontrak. Koordinator perencanaan memilih tombol simpan maka data proyek akan tersimpan.
- g. Setelah tersimpan, maka koordinator perencanaan akan memilih lihat dari proyek tersebut untuk melihat detail pengerjaan proyek maupun menambahkan detail pengerjaan proyek beserta harganya dan koordinator perencanaan memilih tombol simpan.

## **3. Prosedur Pembayaran Proyek**

Prosedur pembayaran proyek pada Sistem lnformasi Pengelolaan Proyek CV. Karunia Jaya Mandiri Gresik adalah sebagai berikut:

- a. Koordinator operasional login terlebih dahulu ke dalam sistem.
- b. Setelah login, Koordinator operasional memilih menu transaksi pembayaran.
- c. Koordinator operasional menentukan proyek terlebih dahulu, maka akan terlihat kontrak dari proyek tersebut.
- d. Koordinator operasional memilih tanggal pembayaran dan menentukan nama bank.
- e. Koordinator operasional menginputkan nominal pembayaran.
- f. Koordinator operasional memilih tombol simpan dan data pembayaran akan tersimpan.

## **4. Prosedur Addendum**

Prosedur addendum pada Sistem Informasi Pengelolaan Proyek CV. Karunia Jaya Mandiri Gresik adalah sebagai berikut:

- a. Koordinator perencanaan *login* terlebih dahulu ke dalam sistem.
- b. Setelah login, Koordinator perencanaan memilih menu transaksi addendum.
- c. Koordinator perencanaan menentukan proyeknya terlebih dahulu.
- d. Koordinator perencanaan menentukan tanggal yang otomatis menunjukkan tanggal sekarang.
- e. Koordinator perencanaan memilih penambahan atau pengurangan, jika penambahan maka memilih pengerjaan yang akan ditambah volume beserta harga satuan.
- f. Jika koordinator perencanaan memilih pengurangan maka akan mengambil detail pengerjaan dari proyek tersebut.
- g. Koordinator perencanaan memilih tombol simpan dan data addendum akan tersimpan.

#### **5. Prosedur Pengeluaran Proyek**

Prosedur pengeluaran proyek pada Sistem lnformasi Pengelolaan Proyek CV. Karunia Jaya Mandiri Gresik adalah sebagai berikut:

- a. Koordinator operasional login terlebih dahulu ke dalam sistem.
- b. Setelah login, Koordinator operasional memilih menu transaksi pengeluaran proyek.
- c. Koordinator operasional menentukan proyeknya terlebih dahulu, setelah itu menentukan jenis pengeluaran.
- d. Koordinator operasional memasukkan nominal biaya dan menentukan tanggal.
- e. Setelah memasukkan data biaya lain-lain proyek, maka koordinator operasional memilih tombol simpan. Data pengeluaran proyek akan tersimpan.

## **6. Prosedur** Estimasi **Pembayaran dan Pengeluaran Proyek**

Prosedur estimasi pembayaran dan pengeluaran proyek pada Sistem Informasi Pengelolaan Proyek CV. Karunia Jaya Mandiri Gresik adalah sebagai berikut:

- a. Direktur *login* terlebih dahulu ke dalam sistem.
- b. Setelah login, Direktur memilih menu laporan.
- c. Direktur menentukan periode untuk mencetak laporan.

d. Direktur akan memilih tombol generate dan menampilkan laporan sesuai periode yang dipilih.

## 3.2. **Desain Proses**

Desain proses yaitu mempresentasikan secara grafis proses-proses untuk mengumpulkan, memanipulasi, menyimpan, dan mendistribusikan data antara sistem dengan lingkungannya, dan diantara komponen sistem lainnya. Memodelkan proses di dalam sistem bertujuan memfasilitasi upaya untuk mengumpulkan informasi selama proses identiflkasi kebutuhan. Hasilnya berupa sekumpulan diagram tentang keterhubungan antar data seperti, diagram jenjang dan *data flow diagram context level,* DFD sistem saat ini dan DFD sistem yang akan dibangun.

## **3.2.1.** *Hierarchy Plus Input-Proses-Output*

HIPO pada Sistem Informasi Pengelolaan Proyek CV. Karunia Jaya Mandiri Gresik terdapat 5 proses utama, yaitu proses pengelolaan proyek, proses pembayaran proyek, proses addendum proyek, proses pengeluaran proyek, dan proses pembuatan laporan.

Pada proses pendaftaran proyek dibagi menjadi sembilan sub proses yaitu *input* data pelanggan, cari pelanggan, *upload* denah, *upload* RAB, *upload*  Kontrak, *upload* SPK, *input* data proyek, pengerjaan proyek, dan *update*  prosentase proyek. Proses pembayaran proyek dibagi menjadi lima sub proses yaitu proses cari proyek, *input* data bank, *input* data pembayaran proyek dan proses cetak bukti pembayaran. Pada proses addendum dibagi menjadi tiga sub proses yaitu cari proyek, pilih pengeijaan proyek, dan *input* data addendum. Pada proses pengeluaran proyek dibagi menjadi tiga sub proses yaitu cari proyek, *input*  pengeluaran biaya lain, dan cetak pengeluaran proyek. Dan pada proses pembuatan laporan dibagi menjadi dua sub proses yaitu laporan detail proyek dan laporan estimasi pembayaran dan pengeluaran proyek.

HIPO dari Sistem Informasi Pengelolaan Proyek CV. Karunia Jaya Mandiri Gresik dapat dilihat pada gambar 3.1.

 $\overline{\phantom{a}}$ I

ł

#### IR – PERPUSTAKAAN UNIVERSITAS AIRLANGGA

44

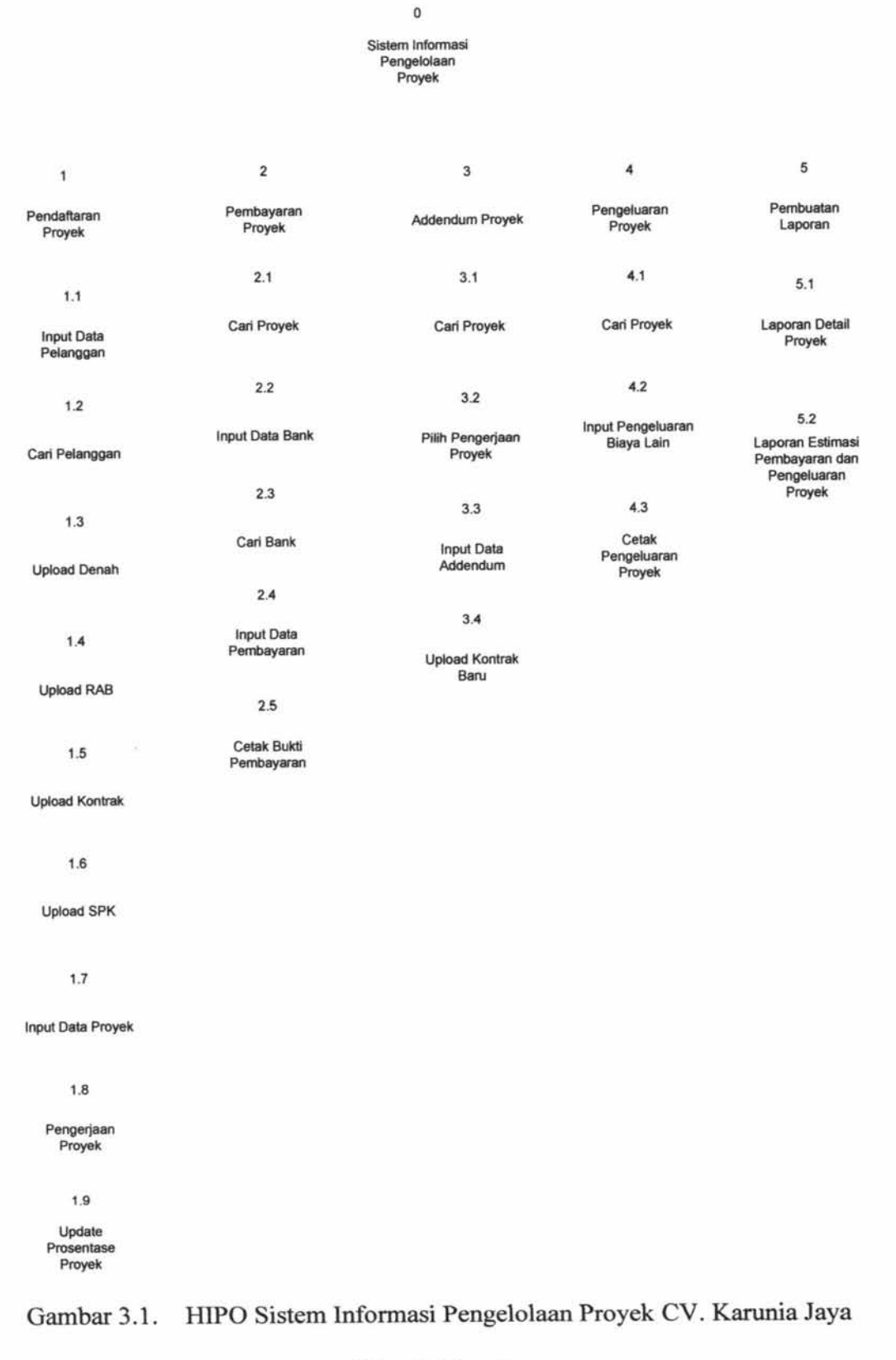

## Mandiri Gresik

Ÿ.

Ÿ.

#### **3.2.2.** *Data Flow Diagram*

Desain model dari Sistem Informasi Pengelolaan Proyek CV. Karunia Jaya Mandiri Gresik ini disajikan dalam bentuk model logika yang digambarkan dengan menggunakan *Data Flow Diagram,* yang mana fungsinya digunakan untuk menggambarkan aliran data melalui sebuah sistem dan tugas atau pengelohan yang dilakukan oleh sistem.

## **1. Context Diagram**

*Context Diagram* adalah diagram level tertinggi dari DFD yang menggambarkan hubungan sistem dengan lingkungan luarnya. DFD aplikasi Sistem Informasi Pengelolaan Proyek CV. Karunia Jaya Mandiri Gresik mempunyai tiga entitas pelaku dengan hak akses pada masing-masing bagian. Berikut ini adalah penjelasannya :

- a. Direktur : Berhak membuat laporan rekapitulasi pembayaran dan pengeluaran proyek dan laporan detail proyek.
- b. Koordinator Operasional: Berhak melakukan proses pembayaran dan pengeluaran biaya proyek.
- c. Koordinator Perencanaan: Berhak mengupdate status proyek, melakukan proses pendaftaran proyek, pengerjaan proyek, dan proses addendum.

*Context diagram* dari Sistem Informasi Pengelolaan Proyek CV. Karunia Jaya Mandiri Gresik dapat dilihat pada gambar 3.2.

46

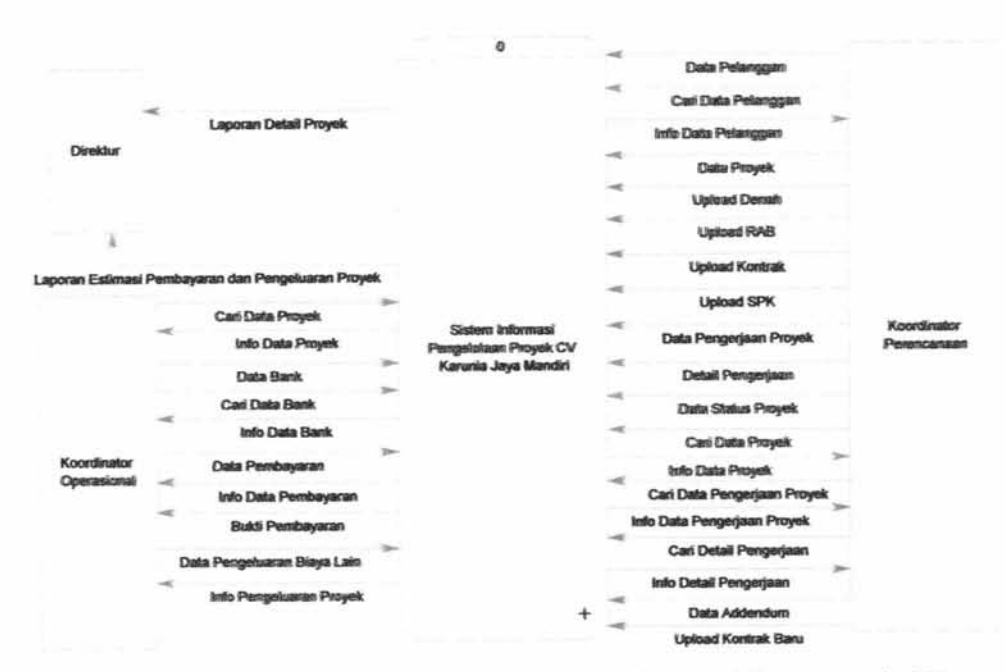

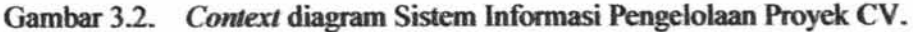

Karunia Jaya Mandiri Gresik

#### 2. DFD *Level* 0

DFD *level* 0 adalah pengembangan dari *context diagram.* Pada DFD *level*  0 terdapat gambaran aliran data dari 5 proses secara umum yaitu proses pendaftaran proyek, pembayaran proyek, addendum proyek, pengeluaran proyek, dan pembuatan laporan. Pada proses pengelolaan proyek terdapat data pelanggan, cari data pelanggan, info data pelanggan, *upload* denah, *upload* RAB, *upload*  kontrak, *upload* SPK, data proyek data status proyek, info data proyek, data pengerjaan proyek dan membutuhkan data pelanggan dan data proyek. Data pelanggan akan disimpan dalam data *store* pelanggan. Data proyek, data denah, data RAB, data SPK, dan data kontrak akan disimpan dalam data *store* proyek. Data status proyek akan disimpan dalam data *store* prosentase proyek. Dan data pengerjaan proyek akan disimpan dalam data *store* pengerjaan proyek. DFD *level* 

0 diagram Sistem lnformasi Pengelolaan Proyek CV. Karunia Jaya Mandiri Gresik dapat dilihat pada gambar 3.3.

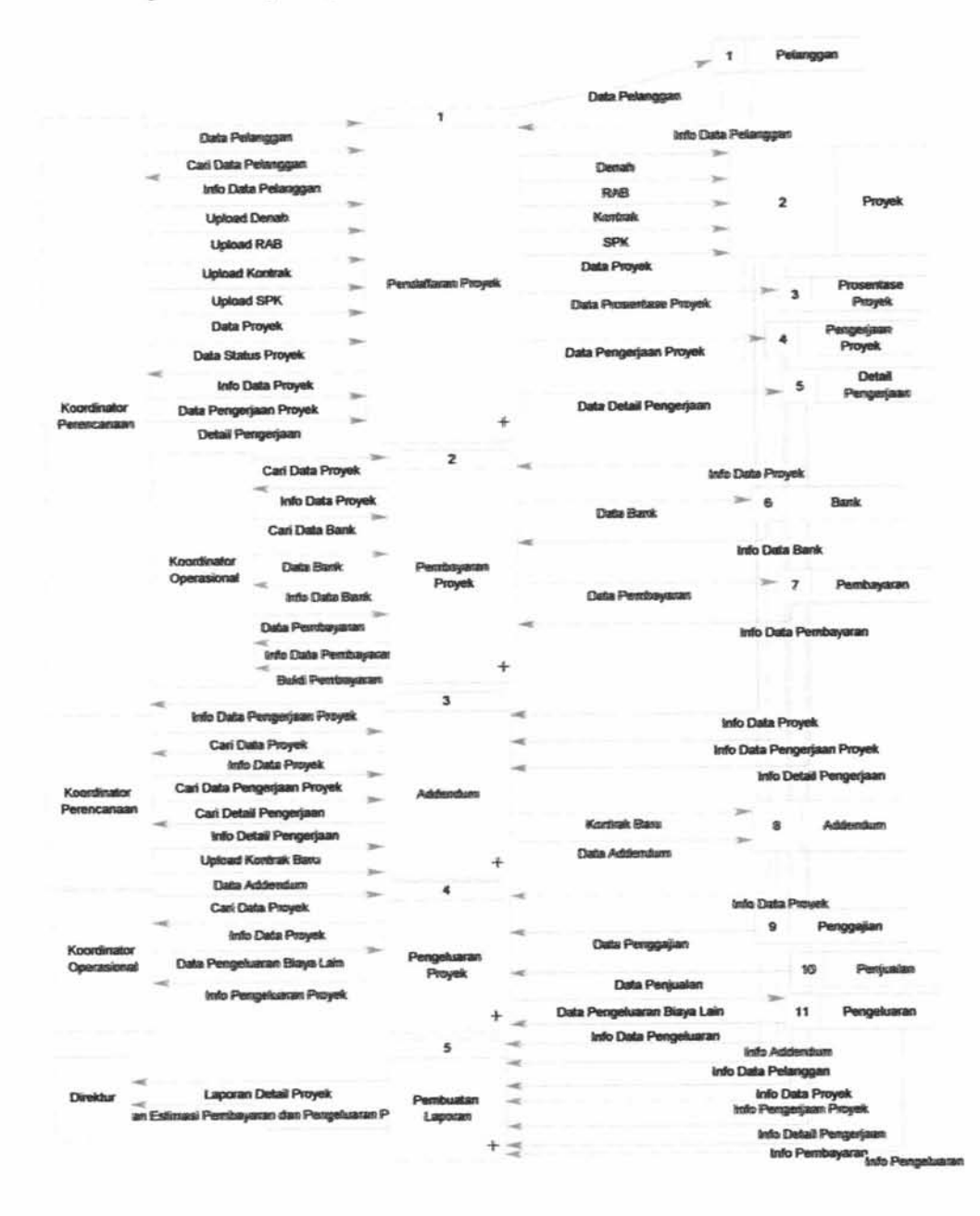

Gambar 3.3. DFD *Level* 0 Sistem Infonnasi Pengelolaan Proyek CV. Karunia

Jaya Mandiri Gresik

Pada proses pembayaran terdapat cari data proyek, info data proyek, data bank, cari data bank, info data bank, data pembayaran, info data pembayaran, bukti pembayaran, dan membutuhkan data proyek, data pembayaran, dan data bank. Data bank akan disimpan dalam data *store* bank. Data pembayaran akan disimpan dalam data *store* pembayaran. Desain proses pembayaran proyek dapat dilihat pada gambar 3.15.

Proses proses addendum terdapat cari data proyek, info data proyek, cari data pengerjaan proyek, info data pengerjaan proyek, data addendum, *upload*  kontrak baru, dan membutuhkan data proyek dan data pengerjaan proyek. Data addendum akan disimpan dalam data *store* addendum. Desain proses addendum dapat dilihat pada gambar 3.16.

Pada proses pengeluaran proyek terdapat cari data proyek, info data proyek, data pengeluaran biaya lain, info data pengeluaran biaya, daftar pengeluaran proyek dan membutuhkan data penggajian, data penjualan, data proyek, dan data pengeluaran biaya lain. Data pengeluaran proyek akan disimpan dalam data *store* pengeluaran. Desain proses pengeluaran proyek dapat dilihat pada gambar 3.17.

Proses pembuatan laporan mengambil dari data pembayaran, data pengeluaran, data pelanggan, data pengerjaan proyek, data addendum, dan data proyek. Laporan estimasi pembayaran dan pengeluaran proyek dapat diakses oleh Direktur.
## 3. DFD Level 1 Pengelolaan Proyek

Pada proses pengelolaan dibagi menjadi sembilan proses yaitu proses *input* data pelanggan, carl pelanggan, *input* data proyek, *upload* denah, *upload*  RAB, *upload* kontrak, *upload* SKP, pengerjaan proyek dan proses *update* prosentase proyek. Pada proses *input* data proyek membutuhkan data pelanggan dan data proyek disimpan dalam data *store* proyek. Dfd *level* l pengelolaan proyek dapat dilihat pada gambar 3.1.

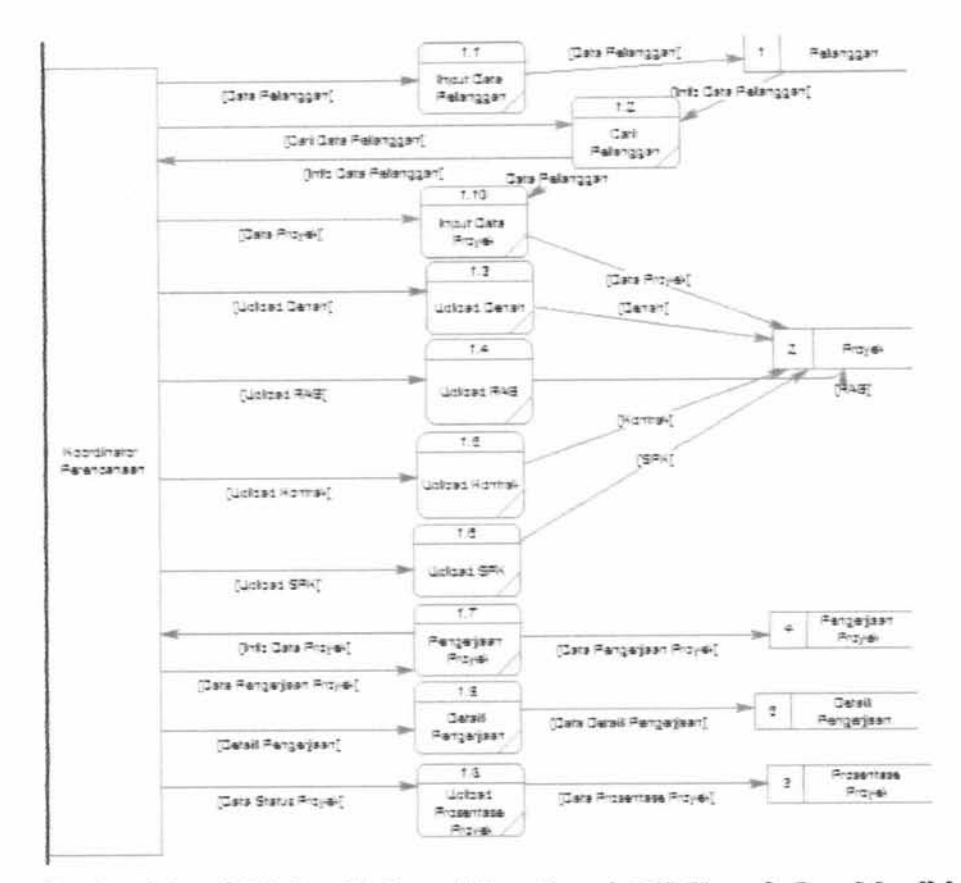

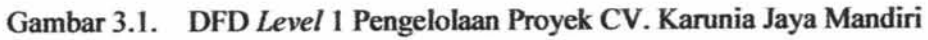

Gresik

 $\bar{y}$ 

Pada proses input data pelanggan koordinator perencanaan memasukkan data pelnggan dan disimpan dalam data *store* pelanggan. Pada proses cari pelanggan membutuhkan data pelanggan untuk memilih data pelanggan. Desain proses *input* data pelanggan dapat dilihat pada gambar 3.12.

Pada proses input data proyek membutuhkan data pelanggan untuk memasukkan data proyek dan disimpan dalam data *store* proyek. Proses *upload*  denah, *upload* RAB, *upload* kontrak, dan *upload* SPK akan disimpan juga dalam data *store* proyek. Desain proses pendaftaran proyek dapat dilihat pada gambar 3.13.

Proses pengerjaan proyek membutuhkan data proyek untuk memasukkan data pengerjaan proyek dan disimpan dalam data *store* pengerjaan proyek. Proses update prosentase proyek membutuhkan data proyek untuk memasukkan data status proyek dan disimpan dalam data *store* prosentase proyek. Desain proses *update* prosentase proyek dapat dilihat pada gambar 3.18.

### **4. DFD** *Levell* **Pembayaran Proyek**

Pada proses pembayaran proyek dibagi menjadi lima proses yaitu proses cari proyek, proses *input* data bank, proses cari bank, proses *input* data pembayaran dan proses cetak bukti pembayaran.

Pada proses cari proyek membutuhkan data proyek untuk ditampilkan. Dfd *level* 1 pembayaran proyek dapat dilihat pada gambar 3.2.

 $\overline{\phantom{a}}$ 

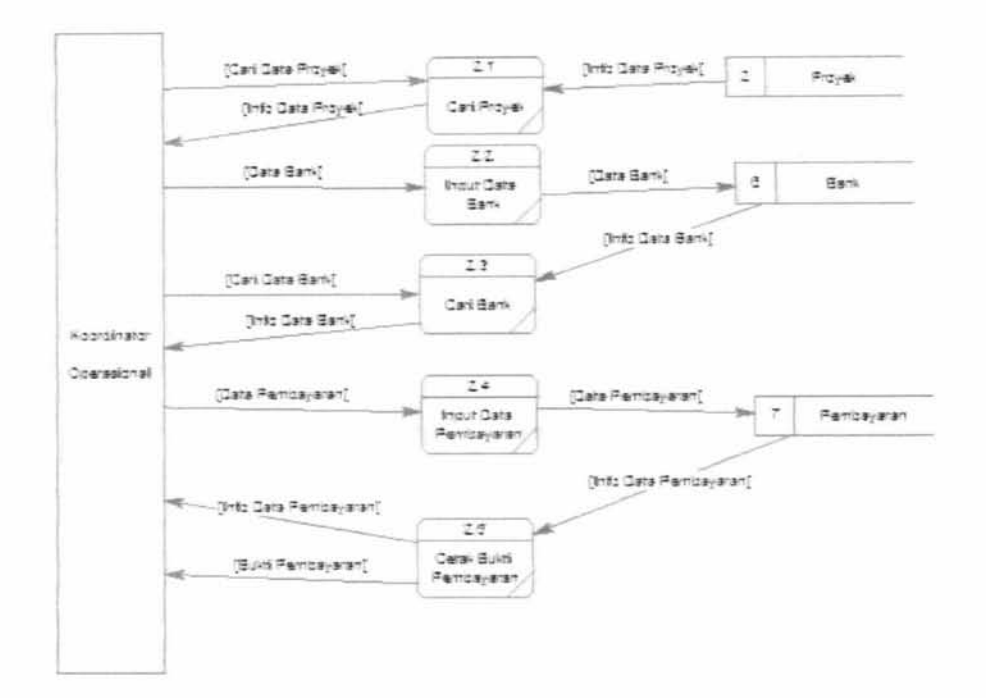

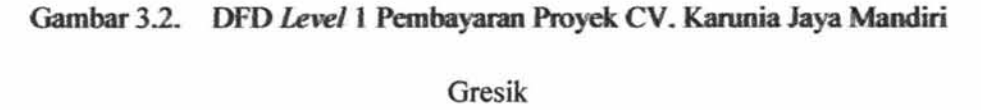

Pada proses *input* data bank koordinator operasional memasukkan data bank dan disimpan dalam data *store* bank. Desain proses *input* data bank dapat dilihat pada gambar 3.14.

Pada proses *input* data pembayaran pembayaran membutuhkan data proyek dan data bank. Data pembayaran disimpan dalam data *store* pembayaran. Desain proses pembayaran proyek dapat dilihat pada gambar 3.16.

Pada proses cetak bukti pembayaran membutuhkan data pembayaran. Desain bukti pembayaran dapat dilihat pada gambar 3.20.

### 5. DFD *Level* 1 Addendum

Pada proses addendum dibagi menjadi empat proses yaitu cari proyek, pilih pengerjaan proyek, *input* data addendum, dan *upload* kontrak baru. Proses cari proyek membutuhkan data proyek untuk menampilkan data proyek yang akan dipilih. Proses pilih pengerjaan proyek membutuhkan data pengerjaan proyek untuk ditampilkan. DFD *level* 1 addendum dapat dilihat pada gambar 3.3.

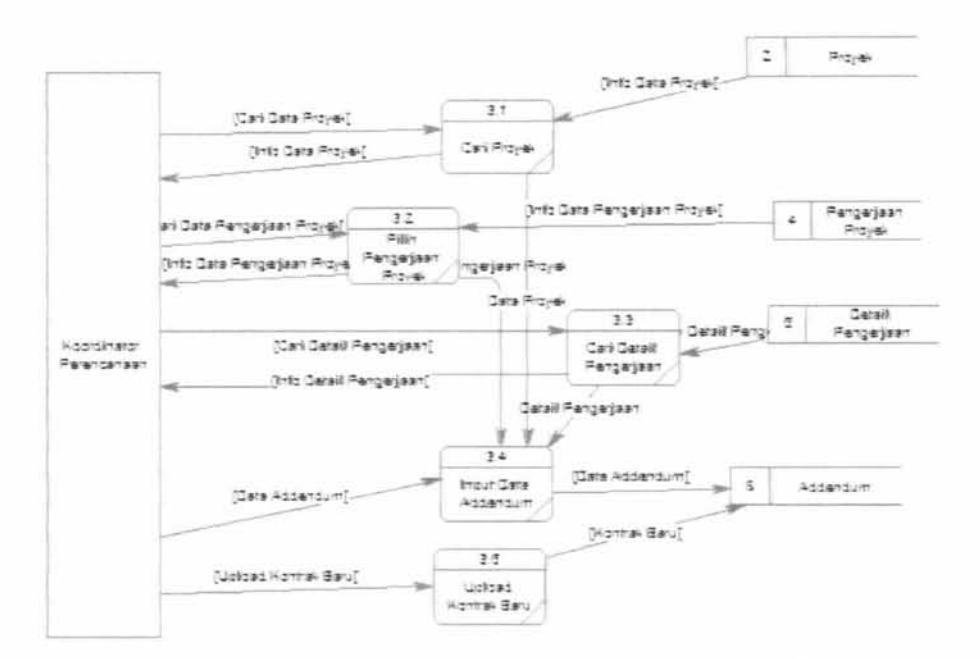

Gambar 3.3. DFD Level 1 Addendum Proyek CV. Karunia Jaya Mandiri Gresik

Pada proses *input* data addendum membutuhkan data proyek dan data pengerjaan proyek untuk memasukkan data addendum. Data addendum akan dimasukkan dalam data *store* addendum. Pada proses *upload* kontrak baru data *upload* akan disimpan dalam data store addendum. Desain proses addendum dapat dilihat pada gambar 3.16.

### 6. DFD *Levell* Pengeluaran Proyek

Pada proses pengeluaran proyek dibagi menjadi tiga proses yaitu cari proyek, *input* pengeluaran biaya lain, dan cetak daftar pengeluaran proyek. Pada proses cari proyek membutuhkan data proyek untuk ditampilkan pada koordinator operasional. DFD *level* 1 pengeluaran proyek dapat dilihat pada gambar 3.4.

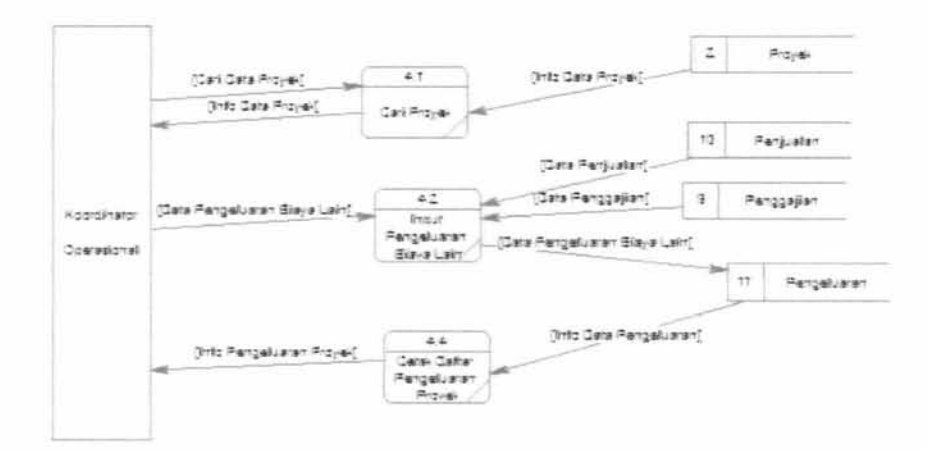

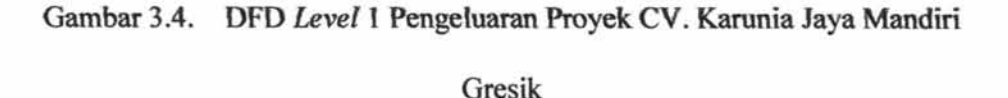

Pada proses *input* pengeluaran biaya lain membutuhkan data proyek untuk memasukkan data pengeluaran biaya lain dan disimpan dalam data *store*  pengeluaran.

Pada proses cetak daftar pengeluaran proyek membutuhkan data pengeluaran, data penggajian, dan data penjualan. Desain proses pengeluaran proyek dapat dilihat pada gambar 3.17.

### 7. DFD *Levell* Pembuatan Laporan

Pada proses pembuatan laporan dibagi menjadi dua proses yaitu laporan detail proyek dan laporan estimasi pengeluaran dan pembayaran proyek. Pada proses pembuatan laporan detail proyek membutuhkan data pelanggan, data proyek, data pengerjaan proyek, dan data addendum.

Laporan detail proyek dapat dilihat oleh Direktur. Desain laporan detail proyek dapat dilihat pada gambar 3.22. DFD *level* 1 pembuatan laporan dapat dilihat pada gambar 3.5.

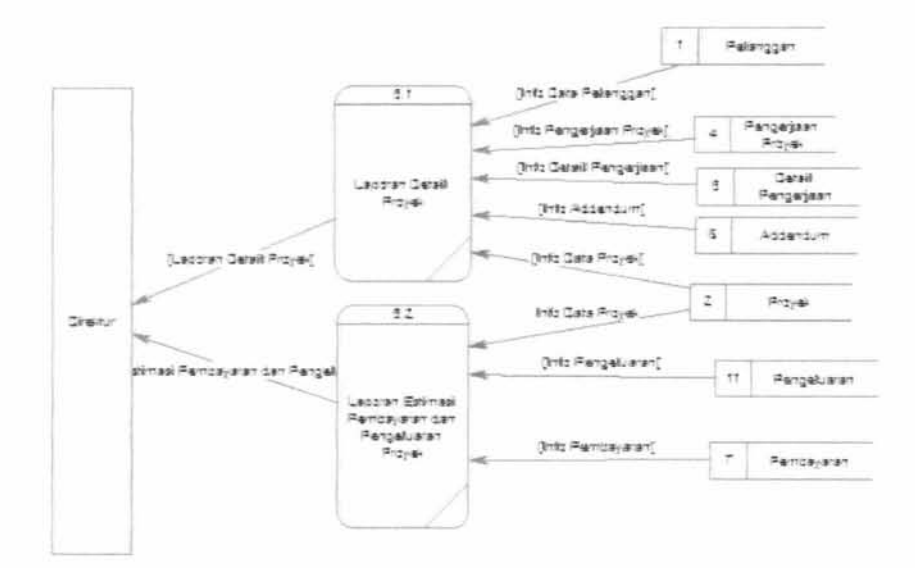

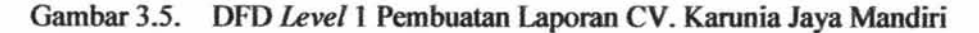

#### Gresik

Pada proses pembuatan laporan estimasi pembayaran dan pengeluaran proyek membutuhkan data proyek, data pembayaran dan data pengeluaran proyek. Laporan estimasi pembayaran dan pengeluaran proyek dapat dilihat oleh Direktur.

Desain laporan estimasi pembayaran dan pengeluaran proyek dapat dilihat pada gambar 3.23.

## 3.3. **Desain** *Database*

Database adalah kumpulan informasi yang disimpan di dalam komputer secara sistematik sehingga dapat diperiksa menggunakan suatu program komputer untuk memperoleh informasi dari basis data tersebut. Perangkat lunak yang digunakan untuk mengelola dan memanggil *query* basis data disebut sistem manajemen basis data *(database management system,* DBMS).

### **3.3.1.** *Conceptual Data Model*

CDM adalah suatu model yang dibuat berdasarkan anggapan bahwa dunia nyata terdiri dari kumpulan obyek-obyek dasar yang dinamakan entitas *(entity)* serta hubungan *(relationship)* antara entitas-entitas itu. Obyek CDM yang digunakan adalah sebagai berikut :

Untuk memberikan gambaran yang lebih jelas mengenai data-data pada Sistem Informasi Pengelolaan Proyek di CV. Karunia Jaya Mandiri dapat dilihat pada gambar 3.6.

#### IR – PERPUSTAKAAN UNIVERSITAS AIRLANGGA

56

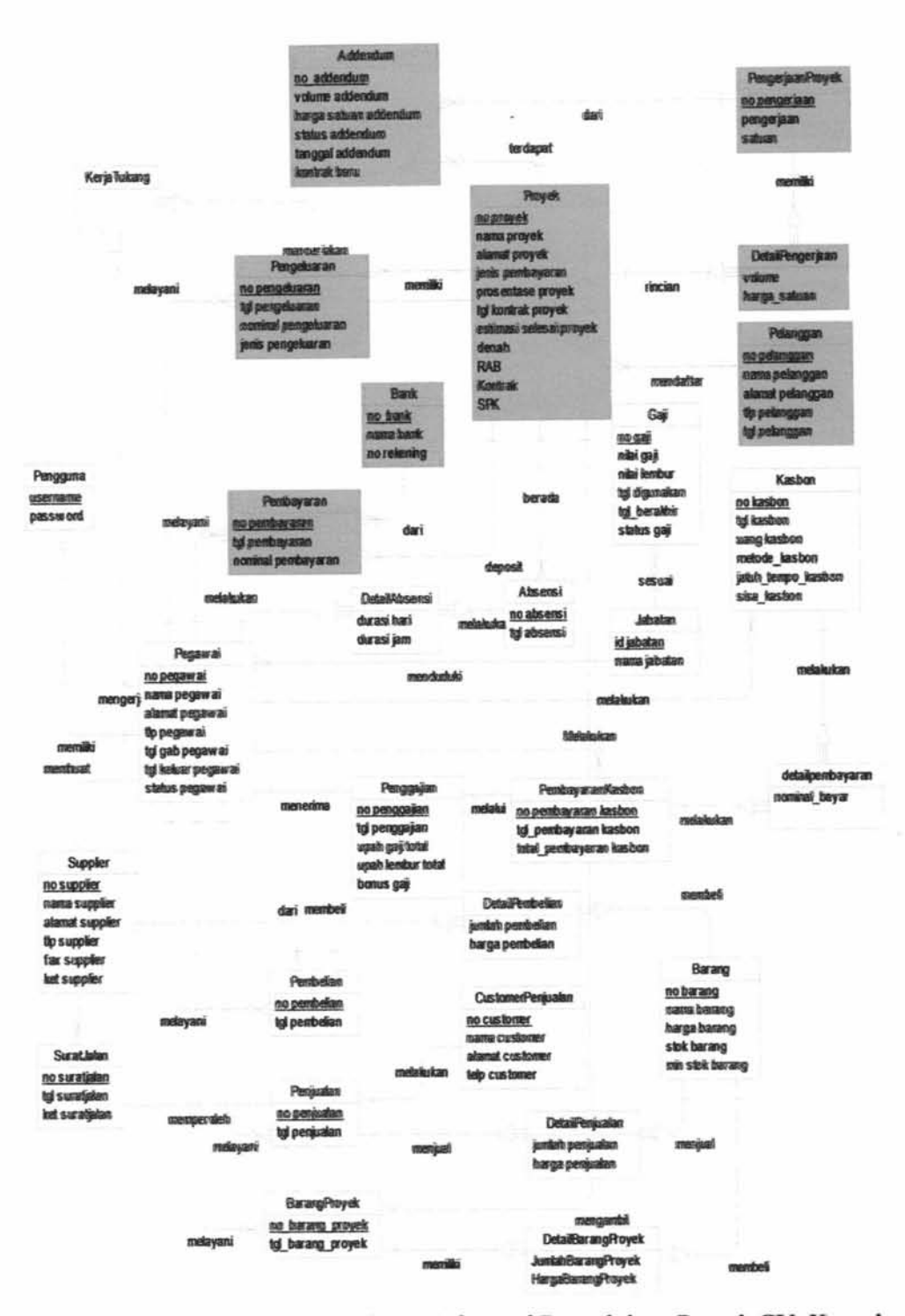

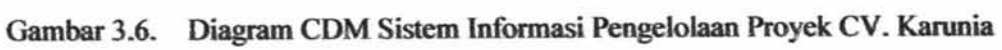

Jaya Mandiri Gresik

Pada entitas yang berwarna merah adalah entitas yang terdapat pada Sistem Informasi Pengelolaan Proyek. CDM Aplikasi Sistem Informasi Pengelolaan Proyek CV. Karunia Jaya Mandiri Gresik terdapat sembilan entitas yaitu entitas master pelanggan, entitas master bank, entitas master pengguna, entitas proyek, entitas transaksi pembayaran, entitas transaksi addendum, entitas transaksi pengeluaran, entitas pengerjaan proyek, entitas detail pengerjaan. Keterangan lebih *detail* masing-masing entitas sebagai berikut :

### **1. Entitas Pengguna**

Di dalam entitas pengguna terdapat beberapa atribut diantaranya yaitu : USERNAME dan PASSWORD. Entintas ini berfungsi untuk menyimpan data pengguna. Entitas ini hanya berelasikan dengan entitas pegawai. Relasi antara entitas pengguna dan pegawai mempunyai nilai *one-to-one,* dimana satu pengguna dapat dimiliki satu pegawai dan harus ada di entitas pegawai *(mandatory).* 

### **2. Entitas Pelanggan**

 $\mathbf{r}$ 

Di dalam entitas pelanggan terdapat beberapa atribut diantaranya yaitu : NO PELANGGAN, NAMA PELANGGAN, ALAMAT PELANGGAN, TLP\_PELANGGAN, TGL\_GABUNG\_PELANGGAN. Entitas ini berfungsi untuk menyimpan data pelanggan. Entitas ini juga berelasikan dengan entitas proyek yaitu entitas pelanggan mempunyai relasi yang bernilai *one-to-many,*  dimana satu pelanggan dapat mendaftar banyak proyek. Satu pelanggan harus memiliki satu atau banyak proyek *(mandatory).* 

#### **3. Entitas Proyek**

Di dalam entitas proyek terdapat beberapa atribut diantaranya yaitu NO\_PROYEK, JENIS PEMBAYARAN, NAMA\_PROYEK, ALAMAT\_PROYEK, TGL\_KONTRAK\_PROYEK,

ESTIMASI\_SELESAI\_PROYEK, DENAH, RAB, SPK, dan KONTRAK. Entitas ini berfungsi untuk menyimpan data proyek. Entitas ini berelasikan dengan entitas addendum, entitas pelanggan, entitas pembayaran, entitas pengeluaran, entitas barang proyek, entitas absensi, entitas pengerjaan proyek, entitas prosentase, dan entitas pegawai. Relasi dari entitas pelanggan yang bernilai *many-to-one,* dimana satu atau banyak proyek hanya dimiliki oleh satu pelanggan. Entitas proyek terhadap entitas pelanggan bersifat *mandatory.* Relasi selanjutnya yaitu dengan entitas status proyek yang bernilai *many-to-one,* dimana satu atau banyak proyek hanya memiliki satu status proyek. Entitas proyek ke entitas status proyek bersifat *non mandatory.* Relasi selanjutnya yaitu dengan entitas addendum yang bernilai *one-to-many,* dimana satu proyek dapat merniliki satu atau banyak addendum. Entitas proyek ke entitas addendum bersifat *non mandatory.* Relasi selanjutnya yaitu dengan entitas pengeluaran yang bernilai *one-to-many,* dimana satu proyek dapat melakukan banyak pengeluaran. Entitas proyek ke entitas pengeluaran bersifat *mandatory.* Selanjutnya yaitu relasi dengan entitas pembayaran yang bernilai *one-to-many,* dimana satu proyek dapat melakukan banyak pembayaran. Entitas proyek ke entitas pembayaran bersifat *mandatory.* Relasi selanjutnya yaitu dengan entitas absensi yang bernilai *one-to-many,* dimana satu proyek dapat melakukan banyak absensi. Entitas proyek ke entitas absensi bersifat *mandatory.*  Relasi proyek dengan entitas pengerjaan proyek bernilai *many-to-many,* dimana satu proyek dapat merniliki satu atau lebih pengerjaan proyek dan banyak proyek dapat memiliki satu atau lebih pengerjaan proyek. Entitas proyek ke entitas pengerjaan proyek bersifat *mandatory.* Relasi selanjutnya yaitu dengan entitas prosentase yang bernilai *one-to-many,* dimana satu proyek bisa mempunyai banyak prosentase. Entitas proyek ke entitas prosentase bersifat *mandatory.* Relasi yang terakhir yaitu dengan entitas barang proyek yang bernilai *one-to-many,*  dirnana satu proyek dapat memiliki banya barang proyek. Entitas proyek ke entitas barang proyek bersifat *non mandatory.* 

### **4. Entitas Pembayaran**

Di dalam entitas pembayaran terdapat beberapa atribut diantaranya yaitu : NO\_PEMBAYARAN, TGL\_PEMBAYARAN, NOMINAL\_PEMBAYARAN, JENIS PEMBAYARAN, dan KETERANGAN PEMBAYARAN. Entitas ini berfungsi untuk menyimpan data pembayaran. Entitas ini berelasikan dengan entitas proyek, entitas bank, dan entitas pegawai. Relasi dari entitas pembayaran dengan entitas proyek bernilai *many-to-one,* dimana satu atau banyak pembayaran hanya dimiliki satu proyek. Entitas pembayaran dengan entitas proyek bersifat *mandatory.* Relasi dari entitas pembayaran dengan entitas bank yang bernilai many-to-one, dimana satu atau banyak pembayaran hanya dimiliki oleh satu bank. Entitas pembayaran dengan entitas bank bersifat *non mandatory.* Relasi dari entitas pembayaran dengan entitas pegawai yang bernilai *many-to-one*, dimana

59

satu atau banyak pembayaran hanya dapat ditangani oleh satu pegawai. Entitas pembayaran dengan entitas pegawai bersifat *mandatory.* 

### **5. Entitas Pengeluaran**

Di dalam entitas pengeluaran terdapat beberapa atribut diantaranya yaitu: NO\_PENGELUARAN, TGL\_PENGELUARAN, NOMINAL\_PENGELUARAN, dan JENIS\_PENGELUARAN. Entitas ini berfungsi untuk menyimpan data pengeluaran. Entitas ini berelasikan dengan entitas proyek dan entitas pegawai. Relasi dari entitas pengeluaran dan entitas proyek bernilai *many-to-one,* dimana satu atau banyak pengeluaran dapat dimiliki hanya satu proyek. Entitas pengeluaran dengan entitas proyek bersifat *mandatory.* Relasi dari entitas pengeluaran dan entitas pegawai yang bernilai *many-to-one,* dimana satu atau banyak pengeluaran hanya dapat dilayani oleh satu pegawai. Entitas pengeluaran dengan entitas pegawai bersifat *mandatory.* 

### **6. Entitas Bank**

Di dalam entitas bank terdapat beberapa atribut diantaranya yaitu NO\_BANK, NAMA\_BANK dan NO\_REKENING. Entitas ini berfungsi untuk menyimpan data bank. Entitas ini hanya berelasikan dengan entitas pembayaran. Relasi entitas bank dan entitas pembayaran bernilai *one-to-many,* dimana satu bank dapat memiliki banyak pembayaran. Entitas bank terhadap entitas pembayaran bersifat *mandatory.* 

\ ' I

control and the control of the control of the control of the control of the control of the control of the control of

### 7. **Entitas Addendum**

Di dalam entitas addendum terdapat beberapa atribut diantaranya yaitu : NO\_ADDENDUM, HARGA, STATUS\_ ADDENDUM, VOLUME, HARGA\_SATUAN, TANGGAL\_ADDENDUM, dan KONTRAK\_BARU. Entitas ini berfungsi untuk menyimpan data addendum. Entitas ini hanya berelasikan dengan entitas proyek dan entitas pengerjaan proyek. Relasi entitas addendum dan entitas proyek bernilai *many-to-one,* dimana satu atau banyak addendum hanya dimiliki oleh satu proyek. Entitas addendum terhadap entitas proyek bersifat *mandatory.* Relasi entitas addendum dan entitas pengerjaan proyek bernilai *many-to-one,* dimana satu atau banyak addendum hanya dimiliki oleh satu pengerjaan proyek. Entitas addendum terhadap entitas pengerjaan \ proyek bersifat *mandatory.* 

### **8. Entitas Pengerjaan Proyek**

Di dalam entitas pengerjaan proyek terdapat atribut diantaranya yaitu : NO \_PENGERJAAN, PENGERJAAN, dan SA TUAN. Entitas ini berfungsi untuk menyimpan data pengerjaan proyek. Entitas ini hanya berelasikan dengan entitas proyek dan entitas addendum. Relasi entitas pengerjaan proyek dan entitas proyek bernilai *many-to-many,* dimana satu pengerjaan proyek dapat dimiliki satu atau banyak proyek dan banyak pengerjaan proyek dapat dimiliki satu atau banyak proyek. Entitas pengerjaan proyek terhadap entitas proyek bersifat *mandatory.*  Relasi entitas pengerjaan proyek dan entitas addendum bernilai *one-to-many,* 

dimana satu pengerjaan proyek dapat dimiliki satu atau banyak addendum. Entitas pengerjaan proyek terhadap entitas addendum bersifat *nonmandatory.* 

## 9. Entitas Detail Pengerjaan

Di dalam entitas detail pengerjaan terdapat atribut HARGA\_SATUAN dan VOLUME. Entitas ini berfungsi untuk menyimpan detail pengerjaan. Entitas ini merupakan hasil dari relasi entitas proyek dengan entitas pengerjaan proyek yang bersifat *many-to-many.* Entitasi ini bersifat *weak entity* dan tergantung pada entitas proyek dan entitas pengerjaan proyek. Entitas prosentase dengan entitas proyek bersifat *mandatory.* 

### 10. Entitas Prosentase

Di dalam entitas prosentase terdapat atribut NO\_PROSENTASE, TANGGAL\_PROSENTASE, dan TAHAP\_PROSENTASE. Entitas ini berfungsi untuk menyimpan data prosentase proyek. Entitas ini hanya berelasi dengan entitas proyek dan bersifat *many-to-one.* 

#### 3.3.2. PDM (Physical Data Model)

PDM Merupakan model yang menggunakan sejumlah tabel untuk menggambarkan data serta hubungan antara data-data tersebut. Setiap tabel mempunyai sejumlah kolom di mana setiap kolom memiliki nama yang unik. Obyek dalam PDM ditunjukan pada tabel 3.1.

| No. | Obyek       | Keterangan                                                                                                    |
|-----|-------------|----------------------------------------------------------------------------------------------------|
| 1.  | Tabel       | Menggambarkan sekumpulan data yang diatur dalam<br>bentuk baris dan kolom yang merupakan pemodelan<br>dari tabel basis data.                                   |
| 2.  | Kolom       | Merupakan struktur data yang sudah dipilih untuk<br>mengidentiikasikan baris secara unik yang berfungsi<br>untuk mempermudah pengaturan dan perbaikan data.    |
| 3.  | Primary Key | yang sudah<br>Suatu<br>atribut<br>dipilih<br>untuk<br>mengidentifikasikan baris secara unik yang berfungsi<br>untuk mempermudah pengaturan dan perbaikan data. |
| 4.  | Foreign Key | Merupakan kunci (key) pada suatu tabel yang<br>terhubung dengan <i>primary key</i> pada tabel yang lain.                                                       |
| 5.  | Reference   | Merupakan hubungan antara primary key dan foreign<br>key dari tabel yang berbeda.                                                                              |

Tabel3.1. Tabel Obyek dalam PDM

## **3.3.3. Struktur Tabel**

Diagram dari PDM Sistem Informasi Pengelolaan Proyek di CV. Karunia

Jaya Mandiri dapat dilihat pada gambar 3.7.

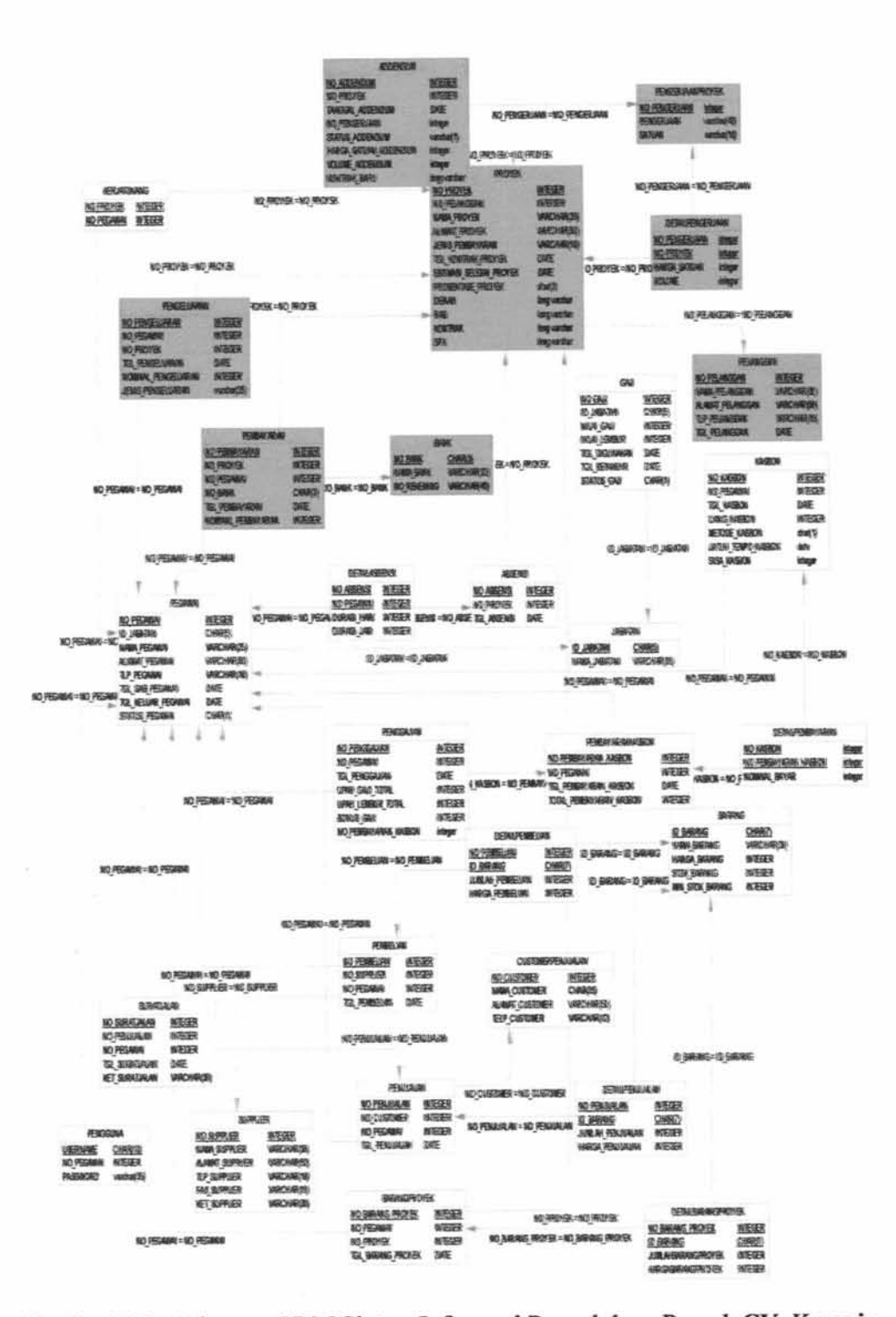

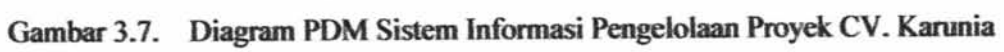

Jaya Mandiri Gresik

ç,

Pada entitas yang berwama merah adalah entitas yang terdapat pada Sistem Informasi Pengelolaan Proyek. Database yang dibangun untuk Sistem Informasi Pengelolaan Proyek CV. Karunia Jaya Mandiri terdiri dari 2 tabel master yaitu pelanggan dan bank. Tabel proyek, tabel pengerjaan proyek, tabel detail pengerjaan dan 3 tabel transaksi, yaitu pembayaran, addendum, dan pengeluaran. Adapun tabel yang digunakan sebagai berikut :

1. Tabel Pengguna

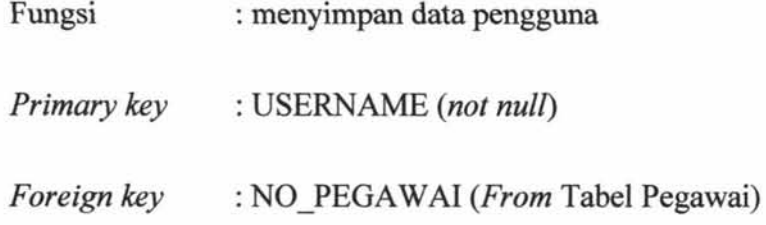

Tabel 3.2 menjelaskan struktur dari tabel pengguna.

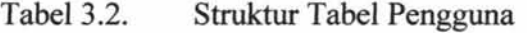

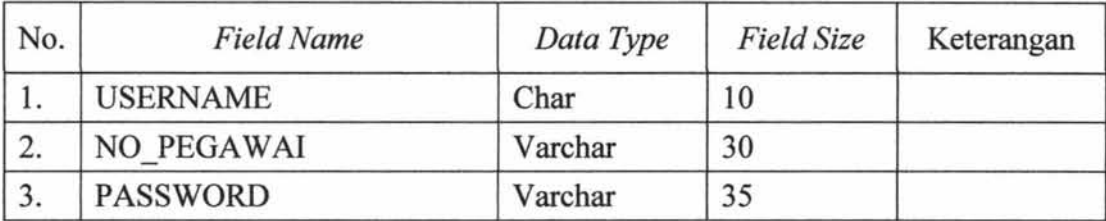

2. Tabel Pengerjaan Proyek

Fungsi : menyimpan data pengerjaan proyek

*Primary key* : NO \_PENGERJAAN *(not null)* 

Tabel 3.3 menjelaskan struktur dari tabel pengerjaan proyek.

| No. | <b>Field Name</b> | Data Type | <b>Field Size</b> | Keterangan |
|-----|-------------------|-----------|-------------------|------------|
| 1.  | NO PENGERJAAN     | Varchar   | 400               |            |
|     | PENGERJAAN        | Varchar   | 40                |            |
|     | <b>SATUAN</b>     | Varchar   | 10                |            |

Tabel3.3. Struktur Tabel Pengerjaan Proyek

# 3. Tabel Addendum

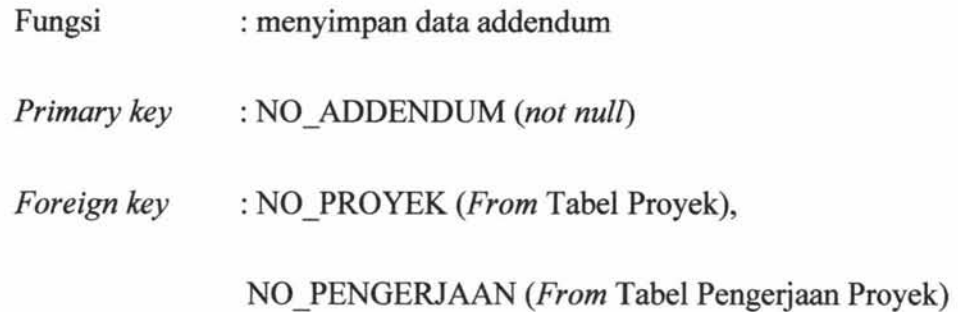

Tabel3.4 menjelaskan struktur dari tabel Addendum.

| <b>Field Name</b>   | Data Type | <b>Field Size</b> | Keterangan                      |
|---------------------|-----------|-------------------|---------------------------------|
| NO ADDENDUM         | Varchar   | 200               |                                 |
| NO PROYEK           | Varchar   | 50                |                                 |
| <b>HARGA</b>        | Integer   |                   |                                 |
| NO PENGERJAAN       | Varchar   | 80                |                                 |
| TANGGAL ADDENDUM    | Date      |                   |                                 |
| STATUS ADDENDUM     | Char      |                   | 0: Pengurangan<br>1: Penambahan |
| <b>VOLUME</b>       | Double    |                   |                                 |
| <b>HARGA SATUAN</b> | Integer   |                   |                                 |
| KONTRAK BARU        | Text      |                   |                                 |
|                     |           |                   |                                 |

Tabel3.4. Struktur Tabel Addendum

# 4. Tabel Proyek

Fungsi : menyimpan data proyek

*Primary key* : NO\_PROYEK (not null)

*Foreign key* : NO\_PELANGGAN (From Tabel Pelanggan)

Tabel 3.5 menjelaskan struktur dari tabel proyek.

| No. | <b>Field Name</b>       | Data Type | Field<br>Size | Keterangan         |
|-----|-------------------------|-----------|---------------|--------------------|
| 1.  | NO PROYEK               | Varchar   | 50            |                    |
| 2.  | NO PELANGGAN            | Varchar   | 50            |                    |
| 3.  | PROSENTASE PROYEK       | Char      | 3             |                    |
| 4.  | NAMA PROYEK             | Varchar   | 35            |                    |
| 5.  | <b>ALAMAT PROYEK</b>    | Varchar   | 50            |                    |
| 6.  | <b>JENIS PEMBAYARAN</b> | Char      | 1             | 0:KPR<br>1: TERMIN |
| 7.  | TGL KONTRAK PROYEK      | Date      |               |                    |
| 8.  | ESTIMASI SELESAI PROYEK | Date      |               |                    |
| 9.  | <b>DENAH</b>            | Text      |               |                    |
| 10. | <b>RAB</b>              | Text      |               |                    |
| 11. | <b>SPK</b>              | Text      |               |                    |
| 12. | <b>KONTRAK</b>          | Text      |               |                    |

Tabel3.5. Struktur Tabel Proyek

# 5. Tabel Pengeluaran

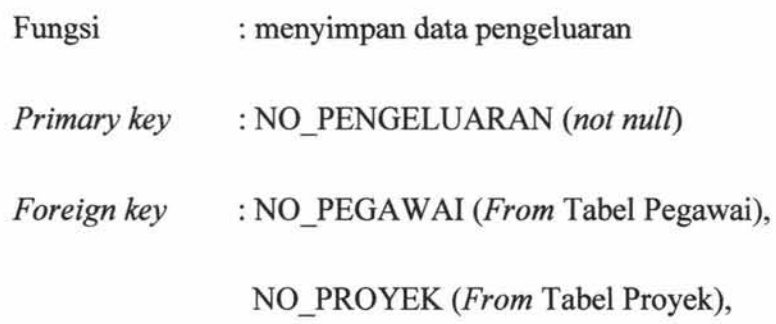

Tabel3.6 menjelaskan struktur dari tabel pengeluaran.

| No. | <b>Field Name</b>        | Data Type | <b>Field Size</b> | Keterangan   |
|-----|--------------------------|-----------|-------------------|--------------|
| 1.  | NO PENGELUARAN           | Varchar   | 50                |              |
| 2.  | NO PEGAWAI               | Varchar   | 50                |              |
| 3.  | NO PROYEK                | Varchar   | 50                |              |
| 4.  | TGL PENGELUARAN          | Date      |                   |              |
| 5.  | NOMINAL PENGELUARAN      | Integer   |                   |              |
| 6.  | <b>JENIS PENGELUARAN</b> | Char      |                   | $0:$ Listrik |
|     |                          |           |                   | 1: Air       |
|     |                          |           |                   | $2:$ Bensin  |

Tabel3.6. Struktur Tabel Pengeluaran

# 6. Tabel Bank

Fungsi : menyimpan data pembayaran melalui bank

*Primary key* : NO ABSENSI *(not null)* 

Tabel3.7 menjelaskan struktur dari tabel bank.

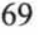

| No. | <b>Field Name</b> | Data Type | <b>Field Size</b> | Keterangan |
|-----|-------------------|-----------|-------------------|------------|
|     | NO BANK           | Varchar   | 10                |            |
|     | <b>NAMA BANK</b>  | Varchar   | 32                |            |
|     | NO REKENING       | Varchar   |                   |            |

Tabel3.7. Struktur Tabel Bank

7. Tabel Pembayaran

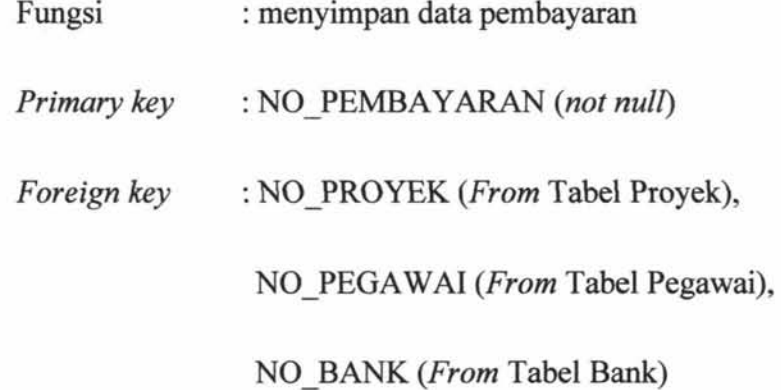

Tabel3.8 menjelaskan struktur dari tabel pembayaran.

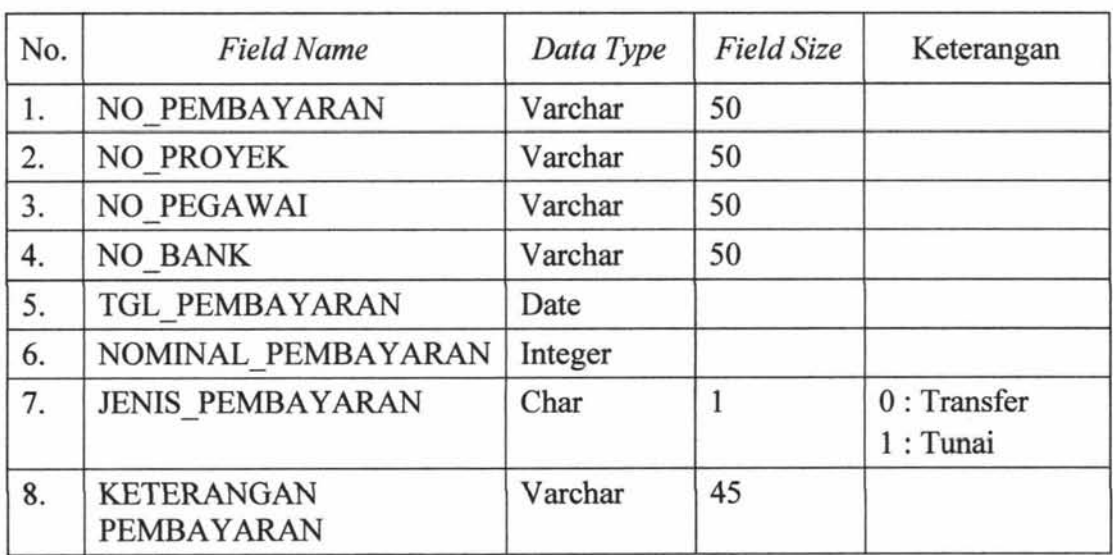

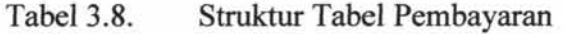

# 8. Tabel Detail Pengerjaan

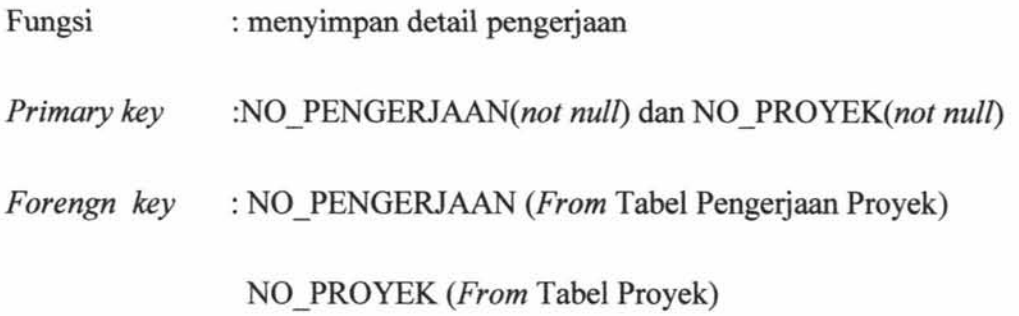

Tabel 3.9 menjelaskan struktur dari tabel detail pengerjaan

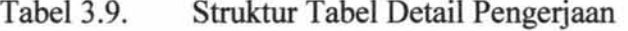

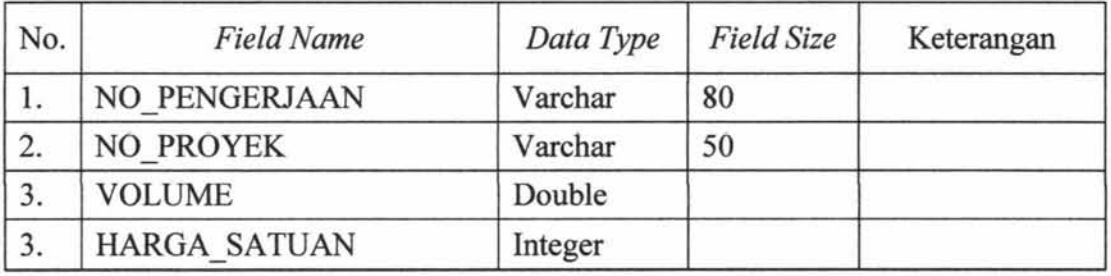

# 9. Tabel Pelanggan

i

 $\mathbf{I}$ 

Fungsi : menyimpan data pelanggan.

*Primary key* : NO\_PELANGGAN *(not null)* 

Tabel3.10 menjelaskan struktur dari tabel pelanggan.

| No. | <b>Field Name</b>    | Data Type | <b>Field Size</b> | Keterangan |
|-----|----------------------|-----------|-------------------|------------|
| 1.  | NO PELANGGAN         | Varchar   | 50                |            |
| 2.  | NAMA PELANGGAN       | Varchar   | 35                |            |
| 3.  | ALAMAT PELANGGAN     | Varchar   | 50                |            |
| 4.  | TLP PELANGGAN        | Varchar   | 12                |            |
| 5.  | <b>TGL PELANGGAN</b> | Date      |                   |            |

Tabel 3.10. Struktur Tabel Pelanggan

10. Tabel Prosentase

Fungsi : menyimpan data prosentase proyek.

*Primary key* : NO\_PROSENTASE *(not null)* 

Tabel 3.11 menjelaskan struktur dari tabel prosentase.

| No. | <b>Field Name</b>       | Data Type | <b>Field Size</b> | Keterangan |
|-----|-------------------------|-----------|-------------------|------------|
|     | NO PROSENTASE           | Varchar   | 50                |            |
|     | TANGGAL PROSENTASE      | Date      |                   |            |
|     | <b>TAHAP PROSENTASE</b> | Varchar   | 50                |            |

Tabel3.11. Struktur Tabel Pelanggan

**3.4. Desain** *Input* **dan** *Output* 

Pada bagian ini membahas mengenai antarmuka desain *input/masukan* dan desain *outputlhasil* dari Sistem Informasi Pengelolaan Proyek CV. Karunia Jaya Mandiri.

### **3.4.1. Desain** *Input*

Desain *input* merupakan desain sistem yang berfungi memberikan gambaran mengenai form *input* yang akan diterapkan pada Sistem infomasi pengelolaan Proyek CV. Karunia Jaya Mandiri. Didesain *input/masukan* ini, disetiap halaman memiliki fitur validasi atau mengecek data *inputlmasukan.* 

Dalam membuat desain *input* dan *output* ini membutuhkan beberapa komponen. Penjelasan tentang komponen dalam membuat desain *input* dan *output*  ditunjukkan pada tabel 3.12.

 $\mathbb{I}$ 

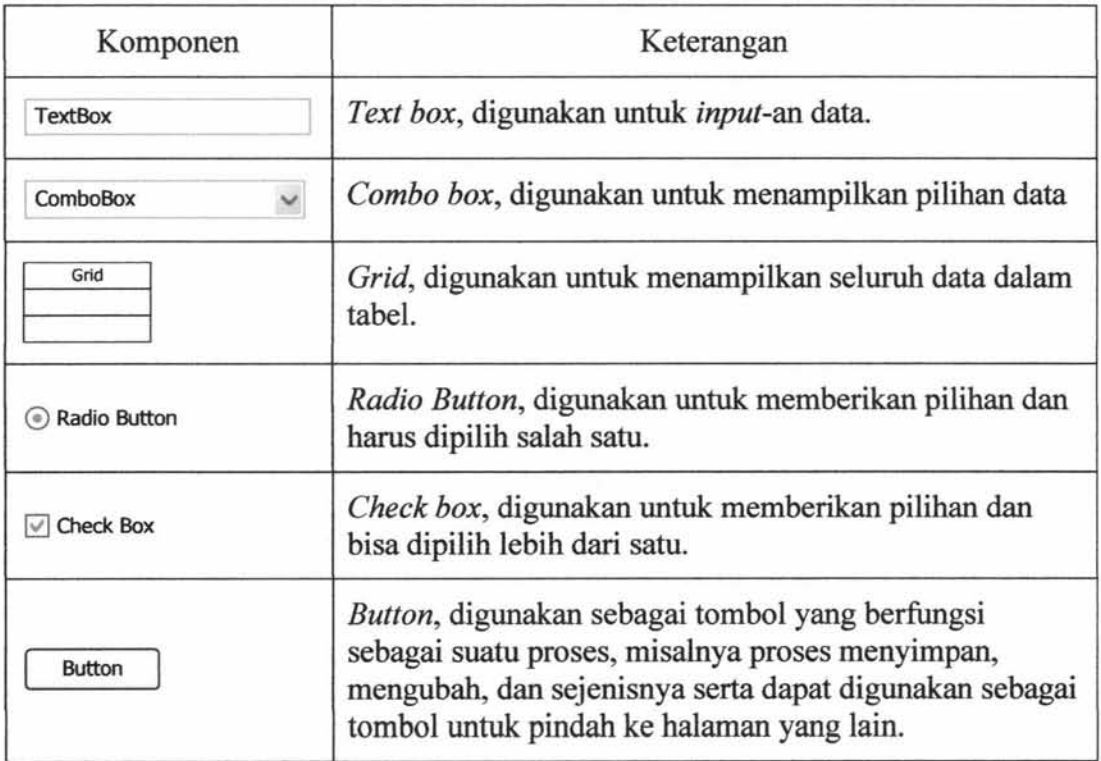

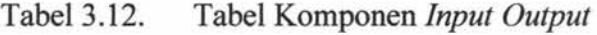

Berikut ini adalah desain *input* dari Sistem Informasi Pengelolaan Proyek

CV. Karunia Jaya Mandiri Gresik:

## **1.** *Form Login* **Pegawai**

*Form login* pegawai adalah pintu masuk untuk *user* ke dalam sistem. *Form login* adalah *form* yang akan ditampilkan pertamakali saat pegawai membuka sistem. Sistem akan otomatis masuk ke dalam halaman sesuai dengan jabatan, guna melakukan sebuah proses yang berhubungan dengan Sistem Infonnasi Pengelolaan Proyek CV. Karunia Jaya Mandiri Gresik. Adapun user yang bisa login dalam sistem ini yaitu :

- a. Direktur : Berhak mencetak laporan detail proyek dan laporan estimasi pembayaran dan pengeluaran proyek.
- b. Koordinator Perencanaan : Berhak melakukan proses pengelolaan data pelanggan, data proyek, data jenis pengeluaran, dan data addendum.
- c. Koordinator Operasional : Berhak melakukan proses pengelolahan data pembayaran, data pengeluaran dan *update* prosentase proyek.

*Desainform login* ditunjukkan pada gambar 3.8.

# CV. **Karunia Jaya Mandiri**

bOGO

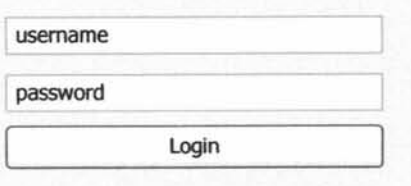

CV. Karunia Jaya Mandiri ©Copyright 2013

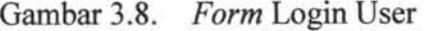

## **2.** *Form* **Utama Koordinator Perencanaan**

*Form* ini merupakan halaman awal setelah Koordinator Perencanaan melakukan proses *login.* Dihalaman utama ini tedapat pilihan fungsi yang biasa dilakukan oleh Koordinator Perencanaan. Desain form halaman utama Koordinator Perencanaan dapat ditunjukkan pada gambar 3.9.

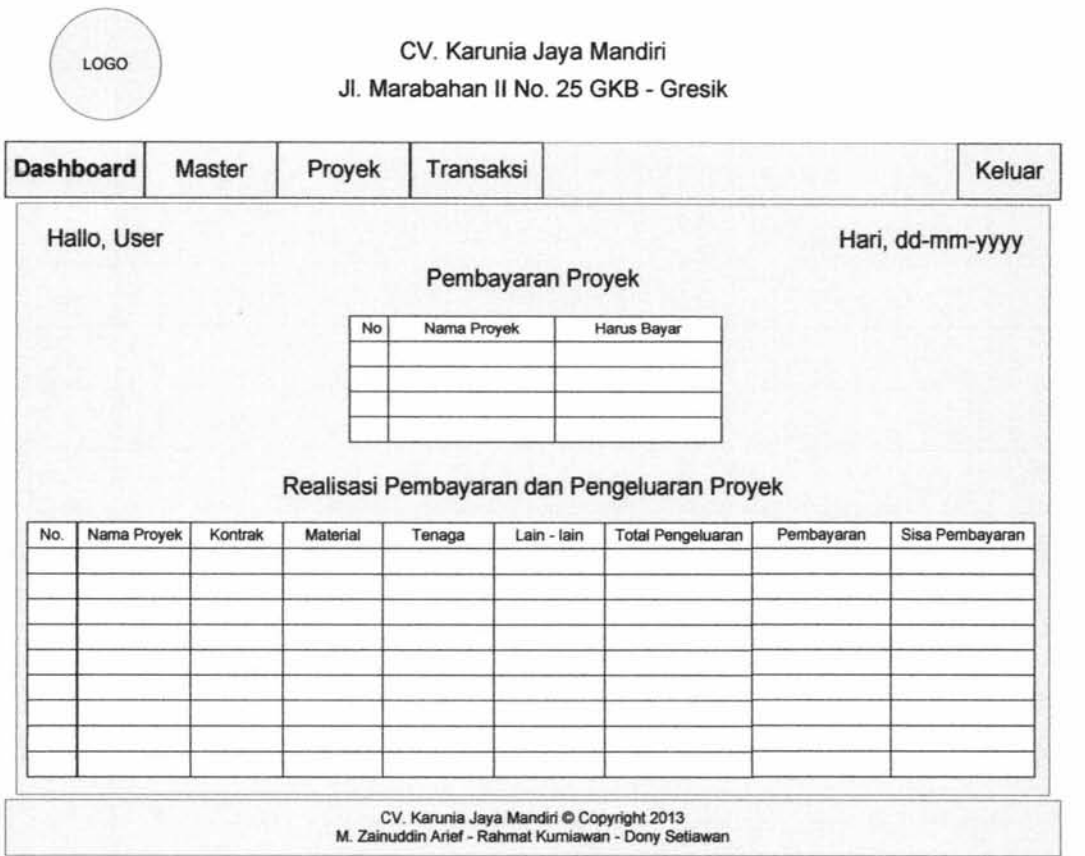

Gambar 3.9. *Form* Utama Koordinator Perencanaan

### **3.** *Form* **Utama Koordinator Operasional**

*Form* ini merupakan halaman awal setelah Koordinator Operasional melakukan proses *login*. Desain form halaman utama koordinator operasional dapat ditunjukkan pada gambar 3.10.

I

 $\mathbf{I}$ 

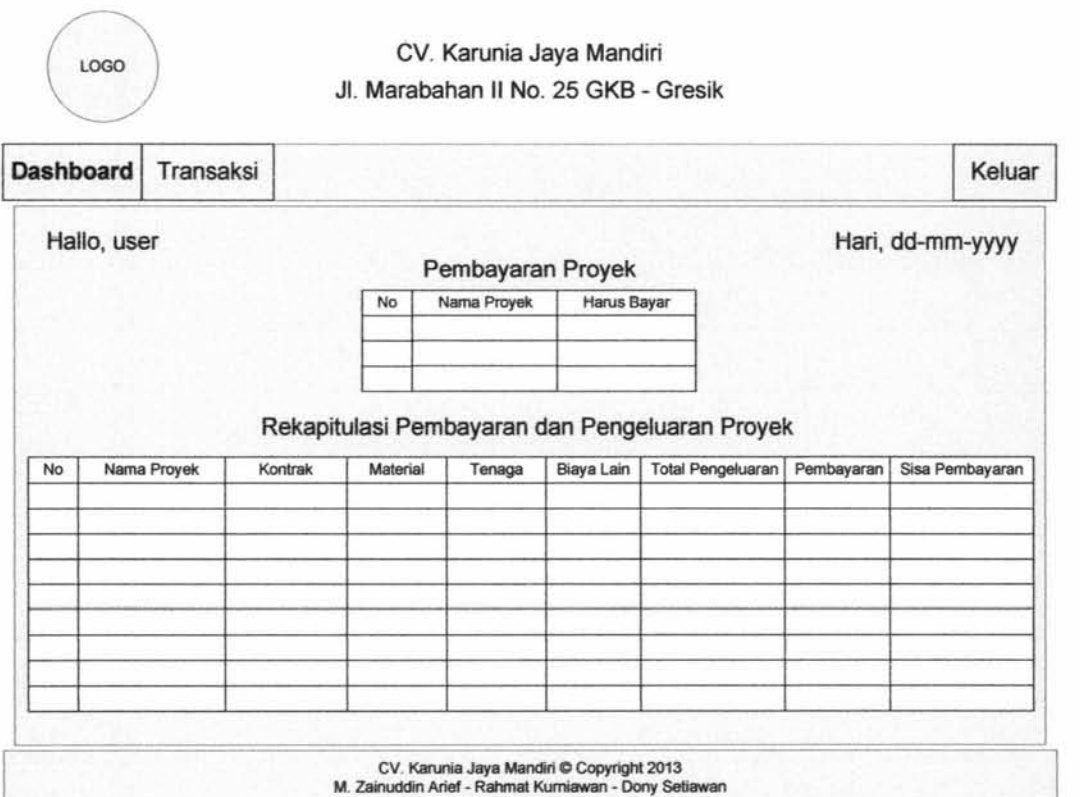

Gambar 3.10. *Form* Utama Koordinator Operasional

# **4.** *Form* **Utama Direktur**

*Form* ini merupakan halaman awal setelah Direktur melakukan proses *login.* Dihalaman utama ini direktur langsung diarahkan kehalaman laporan estimasi pembayaran dan pengeluaran proyek. Desain form halaman utama direktur dapat ditunjukkan pada gambar 3.11 .

| <b>Dashboard</b> |             | Proyek  | Laporan  |             |                   |                                             |            | Keluar           |
|------------------|-------------|---------|----------|-------------|-------------------|---------------------------------------------|------------|------------------|
|                  | Hallo, User |         |          |             |                   |                                             |            | Hari, dd-mm-yyyy |
|                  |             |         |          |             | Pembayaran Proyek |                                             |            |                  |
|                  |             |         | No       | Nama Proyek |                   | Harus Bayar                                 |            |                  |
|                  |             |         |          |             |                   |                                             |            |                  |
|                  |             |         |          |             |                   |                                             |            |                  |
|                  |             |         |          |             |                   |                                             |            |                  |
|                  |             |         |          |             |                   |                                             |            |                  |
|                  |             |         |          |             |                   | Realisasi Pembayaran dan Pengeluaran Proyek |            |                  |
|                  | Nama Proyek | Kontrak | Material | Tenaga      | Lain - lain       | <b>Total Pengeluaran</b>                    | Pembayaran | Sisa Pembayaran  |
|                  |             |         |          |             |                   |                                             |            |                  |
|                  |             |         |          |             |                   |                                             |            |                  |
|                  |             |         |          |             |                   |                                             |            |                  |
| No.              |             |         |          |             |                   |                                             |            |                  |

Gambar 3.11. Form Utama Direktur

## **5.** *Form* **Pelanggan**

*Form* ini digunakan untuk menambah dan mengubah data pelanggan. *Form* ini hanya bisa diakses oleh Koordinator Perencanaan. Desain *form* data master pelanggan dapat di tunjukkan pada gambar 3.12.

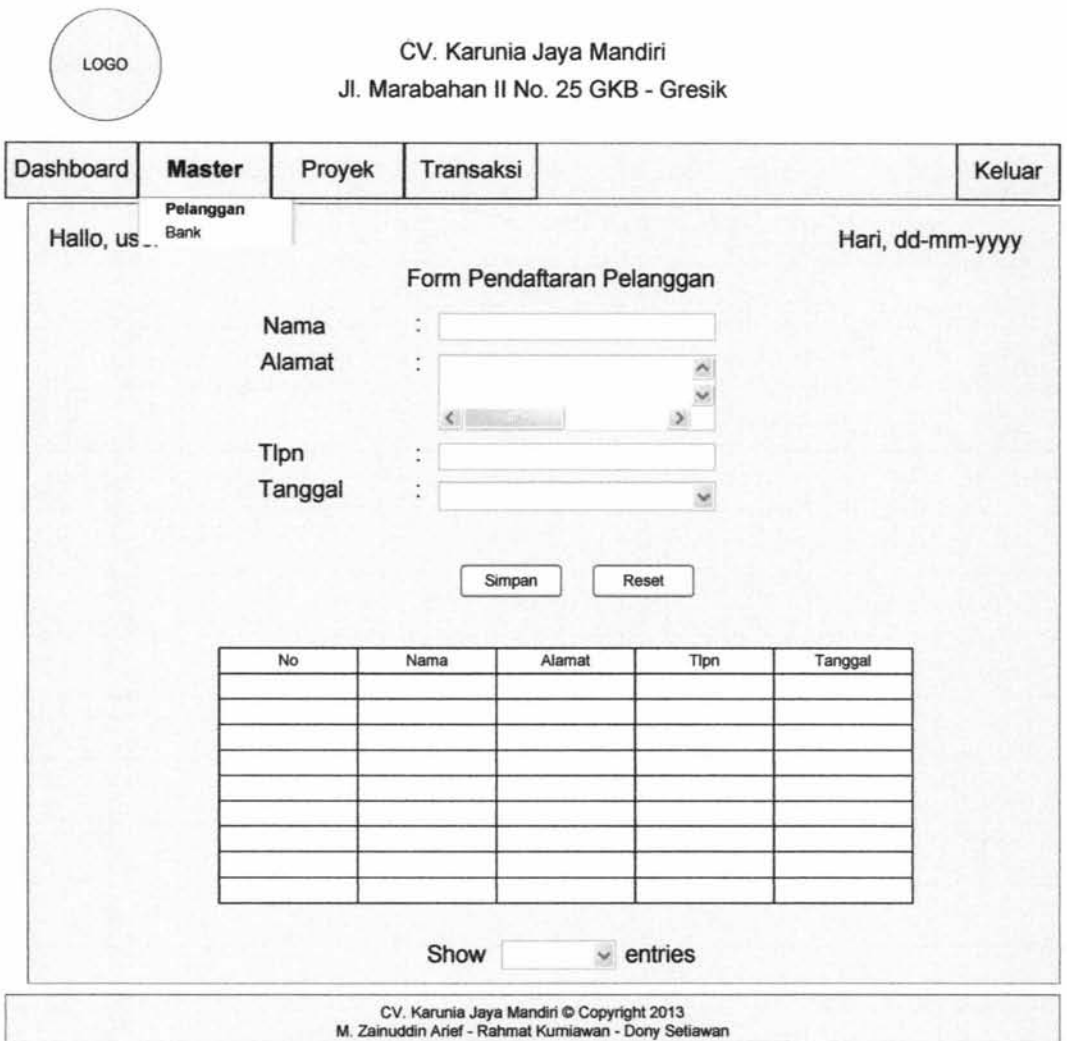

Gambar 3.12. *Form* Pendaftaran Pelanggan

# **6.** *Form* **Proyek**

*Form* ini digunakan untuk menambah dan mengubah data proyek. *Form*  ini hanya bisa diakses oleh Koordinator Perencanaan. Desain *form* pendaftaran proyek dapat di tunjukkan pada gambar 3.13.

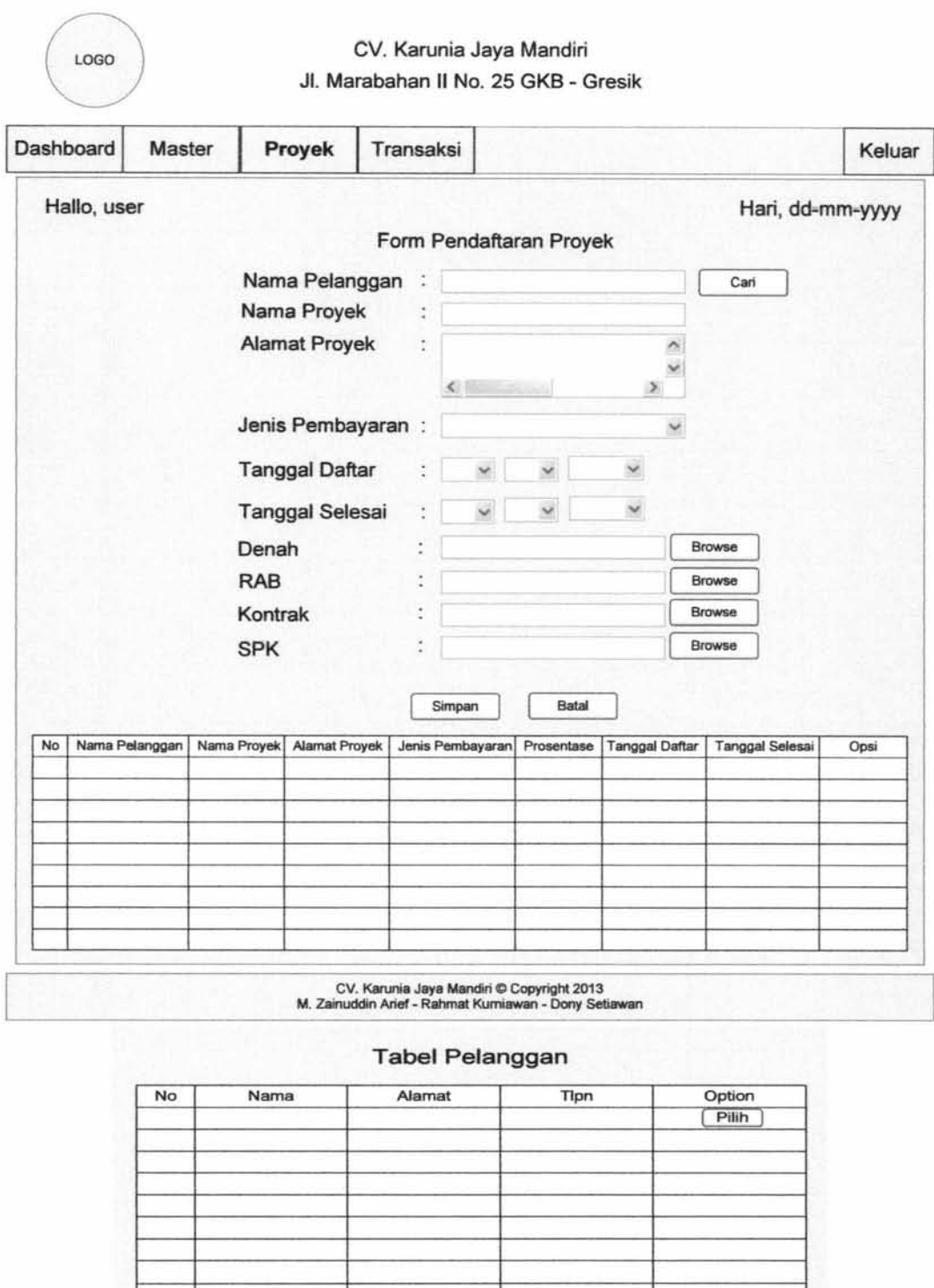

Gambar 3.13. *Form* Pendaftaran Proyek

Baru Cancel

# 7. *Form* **Bank**

*Form* ini digunakan untuk menambah data bank perusahaan. *Form* ini hanya bisa diakses oleh Direktur. Desain *form* data master bank dapat di tunjukkan pada gambar 3.14.

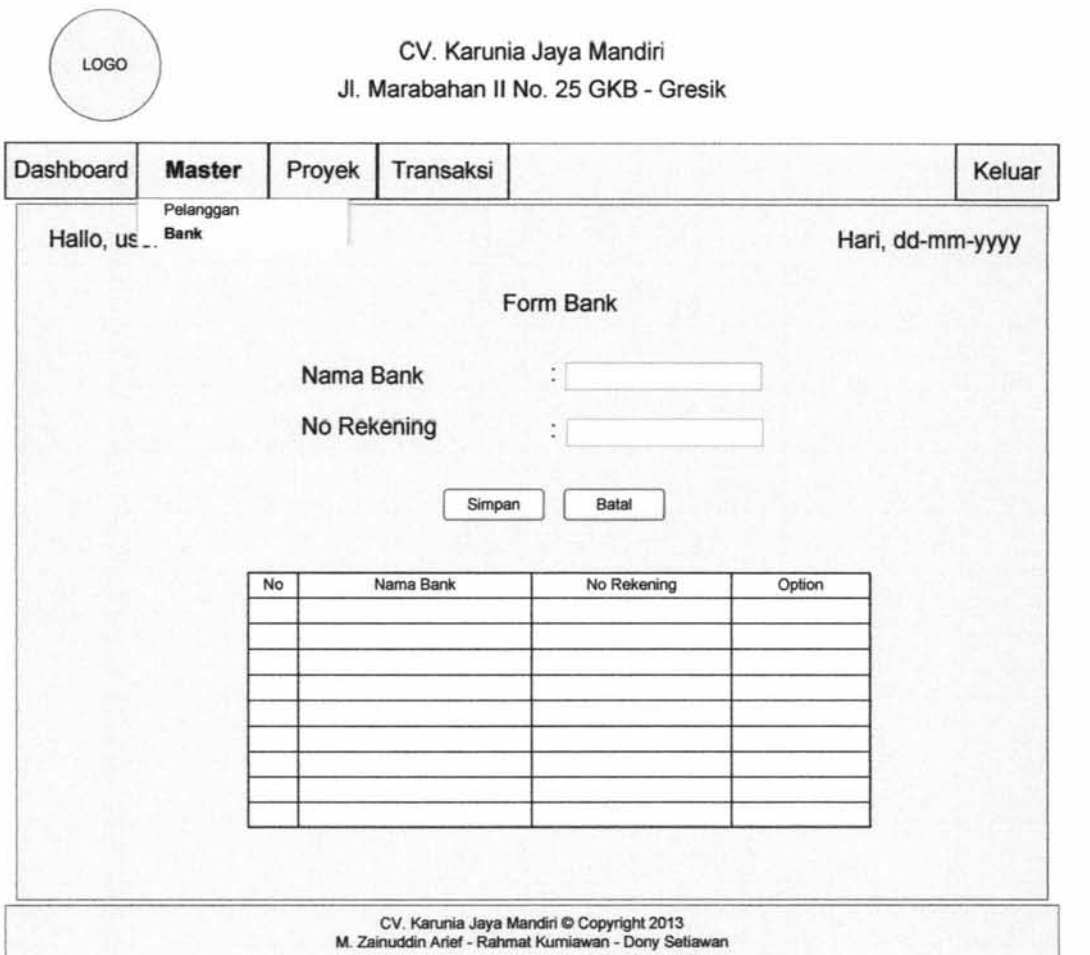

Gambar 3.14. *Form* Data Master Bank

# **8.** *Form* **Pembayaran**

*Form* ini digunakan untuk menambah data pembayaran. *Form* ini hanya bisa diakses o1eh Koordinator Operasional. *Form* transaksi pembayaran dapat di tunjukkan pada gambar 3.15.

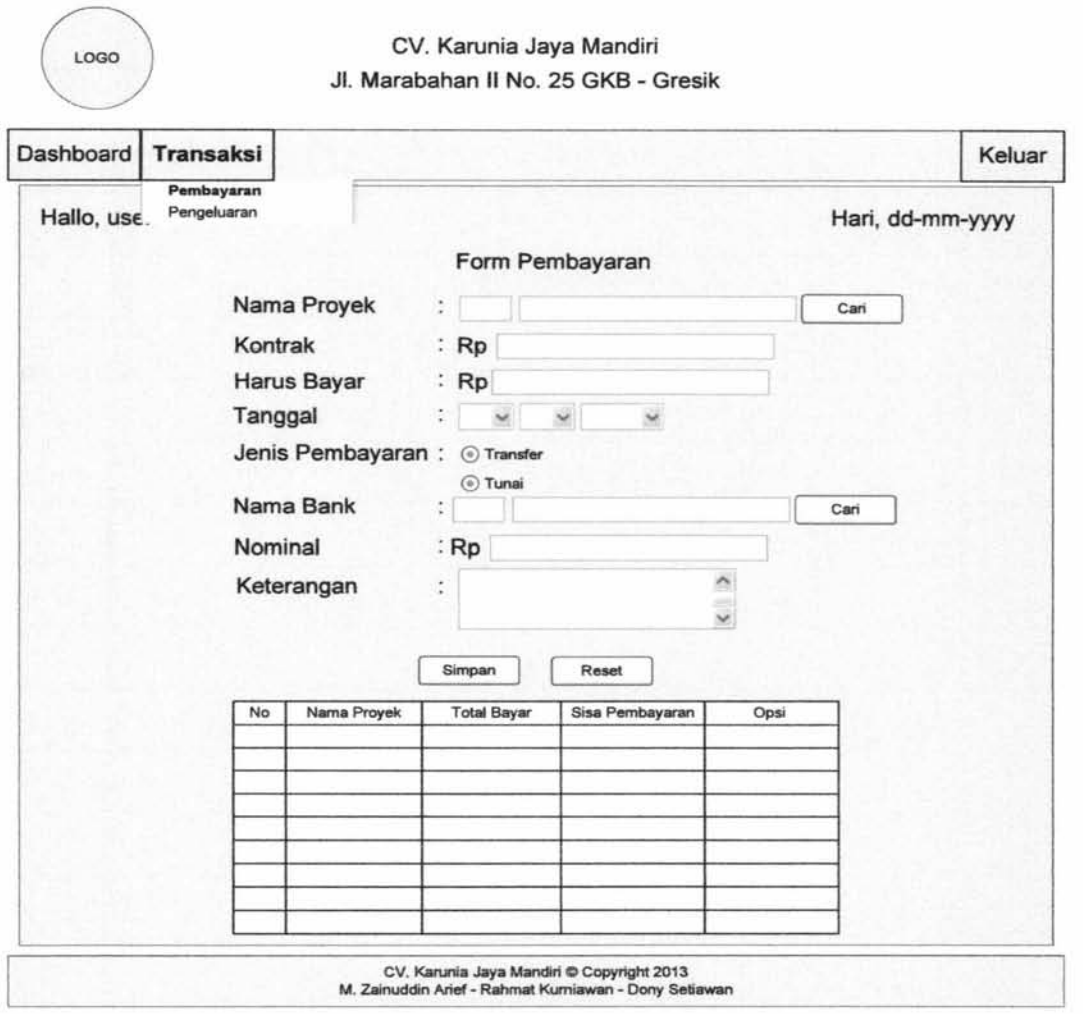

 $\mathfrak{t}$ 

| No | Nama Proyek | Tanggal | Melalui | Nominal | Opsi |
|----|-------------|---------|---------|---------|------|
|    |             |         |         |         |      |
|    |             |         |         |         |      |
|    |             |         |         |         |      |
|    |             |         |         |         |      |
|    |             |         |         |         |      |

Gambar 3.15. *Form* Transaksi Pembayaran

## **9.** *Form* **Addendum**

*Form* ini digunakan untuk menambah data addendum. *Form* ini hanya bisa diakses oleh Koordinator perencanaan. Desain *form* transaksi addendum dapat di tunjukkan pada gambar 3.16.

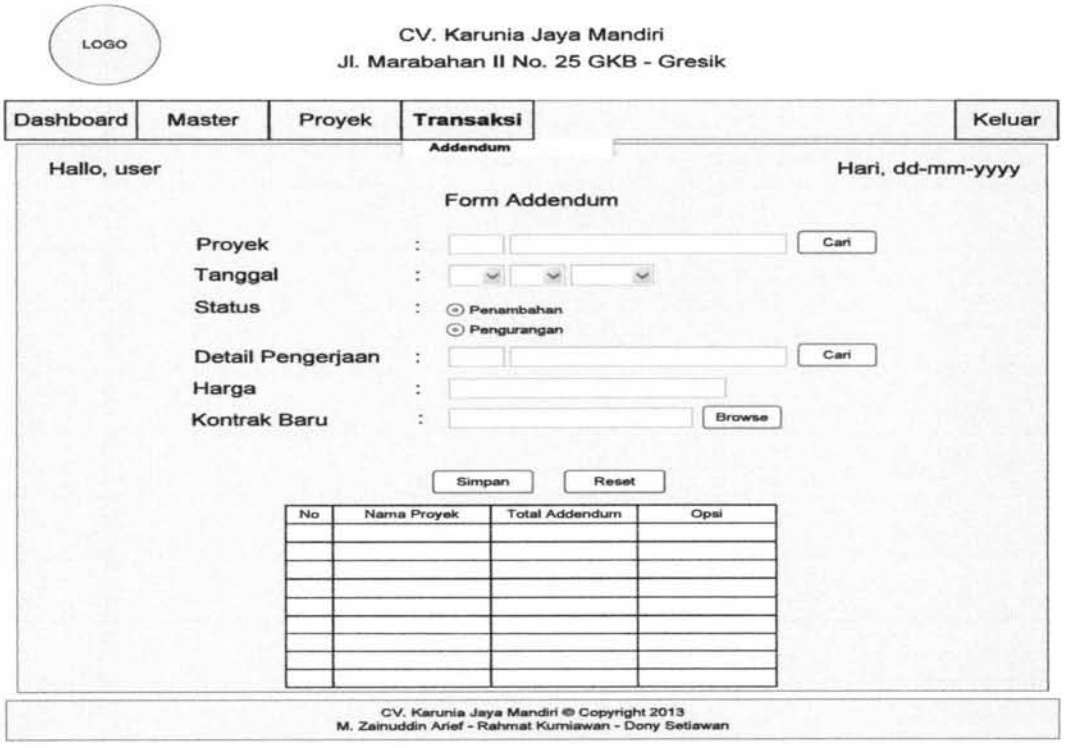

 $\bar{\mathbf{r}}$ 

| No | Nama Proyek | Alamat Proyek | Kontrak | Tgl Daftar Proyek | Option |
|----|-------------|---------------|---------|-------------------|--------|
|    |             |               |         |                   | Pilh   |
|    |             |               |         |                   |        |
|    |             |               |         |                   |        |
|    |             |               |         |                   |        |
|    |             |               |         |                   |        |
|    |             |               |         |                   |        |
|    |             |               |         |                   |        |
|    |             |               |         |                   |        |
|    |             |               |         |                   |        |
|    |             |               |         |                   |        |

Gambar 3.16. *Form* Transaksi addendum

# **10.** *Form* **Pengeluaran Proyek**

*Form* ini digunakan untuk melakukan proses pengeluaran Proyek. *Form*  ini hanya bisa diakses oleh Koordinator Operasional. Desain *form* transaksi pengeluaran. Proyek dapat di tunjukkan pada gambar 3.17.

J.

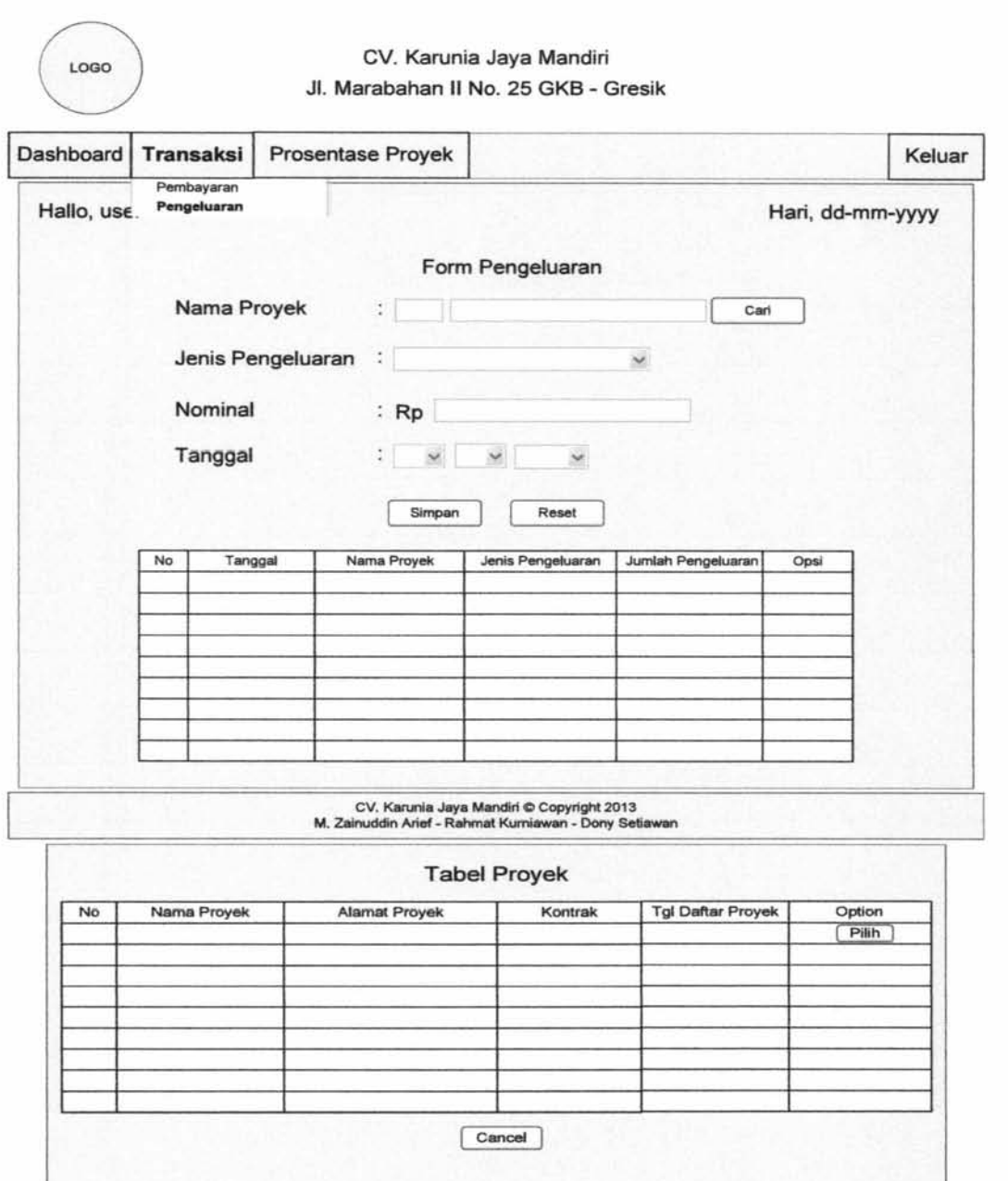

Gambar 3.17. *Form* Transaksi Pengeluaran Proyek

## 11. *Form Update* Prosentase

*Form* ini digunakan untuk melakukan proses pengeluaran Proyek. *Form*  ini hanya bisa diakses oleh Koordinator Operasional. Desain *form* transaksi pengeluaran Proyek dapat di tunjukkan pada gambar 3.18.

 $\begin{array}{c} \rule{0pt}{2ex} \rule{0pt}{2ex} \rule{0pt}{$
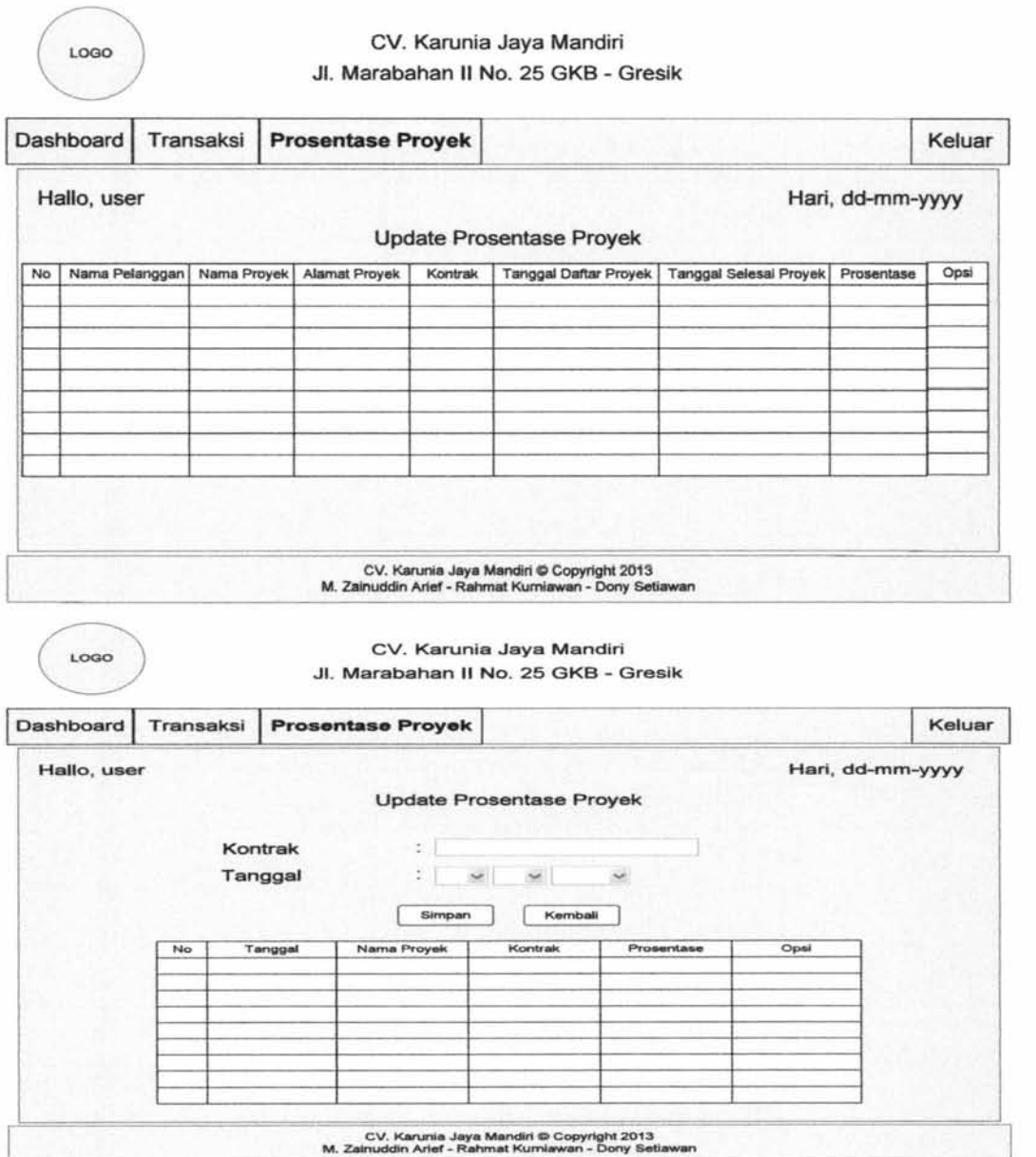

Gambar 3.18. *Form Update* Prosentase Proyek

#### **12.** *Form* **Laporan Estimasi Pembayaran dan Pengeluaran Proyek**

*Form* ini digunakan untuk melihat rekapan pembayaran dan pengeluaran proyek. Form ini hanya bisa diakses oleh Direktur. Desain form laporan dapat di tunjukkan pada gambar 3.19.

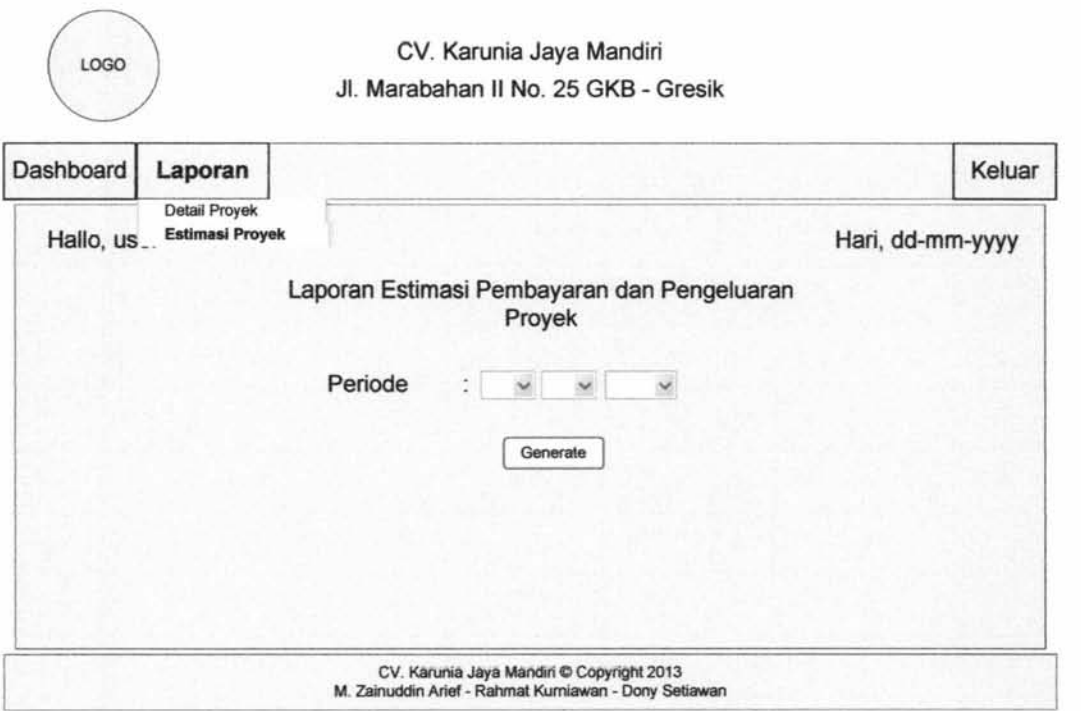

Gambar 3.19. *Form* Laporan Estimasi Pembayaran dan Pengeluaran Proyek

#### **13.** *Form* **Laporan Detail Proyek**

*Form* ini digunakan untuk melihat rekapan pembayaran dan pengeluaran proyek. Form ini hanya bisa diakses oleh Direktur. Desain form laporan dapat di tunjukkan pada gambar 3.20.

| Dashboard   | Laporan |                                         |             |                       |         |            |                  | Keluar |
|-------------|---------|-----------------------------------------|-------------|-----------------------|---------|------------|------------------|--------|
| Hallo, use. |         | <b>Detail Proyek</b><br>Estimasi Proyek |             | Laporan Detail Proyek |         |            | Hari, dd-mm-yyyy |        |
|             | No      | Nama Pelanggan                          | Nama Proyek | <b>Alamat Proyek</b>  | Kontrak | Prosentase | Opsi             |        |
|             |         |                                         |             |                       |         |            |                  |        |
|             |         |                                         |             |                       |         |            |                  |        |
|             |         |                                         |             |                       |         |            |                  |        |
|             |         |                                         |             |                       |         |            |                  |        |

Gambar 3.20. *Form* Laporan Detail Proyek

#### 3.4.2. Desain *Output* / Hasil

Desain *output* merupakan desain sistem yang bertujuan untuk memberikan gambaran mengenai informasi berupa laporan yang akan diterapkan pada Sistem Informasi Pengelolaan Proyek CV. Karunia Jaya Mandiri Gresik.

#### **1. Kwitansi Pembayaran**

i<br>I

*Output* ini adalah sebuah kwitansi pembayaran proyek yang otomatis keluar setelah melakukan proses pembayaran proyek. Desain kwitansi pembayaran dapat ditunjukkan pada gambar 3.21.

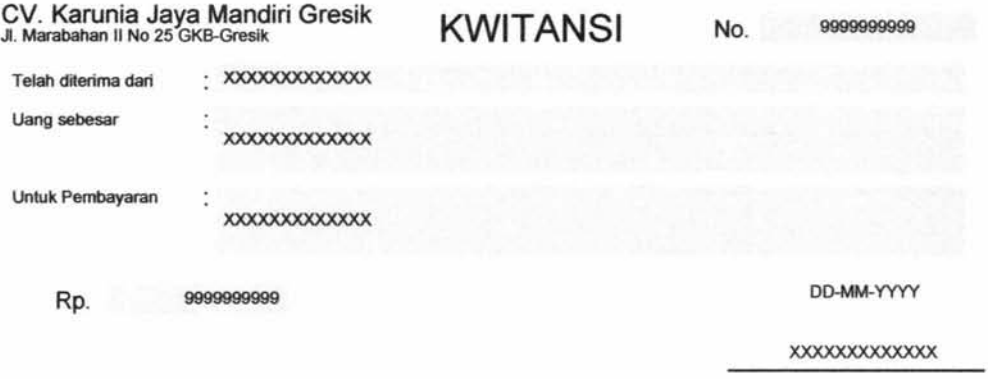

Gambar 3.21. Bukti Kwitansi Pembayaran

#### **2. Laporan Detail Proyek**

Output ini adalah sebuah laporan detail proyek berdasarkan data yang ada pada sistem. Desain laporan detail proyek dapat ditunjukkan pada gambar 3.22.

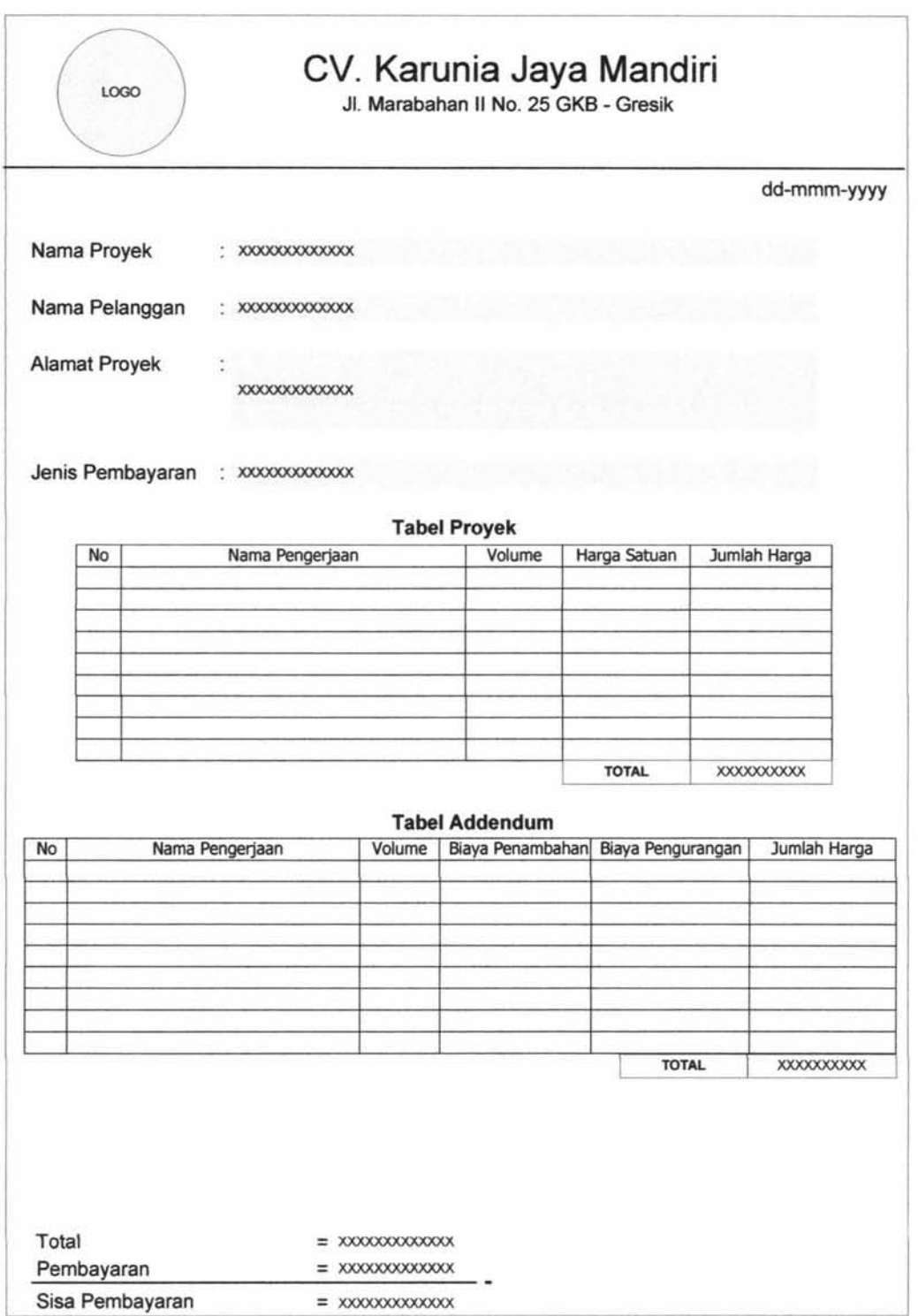

Gambar 3.22. Laporan Detail Proyek

 $\bar{v}$ 

#### **3. Laporan Rekapitulasi Pembayaran dan Pengeluaran Proyek**

*Output* ini adalah sebuah laporan rekap data pembayaran dan pengeluaran proyek berdasarkan data yang ada pada sistem. Desain laporan rekapitulasi pembayaran dan pengeluaran proyek dapat ditunjukkan pada gambar 3.23.

#### REKAPITULASI ESTIMASI DAN REALISASI PEMBAYARAN PROYEK CV. KARUNIA JAVA MANDIRI Jl. Marabahan II/25 Gresik Kota Baru Tahun Angpran 2012 **Mulai 01 Januari 2011 - 31 Desembe:r lOll**

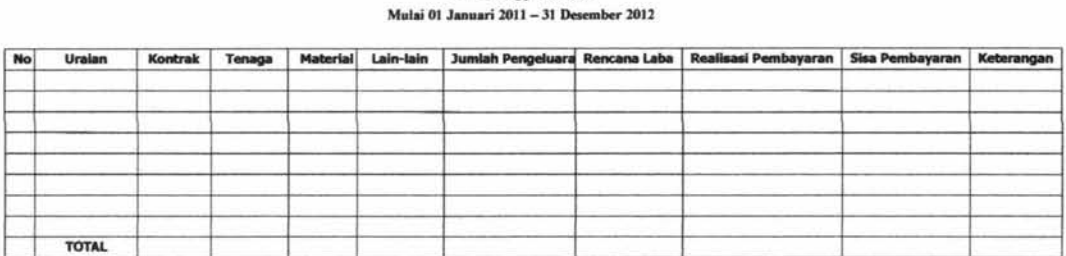

Gambar 3.23. Laporan Rekapitulasi Pembayaran dan Pengeluaran Proyek

ţ

IR – PERPUSTAKAAN UNIVERSITAS AIRLANGGA

# BABIV IMPLEMENTASI DAN UJI COBA

, '\ . .... ;(~"' .... ~.:.:· ~ *t\ 4 J .. "* .. ! ... "~- **l ..i**  JUEASAYA

#### **BABIV**

#### **IMPLEMENTASI DAN UJI COBA**

Tahap implementasi pada sebuah sistem informasi merupakan tahap dimana sistem yang telah dirancang pada tahap sebelumnya diterapkan, berupa perangkat lunak maupun perangkat keras yang digunakan. Dengan penerapan sistem yang dirancang, hasilnya dapat dioperasikan dan digunakan secara optimal sesuai kebutuhan. Sedangkan untuk mengetahui cara kerja sistem yang telah dibuat, maka dilakukan uji coba terhadap sistem dengan percobaan pengaksesan terhadap sistem. Berikut adalah Sistem Informasi Pengelolaan Proyek CV. Karunia Jaya Mandiri Gresik:

#### **4.1. lmplementasi Sistem**

Implementasi sistem meliputi penggambaran alur kerja sistem yang digambarkan dengan hagan alir sistem *(systems flowchart)* dan penggambaran algoritma alur kerja sistem atau pseudocode.

*Pseudo* berarti imitasi atau rnirip atau menyerupai dan *code* menujukkan kode dari program, berarti pseudocode adalah kode yang mirip dengan instruksi kode program yang sebenarnya. Pseudocode berbasis pada bahasa pemograman yang sesungguhnya sehingga lebih tepat digunakan untuk menggambarkan algoritma yang akan dikomunikasikan kepada *programmer.* Pseudocode akan memudahkan *programmer* untuk memahami dan menggunakkanya, karena mirip dengan kode-kode program sebenarnya (Jogiyanto, 2005).

Langkah-langkah Implementasi Sistem Informasi Pengelolaan Proyek CV. Karunia Jaya Mandiri adalah :

1. Membuat pseudocode berdasarkan pada proses data flow diangram terkecil.

2. Menerapkan pseudocode kedalam bahasa pemrograman berbasis web.

3. Melakukan pengujian sistem menggunakan metode black box testing.

Berikut ini merupakan pseudocode yang ada pada Sistem Informasi Pengelolaan Proyek CV. Karunia Jaya Mandiri Gresik.

#### 4.1.1. Proses Fungsi Input Data Pelanggan

Proses fungsi input data pelanggan ini menjelaskan alur kerja sistem pada proses input data pelanggan. Pseudocode input data pelanggan dibuat berdasarkan DFD level 1 proses input data pelanggan. Pada proses ini terdapat input dan output sebagai berikut:

Input : data pelanggan baru

Output : tampil data pelanggan baru pada tabel

Pseudocode Fungsi Input Data Pelanggan dapat dilihat pada gambar 4.1.

```
1. MULAI
2. IF(Pelanggan Belum Terdaftar) THEN 
3. Input Data Pelanggan Baru 
4. Simpan Data Pelanggan ditabel Pelanggan 
5. ENDIF 
6. Tampil Data Pelanggan dari tabel pelanggan 
7. SELESAI
```
#### Gambar 4.1. Pseudocode Fungsi Input Data Pelanggan

Berdasarkan pseudocode input data pelanggan yang telah dibuat, dapat dilihat desain input dan output pada gambar 4.2.

Pendaftaran Pelanggan

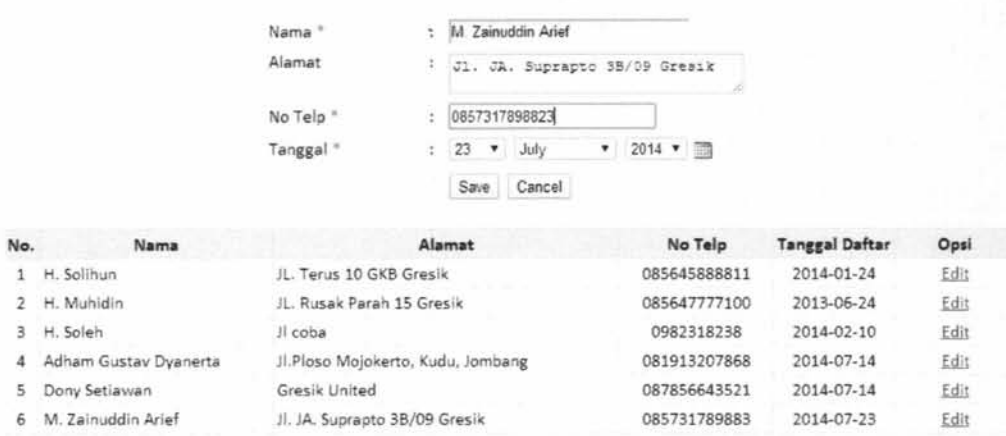

Gambar 4.2. Tampilan input data pelanggan

#### 4.1.2. Proses Fungsi Cari Pelanggan

Pseudocode fungsi cari pelanggan ini menjelaskan alur kerja sistem pada proses cari pelanggan. Pseudocode input data pelanggan dibuat berdasarkan DFD level 1 proses cari pelanggan. Pada proses ini terdapat input dan output sebagai berikut:

Input nama pelanggan dan data pelanggan baru

Output : tampil data pelanggan yang sudah di filter dan tampil data pelanggan baru pada tabel

Pseudocode fungsi cari pelanggan dapat dilihat pada Gambar 4.3.

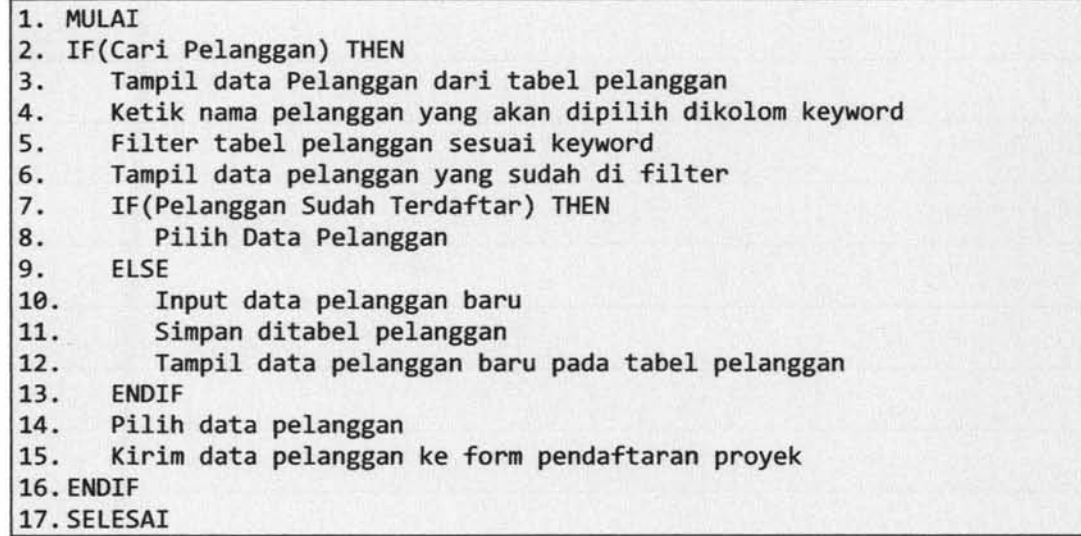

Gambar 4.3. Pseudocode Fungsi Cari Pelanggan

Berdasarkan pseudocode cari pelanggan yang telah dibuat, dapat dilihat

desain input dan output pada gambar 4.4.

| No | Nama                  | Alamat                            | No Telp      | Option <sub>1</sub> |
|----|-----------------------|-----------------------------------|--------------|---------------------|
|    | Dony Setiawan         | Gresik United                     | 087856643521 | Pility              |
| 2  | Adham Gustav Dyanerta | Jl Ploso Mojokerto, Kudu, Jombang | 081913207868 | Pilh                |
| 3  | H Soleh               | Il coba                           | 0982318238   | Pilh                |
| 4  | H. Muhidin            | JL Rusak Parah 15 Gresik          | 085647777100 | Pilih               |
| 5  | H Solimn              | JL: Terus 10 GKB Gresik           | 085645888811 | Pilh                |

Gambar 4.4. Tampilan Cari Pelanggan

#### 4.1.3. Proses Fungsi Input Data Proyek

Pseudocode fungsi input data proyek ini menjelaskan alur kerja sistem pada proses input data proyek. Pseudocode input data proyek dibuat berdasarkan DFD level 1 proses input data proyek. Pada proses ini terdapat input dan output sebagai berikut:

Input : data proyek

Output : tampil data proyek baru pada tabel proyek

Pseudocode fungsi input data proyek dapat dilihat pada Gambar 4.5.

|     | 1. MULAI                                      |
|-----|-----------------------------------------------|
| 2.  | IF(Input Data Proyek) THEN                    |
| 3.  | Tampil data proyek dari tabel proyek          |
| 4.  | Input Data Proyek                             |
| 5.  | Pilih jenis pembayaran                        |
| 6.  | Pilih tanggal daftar proyek                   |
| 7.  | Pilih tanggal selesai proyek                  |
| 8.  | Upload denah                                  |
| 9.  | Upload RAB                                    |
| 10. | Upload SPK                                    |
| 11. | Upload Kontrak                                |
| 12. | Simpan data proyek ditabel proyek             |
|     | 13. ENDIF                                     |
|     | 14. Tampil data proyek baru dari tabel proyek |
|     | 15. SELESAI                                   |

Gambar 4.5. Pseudecode Fungsi Input Data Proyek

Berdasarkan pseudocode input data proyek yang telah dibuat, dapat dilihat desain input dan output pada gambar 4.6

 $\mathbf{r}$ 

#### IR – PERPUSTAKAAN UNIVERSITAS AIRLANGGA

96

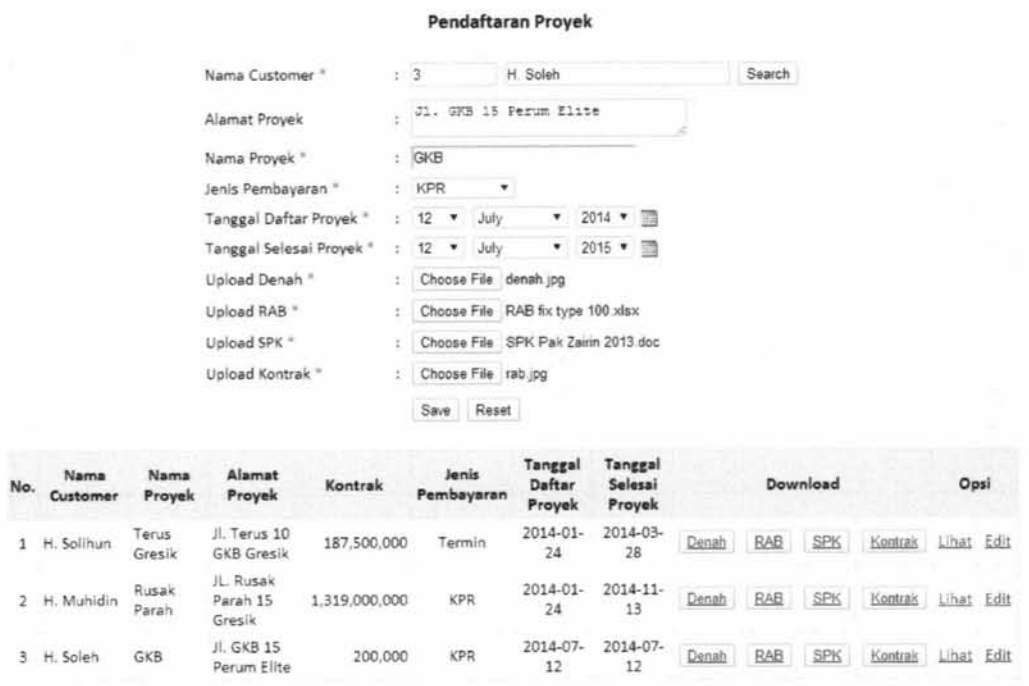

Gambar 4.6. Tampilan Input Pendaftaran Proyek

#### 4.1.4. Proses Fungsi Upload Denah

Pseudocode fungsi upload denah ini menjelaskan alur kerja sistem pada proses upload denah. Pseudocode upload denah dibuat berdasarkan DFD level 1 proses upload denah. Pada proses ini terdapat input dan output sebagai berikut:

Input : file denah

Output : tampil nama file denah yang dipilih

Pseudocode fungsi upload denah dapat dilihat pada Gambar 4.7.

|    | 1. MULAI                                                          |  |
|----|-------------------------------------------------------------------|--|
|    | 2. IF (Upload Denah) THEN                                         |  |
|    | 3. Pilih file Denah yang akan diupload                            |  |
| 4. | Simpan file Denah yang dipilih kedalam folder download            |  |
|    | 5. ENDIF                                                          |  |
|    | 6. Tampil nama file Denah yang dipilih ke form pendaftaran proyek |  |
|    | 7. SELESAI                                                        |  |

Gambar 4.7. Pseudocode Fungsi Upload Denah

Berdasarkan pseudocode upload denah yang telah dibuat, dapat dilihat

desain input dan output pada gambar 4.8.

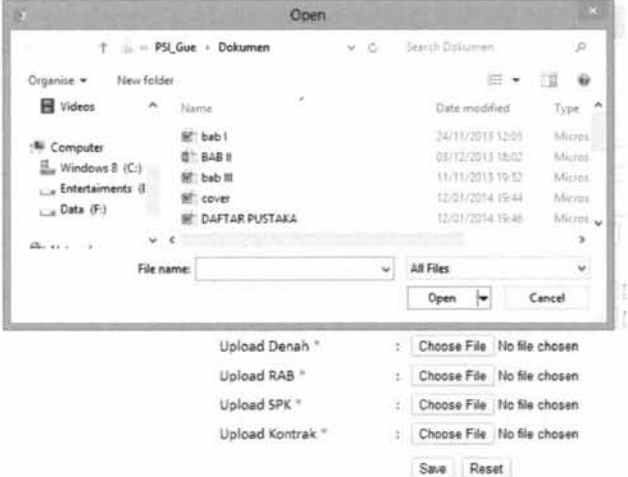

Gambar 4.8. Tampilan Upload Denah

#### 4.1.5. Proses Fungsi Upload RAB

Pseudocode fungsi upload RAB ini menjelaskan alur kerja sistem pada proses upload RAB. Pseudocode upload RAB dibuat berdasarkan DFD level 1 proses upload RAB. Pada proses ini terdapat input dan output sebagai berikut:

Input : file RAB

Output : tampil nama file RAB yang dipilih

Pseudocode fungsi upload RAB dapat dilihat pada Gambar 4.9.

| 1. MULAI                                                        |  |
|-----------------------------------------------------------------|--|
| 2. IF(Upload RAB) THEN                                          |  |
| 3. Pilih file RAB yang akan diupload                            |  |
| 4. Simpan file RAB yang dipilih kedalam folder download         |  |
| 5. ENDIF                                                        |  |
| 6. Tampil nama file RAB yang dipilih ke form pendaftaran proyek |  |
| 7. SELESAI                                                      |  |

Gambar 4.9. Pseudocode Fungsi Upload RAB

Berdasarkan pseudocode upload RAB yang telah dibuat, dapat dilihat desain input dan output pada gambar 4.10.

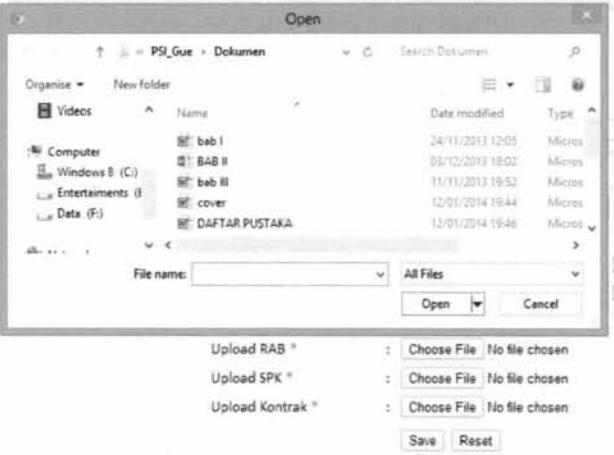

Gambar 4.10. Tampilan Upload RAB

#### 4.1.6. Proses Fungsi Upload Kontrak

Pseudocode fungsi upload kontrak ini menjelaskan alur kerja sistem pada proses upload kontrak. Pseudocode upload kontrak dibuat berdasarkan DFD level 1 proses upload kontrak. Pada proses ini terdapat input dan output sebagai berikut:

Input : file kontrak

Output : tampil nama file kontrak yang dipilih

Pseudocode fungsi upload kontrak dapat dilihat pada Gambar 4.11.

98

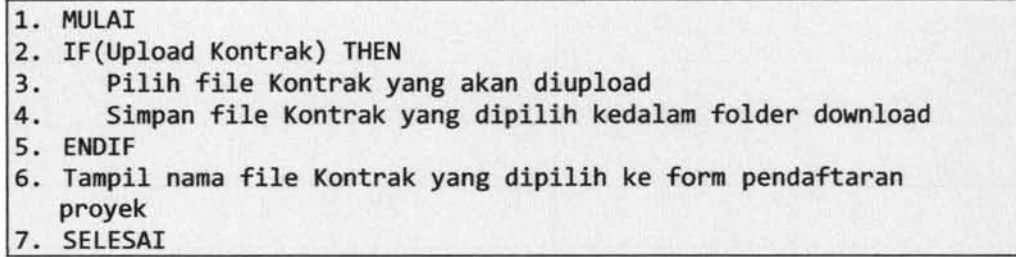

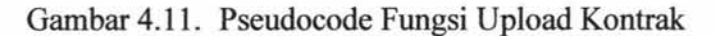

Berdasarkan pseudocode upload kontrak yang telah dibuat, dapat dilihat

desain input dan output pada gambar 4.12.

|                                                                                                   | PSI Gue + Dokumen                                                 | č. | Search Dolcument                                                                                   | $\beta$                                                       |
|---------------------------------------------------------------------------------------------------|-------------------------------------------------------------------|----|----------------------------------------------------------------------------------------------------|---------------------------------------------------------------|
| Organise v<br>New folder                                                                          |                                                                   |    | E *                                                                                                | H<br>$\overline{w}$                                           |
| Wideos<br>$\hat{\phantom{a}}$                                                                     | Name:                                                             |    | Date modified                                                                                      | Type 1                                                        |
| E Computer<br>$\frac{11}{200}$ Windows 8 (C:)<br>Entertaiments (1<br>( w Data (F.)<br>$65 - 11$ . | bab i<br>□ BAB II<br>bab III<br>cover<br><b>BE DAFTAR PUSTAKA</b> |    | 24/11/2013 12:05<br>03/12/2013 18:02<br>11/11/2013 19:57<br>12/01/2014 19:44 :<br>12/01/2014 19:46 | Micros<br><b>Micros</b><br>Micros<br>Micros<br>Micros v<br>э. |
| File name:                                                                                        |                                                                   |    | All Files                                                                                          |                                                               |
|                                                                                                   |                                                                   |    | Open.                                                                                              | Cancel                                                        |
|                                                                                                   | Upload SPK *                                                      | t. | Choose File No file chosen                                                                         |                                                               |
|                                                                                                   | Upload Kontrak "                                                  | t  | Choose File   No file chosen                                                                       |                                                               |

Gambar4.12. Tampilan Upload Kontrak

#### 4.1.7. Proses Fungsi Upload SPK

Pseudocode fungsi upload SPK ini menjelaskan alur kerja sistem pada proses upload SPK. Pseudocode upload SPK dibuat berdasarkan DFD level 1 proses upload SPK. Pada proses ini terdapat input dan output sebagai berikut:

Input : file SPK

Output : tampi1 nama file SPK yang dipi1ih

Pseudocode fungsi upload SPK dapat dilihat pada Gambar 4.13.

| 1. MULAI                                                           |
|--------------------------------------------------------------------|
| 2. IF(Upload SPK) THEN                                             |
| 3. Pilih file SPK yang akan diupload                               |
| 4. Simpan file SPK yang dipilih kedalam folder download            |
| 5. ENDIF                                                           |
| 6. Tampil nama file SPK yang dipilih ke form pendaftaran<br>proyek |
| 7. SELESAI                                                         |

Gambar 4.13. Pseudocode Fungsi Upload SPK

Berdasarkan pseudocode upload SPK yang telah dibuat, dapat dilihat desain input dan output pada gambar 4.14.

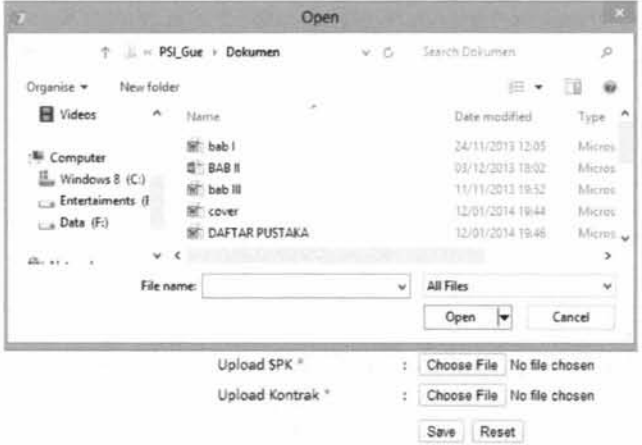

Gambar 4.14. Tampilan Upload SPK

#### 4.1.8. Proses Fungsi Pengerjaan Proyek

Pseudocode fungsi pengerjaan proyek ini menjelaskan alur kerja sistem pada proses pengerjaan proyek. Pseudocode pengerjaan proyek dibuat berdasarkan DFD level 1 proses pengerjaan proyek. Pada proses ini terdapat input dan output sebagai berikut:

Input : nama pengerjaan proyek dan data pengerjaan proyek

Output : tampil data pengerjaan proyek yang sudah difilter dan tampil

data pengerjaan proyek baru

Pseudocode fungsi pengerjaan proyek dapat dilihat pada Gambar 4.15.

|     | 1. MULAI                                                           |
|-----|--------------------------------------------------------------------|
|     | 2. IF(Pengerjaan Proyek) THEN                                      |
| 3.  | Tampil data pengerjaan proyek dari proyek yang dipilih             |
| 4.  | Ketik nama pengerjaan proyek yang dipilih kedalam kolom            |
|     | Keyword                                                            |
| 5.  | Filter data pengerjaan proyek sesuai keyword                       |
| 6.  | Tampil data pengerjaan proyek yang sudah difilter                  |
| 7.  | IF(pengerjaan proyek tidak tersedia) THEN                          |
| 8.  | Input Pengerjaan proyek                                            |
| 9.  | Simpan ditabel pengerjaan proyek                                   |
| 10. | Tampil data pengerjaan proyek baru pada tabel pengerjaan<br>proyek |
| 11. | Pilih pengerjaan proyek                                            |
| 12. | <b>ELSE</b>                                                        |
| 13. | Pilih pengerjaan proyek                                            |
| 14. | <b>ENDIF</b>                                                       |
|     | 15. ENDIF                                                          |
|     | 16. SELESAI                                                        |

Gambar 4.15. Pseudocode Fungsi Pengerjaan Proyek

Berdasarkan pseudocode pengerjaan proyek yang telah dibuat, dapat dilihat desain input dan output pada gambar 4.16.

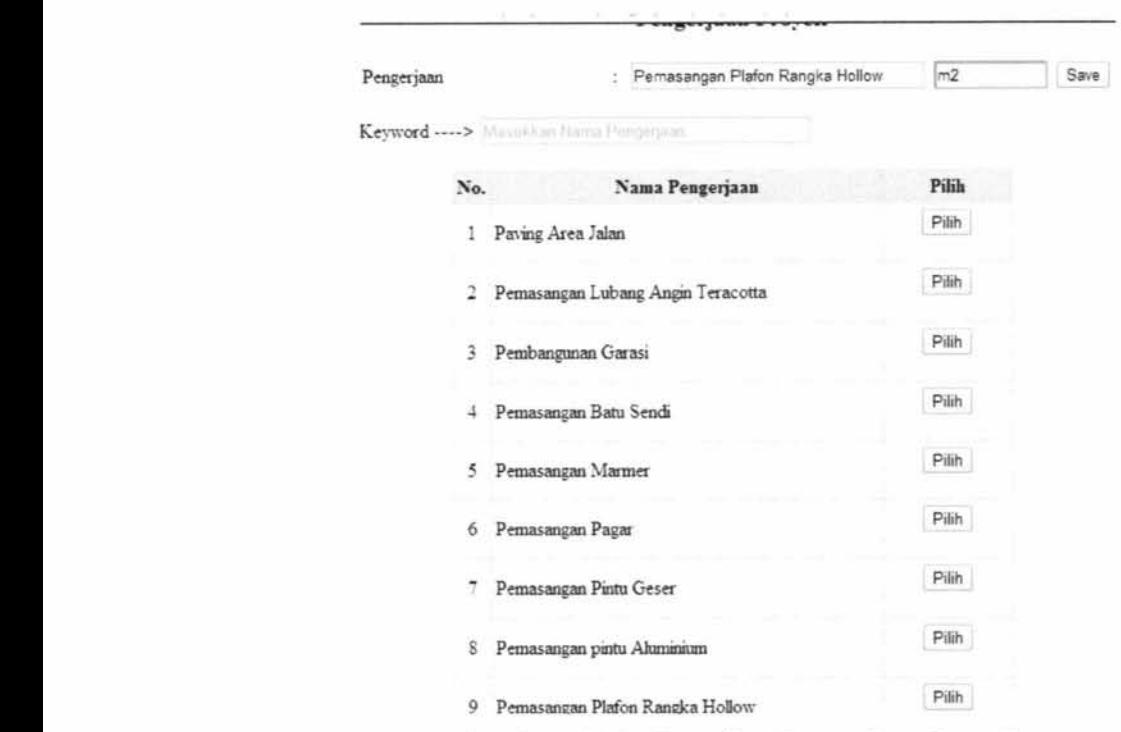

Gambar 4\_16. Tampilan Pengerjaan Proyek

## **4.1.9. Proses Fungsi Detail Pengerjaan**

Pseudocode fungsi detail pengerjaan ini menjelaskan alur kerja sistem pada proses detail pengerjaan. Pseudocode input detail pengerjaan dibuat berdasarkan DFD level 1 proses detail pengerjaan. Pada proses ini terdapat input dan output sebagai berikut:

Input : detail pengerjaan

Output : tampil detail pengerjaan baru

Pseudocode fungsi detail pengerjaan dapat dilihat pada Gambar 4.17.

```
1. MULAI 
2. IF(Pengerjaan Proyek telah dipilih) THEN 
3. Input detail pengerjaan<br>4. Simpan detail pengerjaan
4. Simpan detail pengerjaan<br>5. Menghitung jumlah harga d
        5. Menghitung jumlah harga dari perkalian volume dengan harga 
        satuan 
6. ENDIF 
7. Tampil detail pengerjaan baru 
8. SELESAI
```
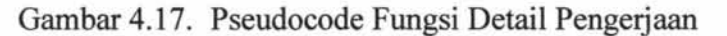

Berdasarkan pseudocode detail pengerjaan yang telah dibuat, dapat dilihat

desain input dan output pada gambar 4.18.

Detail Pengerjaan Terus Gresik

|     |              | Pengerjaan Proyek<br>Volume |    | : 3<br>: 150 |        | Pembangunan Garasi | Search       |              |      |
|-----|--------------|-----------------------------|----|--------------|--------|--------------------|--------------|--------------|------|
|     |              | Harga Satuan                | 81 | 150          |        |                    |              |              |      |
|     |              |                             |    |              | Tambah | Kembali            |              |              |      |
| No. | Nama Proyek  | Nama Pengerjaan             |    |              |        | Volume             | Harga Satuan | Jumlah Harga | Opsi |
| 1   | Terus Gresik | Paving Area Jalan           |    |              |        | 330m2              | 500,000      | 165,000,000  | Edit |
|     | Terus Gresik | Pembangunan Garasi          |    |              |        | 150m2              | 150,000      | 22,500,000   | Edit |
|     |              |                             |    |              |        | Show Entries 10 .  |              |              |      |

Gambar 4.18. Tampilan Detail Pengerjaan

#### 4.1.10. Proses Fungsi Update Prosentase

Pseudocode fungsi update prosentase proyek ini menjelaskan alur kerja sistem pada proses update prosentase proyek. Pseudocode update prosentase dibuat berdasarkan DFD level 1 proses update prosentase. Pada proses ini terdapat input dan output sebagai berikut:

Input : data prosentase proyek

Output : tampil data prosentase proyek baru

Pseudocode fungsi update prosentase proyek dapat dilihat pada Gambar

4.19.

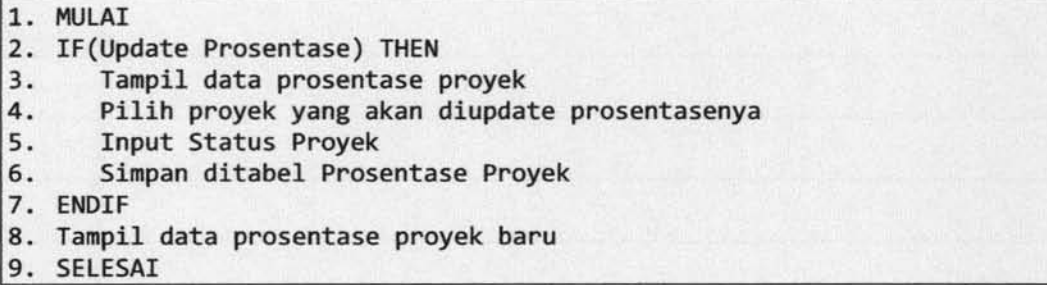

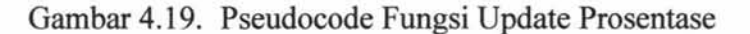

Berdasarkan pseudocode update prosentase yang telah dibuat, dapat dilihat desain input dan output pada gambar 4.20.

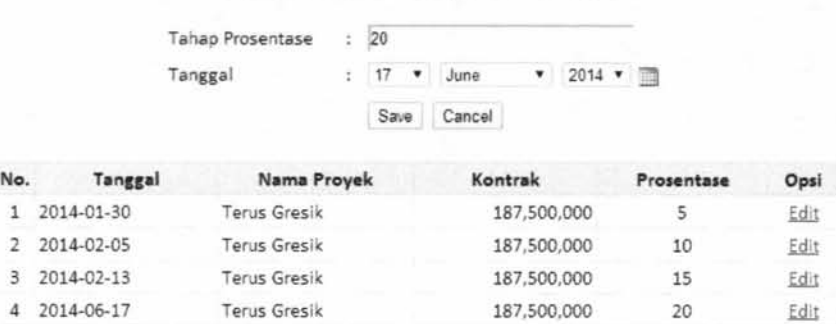

Update Prosentase Proyek Terus Greslk

Gambar 4.20. Tampilan Update Prosentase Proyek

#### 4.1.11. Proses Fungsi Cari Proyek

Pseudocode fungsi cari proyek ini menjelaskan alur kerja sistem pada proses carl proyek. Pseudocode carl proyek dibuat berdasarkan DFD level 1 proses cari proyek. Pada proses ini terdapat input dan output sebagai berikut:

Input : nama proyek

Output : tampil data proyek yang sudah difilter

Pseudocode fungsi cari proyek dapat dilihat pada Gambar 4.21.

| 1.  | <b>MULAI</b>                                                                                                    |
|-----|----------------------------------------------------------------------------------------------------|
|     | 2. IF(Cari Proyek) THEN                                                                                                    |
| 13. | Tampil data Proyek dari tabel proyek                                                                                                    |
| 4.  | Ketik nama proyek yang akan dipilih dikolom keyword                                                                                                    |
| 5.  | Filter tabel proyek sesuai keyword                                                                                                    |
| 6.  | Tampil nama proyek, kontrak yang didapat dari penjumlahan                                                                                                    |
|     | dari hasil kali antara volume dengan harga satuan<br>berdasarkan no proyek, dan harus bayar yang didapat dari<br>hasil kali antara kontrak dengan prosentase proyek dan<br>dikurangi dengan total bayar berdasarkan no proyek. |
| 7.  | Pilih proyek                                                                                                    |
| 8.  | Kirim proyek ke form pembayaran proyek                                                                                                    |
| 9.  | <b>ENDIF</b>                                                                                                    |
|     | 10. SELESAI                                                                                                    |

Gambar 4.21. Pseudecode Fungsi Cari Proyek

Berdasarkan pseudocode cari proyek yang telah dibuat, dapat dilihat desain input dan output pada gambar 4.22.

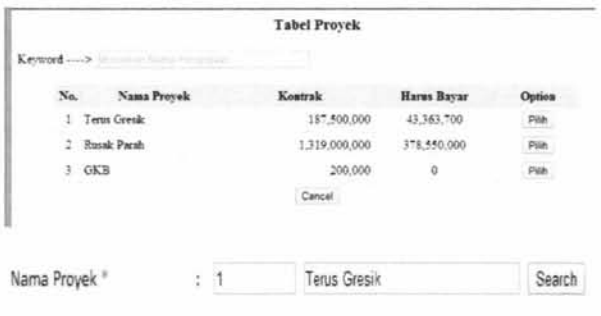

Gambar 4.22. Tampilan Cari Proyek

#### 4.1.12. Proses Fungsi Input Data Bank

Pseudocode fungsi input data bank ini menjelaskan alur kerja sistem pada proses input data bank. Pseudocode input data bank dibuat berdasarkan DFD level 1 proses input data bank. Pada proses ini terdapat input dan output sebagai berikut:

Input : data bank

Output : tampi1 data bank baru dari tabel bank

Pseudocode fungsi input data bank dapat dilihat pada Gambar 4.23.

```
1. MULAI 
2. IF(Input Data Bank) THEN<br>3. Input Data Bank
3. Input Data Bank<br>4. Simpan ditabel B
        Simpan ditabel Bank
5. ENDIF 
6. Tampil data Bank baru dari tabel Bank 
7. SELESAI
```
Gambar 4.23. Pseudocode Fungsi Input Data Bank

Berdasarkan pseudocode input data bank yang telah dibuat, dapat dilihat desain input dan output pada gambar 4.24.

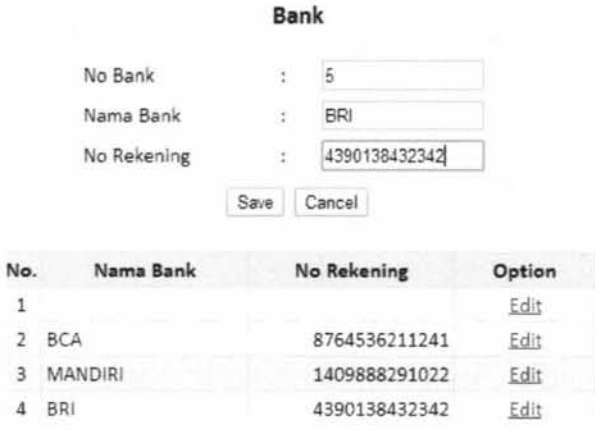

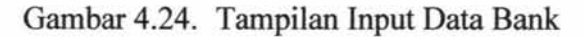

#### 4.1.13. Proses Fungsi Cari Bank

Pseudocode fungsi cari bank ini menjelaskan alur kerja sistem pada proses cari bank. Pseudocode cari bank dibuat berdasarkan DFD level 1 proses cari bank. Pada proses ini terdapat input dan output sebagai berikut:

Input : pilih bank

Output : tampil data bank dari tabel bank

Pseudocode fungsi cari bank dapat dilihat pada Gambar 4.25.

1. MULAI 2. IF(Cari Bank) THEN 3. Tampil data Bank dari tabel Bank 4. Pilih bank<br>5. Kirim ke fo 5. Kirim ke form pembayaran proyek 6. ENDIF 7. SELESAI

Gambar 4.25. Pseudocode Fungsi Cari Bank

Berdasarkan pseudocode cari bank yang telah dibuat, dapat dilihat desain

input dan output pada gambar 4.26.

| Pilih<br>Pilih<br>8764536211241<br>Pilih<br>1409888291022<br>Pilih<br>4390138432342<br>Cancel |
|-----------------------------------------------------------------------------------------------|
|                                                                                               |
|                                                                                               |
|                                                                                               |
|                                                                                               |
|                                                                                               |
| <b>County</b>                                                                                 |

Gambar 4.26. Tampilan Cari Bank

#### 4.1.14. Proses Fungsi Input Data Pembayaran

Pseudocode fungsi input data pembayaran ini menjelaskan alur ketja sistem pada proses input data pembayaran. Pseudocode input data pembayaran dibuat berdasarkan DFD level 1 proses input data pembayaran. Pada proses ini terdapat input dan output sebagai berikut:

Input : data pembayaran

Output : tampil data pembayaran dari tabel pembayaran dan tampil data

bank dari tabel bank

Pseudocode fungsi input data pembayaran dapat dilihat pada Gambar

4.27.

ř

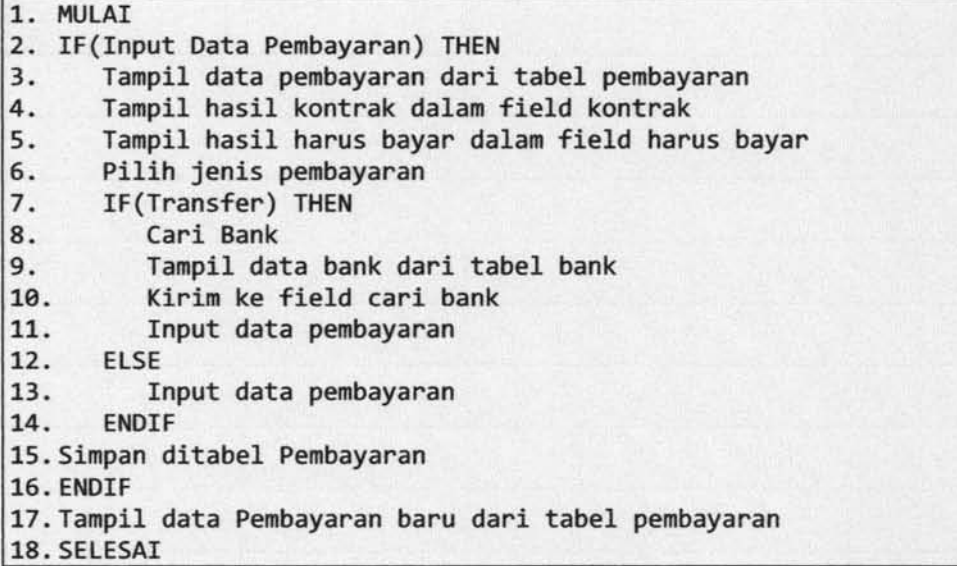

Gambar 4.27. Pseudocode Fungsi Input Data Pembayaran

Berdasarkan pseudocode input data pembayaran yang telah dibuat, dapat

dilihat desain input dan output pada gambar 4.28.

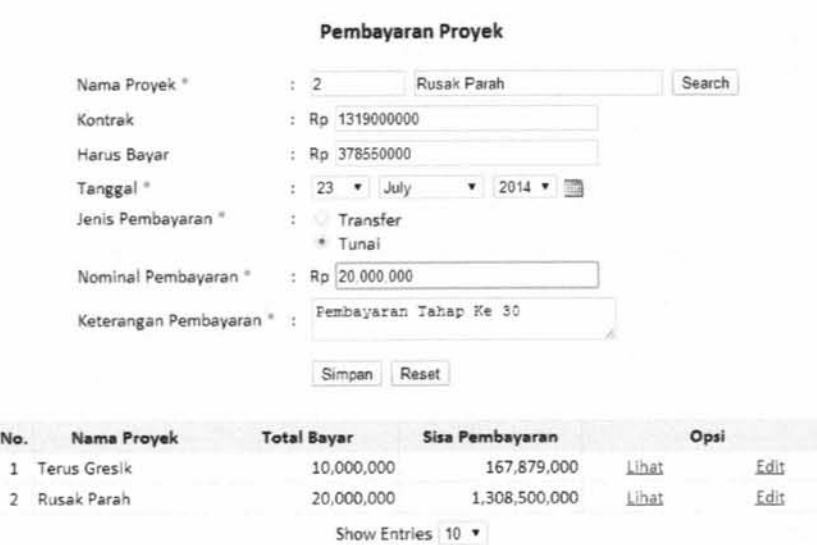

Gambar 4.28. Tampilan Input Data Pembayaran

#### 4.1.15. Proses Fungsi Cetak Bukti Pembayaran

Pseudocode fungsi cetak bukti pembayaran ini menjelaskan alur kerja sistem pada proses cetak bukti pembayaran. Pseudocode cetak bukti pembayaran dibuat berdasarkan DFD level 1 proses cetak bukti pembayaran. Pada proses ini terdapat input dan output sebagai berikut:

Input : pilih pembayaran

Output : tampil data pembayaran dari tabel pembayaran dan tampil bukti pembayaran

Pseudocode fungsi cetak bukti pembayaran dapat dilihat pada Gambar

4.29.

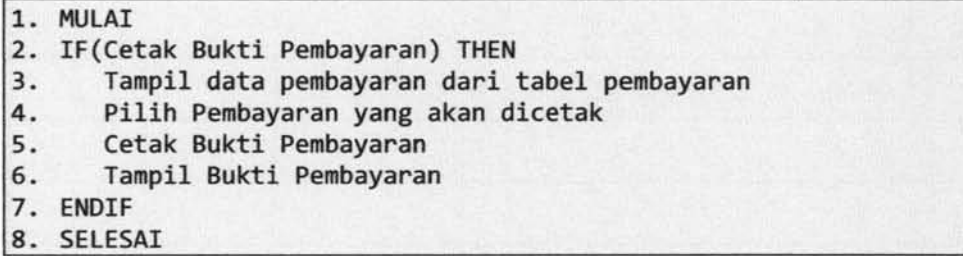

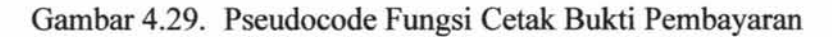

Berdasarkan pseudocode cetak bukti pembayaran yang telah dibuat, dapat

dilihat desain input dan output pada gambar 4.30.

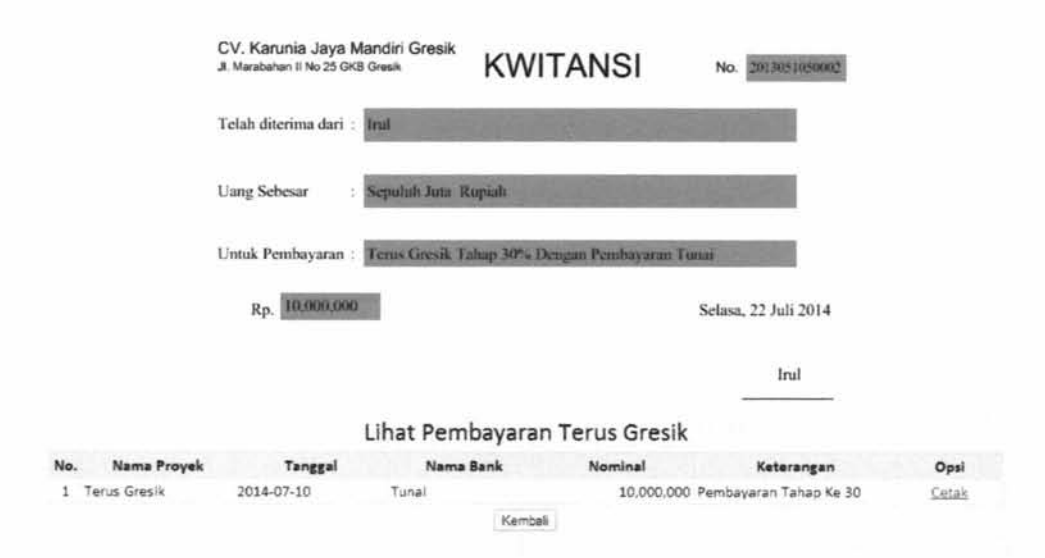

Gambar 4.30. Tampilan Cetak Bukti Pembayaran

#### 4.1.16. Proses Fungsi Cari Proyek

Pseudocode fungsi cari proyek ini menjelaskan alur kerja sistem pada proses cari proyek. Pseudocode cari proyek dibuat berdasarkan DFD level 1 proses cari proyek. Pada proses ini terdapat input dan output sebagai berikut:

Input : nama proyek

Output : tampil data proyek yang sudah difilter

Pseudocode fungsi cari proyek dapat dilihat pada Gambar 4.31.

| 1.  | <b>MULAI</b>                                                                                                    |
|-----|----------------------------------------------------------------------------------------------------|
| 2.  | IF(Cari Proyek) THEN                                                                                                    |
| 3.  | Tampil data Proyek dari tabel proyek                                                                                                    |
| 4.  | Masukkan nama proyek yang akan dipilih dikolom keyword                                                                                                    |
| 5.  | Tampil nama proyek, alamat proyek, tanggal daftar proyek<br>dari tabel proyek, dan kontrak yang diambil dari hasil<br>penjumlahan dari hasil kali antara volume dengan harga<br>satuan berdasarkan no proyek |
| 6.  | Pilih proyek                                                                                                    |
| 17. | Kirim proyek kehalaman addendum                                                                                                    |
| 8.  | <b>ENDIF</b>                                                                                                    |
| 9.  | SELESAI                                                                                                    |

Gambar 4.31. Pseudecode Fungsi Cari Proyek

Berdasarkan pseudocode cari proyek yang telah dibuat, dapat dilihat desain input dan output pada gambar 4.32.

|     | Nama Provek <sup>®</sup>                    | t                         |                     |               | Search                          |        |
|-----|---------------------------------------------|---------------------------|---------------------|---------------|---------------------------------|--------|
|     |                                             |                           | <b>Tabel Provek</b> |               |                                 |        |
|     | Keyword ---- > Internation Names Persperium |                           |                     |               |                                 |        |
| No. | Nama Proyek                                 | <b>Alamat Provek</b>      |                     | Kontrak       | <b>Tanggal Daftar</b><br>Proyek | Option |
|     | Terus Gresik                                | JL Terus 10 GKB Gresik    |                     | 187,500,000   | 2014-01-24                      | Pilih  |
|     | Rusak Parah                                 | JL. Rusak Parah 15 Gresik |                     | 1,319,000,000 | 2014-01-24                      | Pilih  |
| 3   | GKB                                         | JL GKB 15 Perum Elite     |                     | 200,000       | 2014-07-12                      | Pilih  |
|     |                                             |                           | Cancel              |               |                                 |        |

Gambar 4.32. Tampilan Cari Proyek

#### 4.1.17. Proses Fungsi Pilih Pengerjaan Proyek

Pseudocode fungsi pilih pengerjaan proyek ini menjelaskan alur kerja sistem pada proses pilih pengerjaan proyek. Pseudocode pilih pengerjaan proyek dibuat berdasarkan DFD level 1 proses pilih pengerjaan proyek. Pada proses ini terdapat input dan output sebagai berikut:

Input : nama pengerjaan proyek dan pengerjaan proyek baru

Output : tampil data pengerjaan proyek baru

Pseudocode fungsi pilih pengerjaan proyek dapat dilihat pada Gambar

4.33.

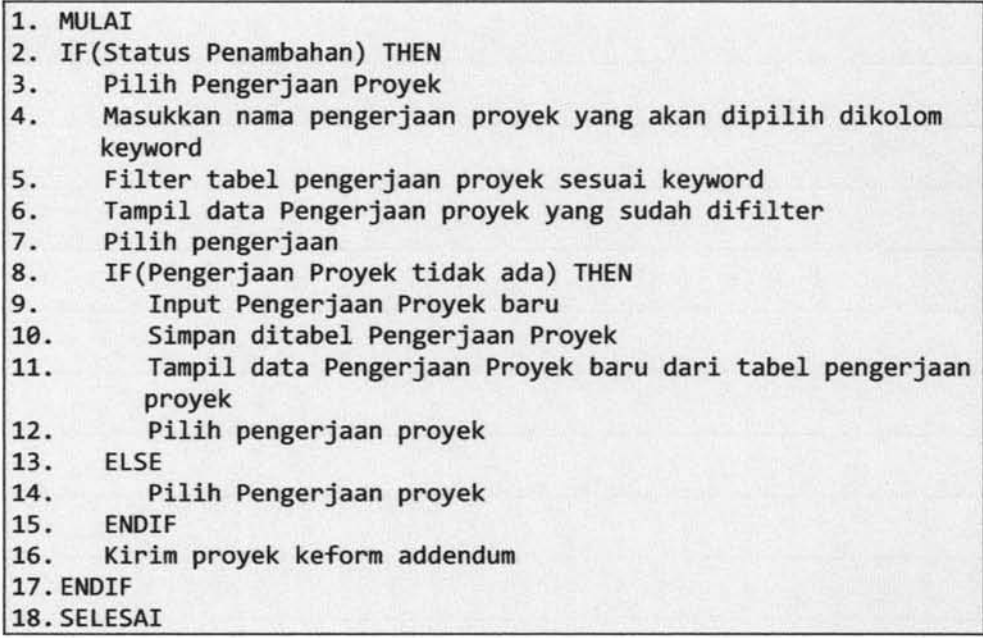

Gambar 4.33. Pseudecode Fungsi Pilih Pengerjaan Proyek

Berdasarkan pseudocode pilih pengerjaan proyek yang telah dibuat, dapat

dilihat desain input dan output pada gambar 4.34.

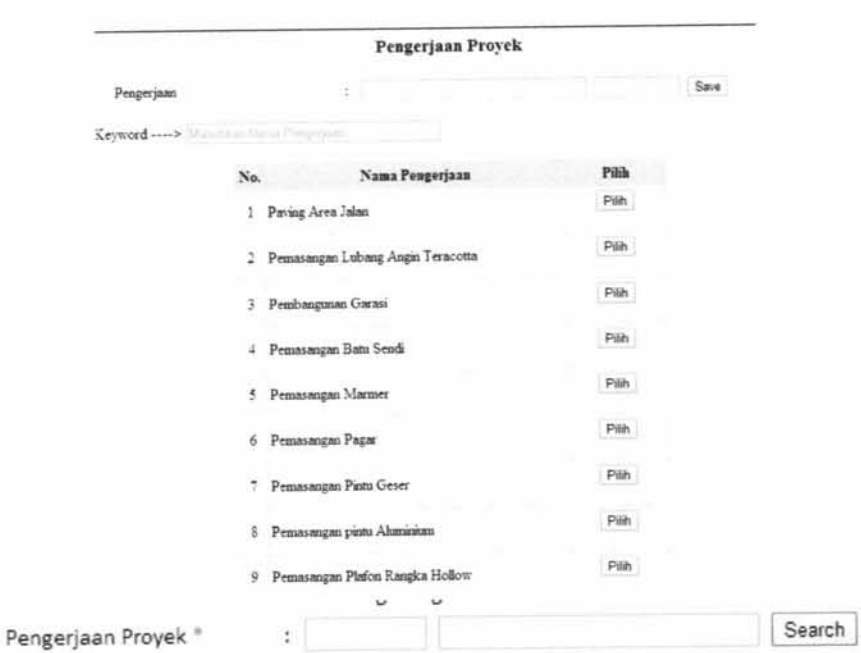

Gambar 4.34. Tampilan Pilih Pengerjaan Proyek

### 4.1.18. Proses Fungsi Cari Detail Pengerjaan

Pseudocode fungsi cari detail pengerjaan ini menjelaskan alur kerja sistem pada proses cari detail pengerjaan. Pseudocode cari detail pengerjaan dibuat berdasarkan DFD level 1 proses cari detail pengerjaan. Pada proses ini terdapat input dan output sebagai berikut:

Input : nama pengerjaan proyek

Output : tampil data proyek yang sudah difilter

Pseudocode fungsi cari detail pengerjaan dapat dilihat pada Gambar 4.35.

| 1.  | <b>MULAI</b>                                                                                                 |
|-----|----------------------------------------------------------------------------------------------------|
|     | 2. If(Status Pengurangan) THEN                                                                               |
| 3.  | Pilih Detail Pengerjaan                                                                                      |
| 4.  | Masukkan nama pengerjaan yang akan dipilih dikolom keyword                                                   |
| 5.  | Filter tabel detail pengerjaan berdasarkan keyword                                                           |
| 16. | Tampil nama pengerjaan, volume, harga satuan, dan jumlah                                                     |
|     | harga yang didapat dari hasil perkalian antara volume<br>dengan harga satuan berdasarkan yang sudah difilter |
| 7.  | Pilih detail pengerjaan                                                                                      |
| 8.  | Kirim detail pengerjaan kehalaman addendum                                                                   |
| 9.  | <b>ENDIF</b>                                                                                                 |
|     | 10. SELESAI                                                                                                  |

Gambar 4.35. Pseudecode Fungsi Cari Detail Pengerjaan

Berdasarkan pseudocode cari detail pengerjaan yang telah dibuat, dapat

dilihat desain input dan output pada gambar

| No. | Nama Pengerjaan                      | <b>Volume</b> | Harga Satuan | <b>Jumlah Harga</b> | Option                  |
|-----|--------------------------------------|---------------|--------------|---------------------|-------------------------|
|     | Pemasangan Lubang<br>Angin Teracotta | $2,000$ bh    | 500,000      | 1,000,000,000       | Pilh                    |
| 4   | Pemasangan Batu Sendi                | 319m          | 1,000,000    | 319,000,000         | Control Marine<br>Pilih |
|     |                                      |               | Kembali      |                     |                         |

Gambar 4.36. Tampilan Cari Detail Pengerjaan

#### 4.1.19. Proses Fungsi Upload Kontrak Baru

Pseudocode fungsi upload kontrak baru ini menjelaskan alur kerja sistem pada proses upload kontrak bam. Pseudocode upload kontrak bam dibuat berdasarkan DFD level 1 proses upload kontrak baru. . Pada proses ini terdapat input dan output sebagai berikut:

Input : file kontrak baru

Output : tampil nama file kontrak baru yang dipilih

Pseudocode fungsi upload kontrak baru dapat dilihat pada Gambar 4.37.

```
1. MULAI
2. IF(Upload Kontrak Baru) THEN<br>3. Pilih file Kontrak baru ya
3. Pilih file Kontrak baru yang akan diupload 
       4. Simpan file Kontrak Baru yang dipilih kedalam folder download 
5. ENDIF<br>6. Tal
       Tampil nama file Kontrak Baru yang dipilih ke form pendaftaran
       proyek 
7. SELESAI
```
Gambar 4.37. Pseudocode Fungsi Upload Kontrak Baru

Berdasarkan pseudocode upload kontrak baru yang telah dibuat, dapat dilihat desain input dan output pada gambar 4.38.

| u<br>个<br>785              | PSI_Gue +<br>Dokumen              | 46.12  | Search Dollumlert                    | $\mathcal{O}$       |        |
|----------------------------|-----------------------------------|--------|--------------------------------------|---------------------|--------|
| Organise v<br>New folder   |                                   |        | ⊫ ≁                                  | $\cdot$<br>国        |        |
| ۸<br>Wideos                | $\overline{\phantom{a}}$<br>Name: |        | Date modified                        | Type:               |        |
| Computer<br>Windows 8 (C:) | bab I<br>BAB II                   |        | 24/11/2013 12:05<br>03/12/2013 18:02 | Micros<br>Micros    |        |
| Entertaiments (I           | <b>Sift</b> bab III               |        | 11/11/2013 19:52                     | Micros              | Search |
| Ca Data (F:)               | cover<br>DAFTAR PUSTAKA           |        | 12/01/2014 19:44<br>12/01/2014 19:46 | Micros-<br>Microt . |        |
| $v \in$<br>Wednesday, CA   |                                   |        |                                      | $\,$                |        |
| File name:                 |                                   | ü      | All Files                            | v                   | Search |
|                            |                                   |        | Open                                 | Cancel              |        |
|                            | <b>TIBITE UBLUBIT</b>             | $-112$ |                                      |                     |        |
|                            | Upload Kontrak Baru *             |        | Choose File   No file chosen         |                     |        |

Gambar 4.38. Tampilan Upload Kontrak Baru

#### 4.1.20. Proses Fungsi Cari Proyek

Pseudocode fungsi cari proyek ini menjelaskan alur kerja sistem pada proses cari proyek. Pseudocode cari proyek dibuat berdasarkan DFD level 1 proses cari proyek. Pada proses ini terdapat input dan output sebagai berikut:

Input : nama proyek

Output : tampil data proyek yang sudah difilter

Pseudocode fungsi cari proyek dapat dilihat pada Gambar 4.39.

|     | 1. MULAI                                               |
|-----|--------------------------------------------------------|
|     | 2. IF(Cari Proyek) THEN                                |
| 3.  | Tampil data Proyek dari tabel proyek                   |
| 4.  | Masukkan nama proyek yang akan dipilih dikolom keyword |
| 5.  | Tampil data proyek berdasarkan keyword yang diisi      |
| 6.  | Pilih proyek                                           |
| 17. | Kirim proyek kehalaman pengeluaran proyek              |
| 8.  | <b>ENDIF</b>                                           |
|     | 9. SELESAI                                             |

Gambar 4.39. Pseudecode Fungsi Cari Proyek

Berdasarkan pseudocode cari proyek yang telah dibuat, dapat dilihat desain input dan output pada gambar 4.40.

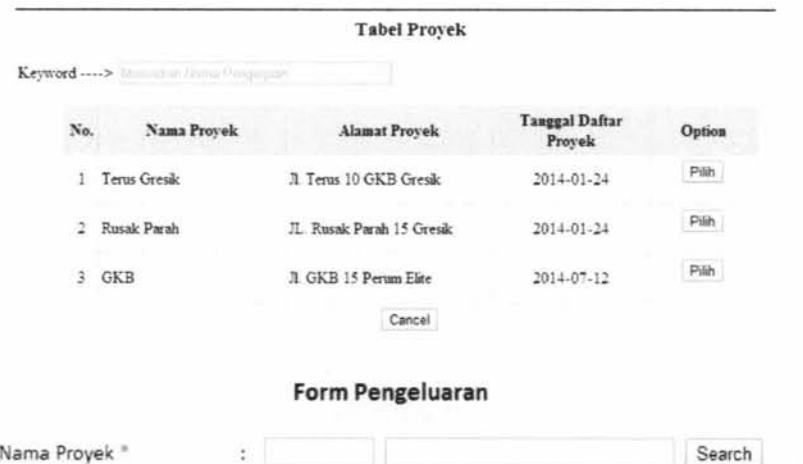

Gambar 4.40. Tampilan Cari Proyek

#### 4.1.21. Proses Fungsi Input Pengeluaran Biaya Lain

Pseudocode fungsi input pengeluaran biaya lain ini menjelaskan alur kerja sistem pada proses input pengeluaran biaya lain. Pseudocode input

 $\mathbf i$ 

pengeluaran biaya lain dibuat berdasarkan DFD level 1 proses input pengeluaran

biaya lain. Pada proses ini terdapat input dan output sebagai berikut:

Input : data pengeluaran biaya lain

Output : tampil data pengeluaran biaya lain

Pseudocode fungsi input pengeluaran biaya lain dapat dilihat pada Gambar 4.41.

1. MUlAI 2. IF(Input Pengeluaran Biaya lain) THEN 3. Tampil data pengeluaran biaya lain 4. Input data Pengeluaran Biaya lain 5. Simpan ditabel pengeluaran 6. ENDIF 7. Tampil data pengeluaran dari tabel pengeluaran 8. SElESAI

Gambar 4.41. Pseudocode Fungsi Input Pengeluaran Biaya Lain

Berdasarkan pseudocode input input pengeluaran biaya lain yang telah dibuat, dapat dilihat desain input dan output pada gambar 4.42.

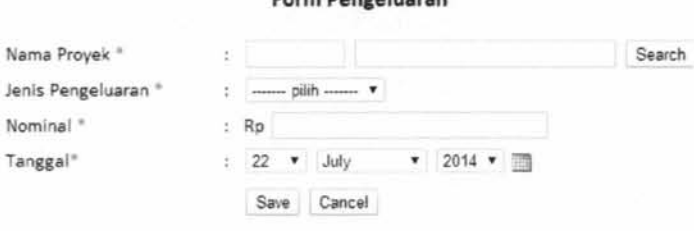

Gambar 4.42. Tampilan Input Pengeluaran Biaya Lain

#### 4.1.22. Proses Fungsi Laporan Detail Proyek

Pseudocode fungsi laporan detail proyek ini menjelaskan alur kerja sistem pada proses laporan detail proyek. Pseudocode laporan detail proyek dibuat

Form Penceluaran

berdasarkan DFD level 1 proses laporan detail proyek. Pada proses ini terdapat

input dan output sebagai berikut:

Input : pilih data proyek

Output : tampil laporan detail proyek

Pseudocode fungsi laporan detail proyek dapat dilihat pada Gambar 4.43.

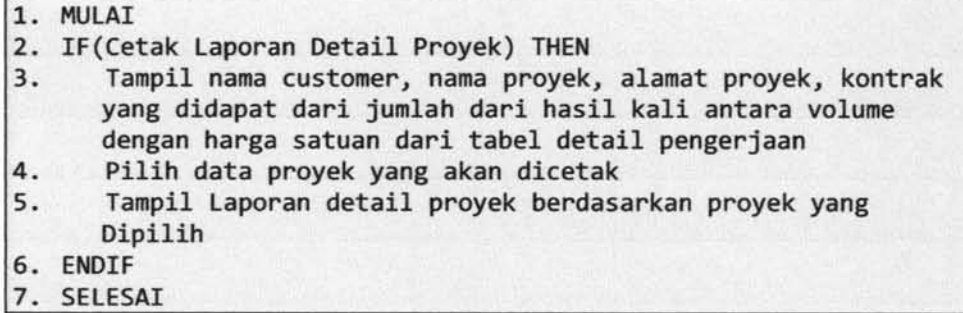

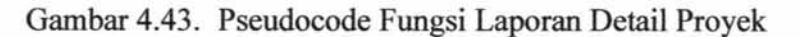

Berdasarkan pseudocode laporan detail proyek yang telah dibuat, dapat

dilihat desain input dan output pada gambar 4.44.

Laporan Detail Proyek

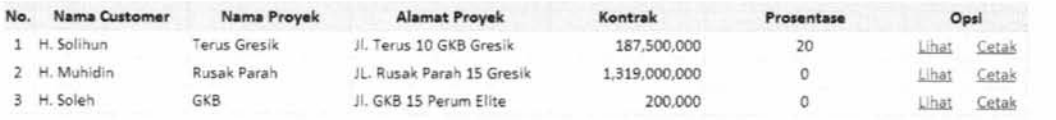

ŀ.

Ÿ.

 $\mathfrak{t}$ 

```
Kamis, 14 Agustus 2014
```
lah Harpa 165,000,000 32,500,000 197,500,000

> h Harga 8,190,000 819,000 2,250,000  $-9,621,000$

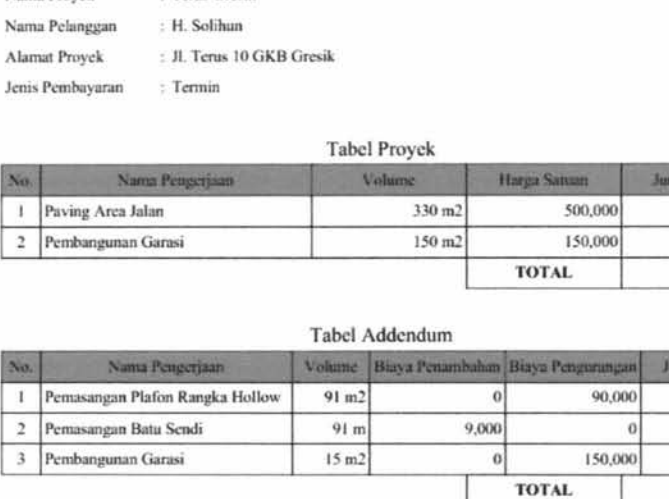

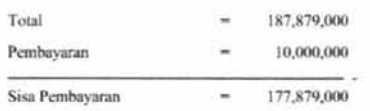

**i** Terus Gresik

Nama Provek

Gambar 4.44. Tampilan Laporan Detail Proyek

# **4.1.23. Proses Fungsi Laporan Estimasi Pembayaran dan Pengeluaran Proyek**

Pseudocode fungsi laporan estimasi pembayaran dan pengeluaran proyek ini menjelaskan alur kerja sistem pada proses laporan estimasi pembayaran dan pengeluaran proyek. Pseudocode laporan estimasi pembayaran dan pengeluaran proyek dibuat berdasarkan DFD level 1 laporan estimasi pembayaran dan pengeluaran proyek. Pada proses ini terdapat input dan output sebagai berikut:

Input : pilih periode

Output : tampillaporan estimasi pembayran dan pengeluarna proyek

Pseudocode fungsi laporan estimasi pembayaran dan pengeluaran proyek dapat dilihat pada Gambar 4.45.

I

 $\mathbf{L}$
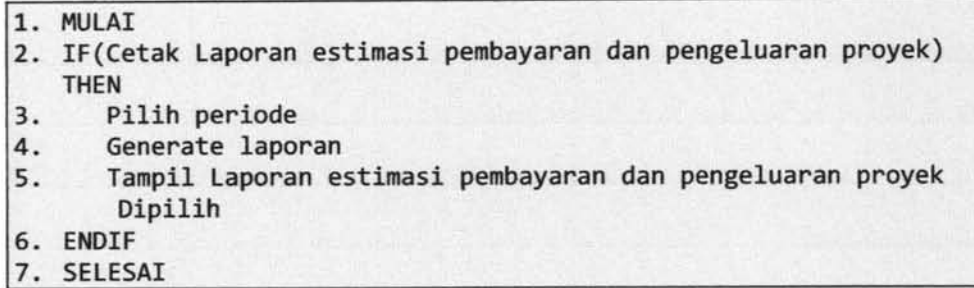

Gambar 4.45. Pseudocode Fungsi Laporan Estimasi Pembayaran dan

Pengeluaran Proyek

Berdasarkan pseudocode laporan estimasi pembayaran dan pengeluaran

proyek yang telah dibuat, dapat dilihat desain input dan output pada gambar 4.46.

Laporan Rekapitulasi dan Estimasi Proyek

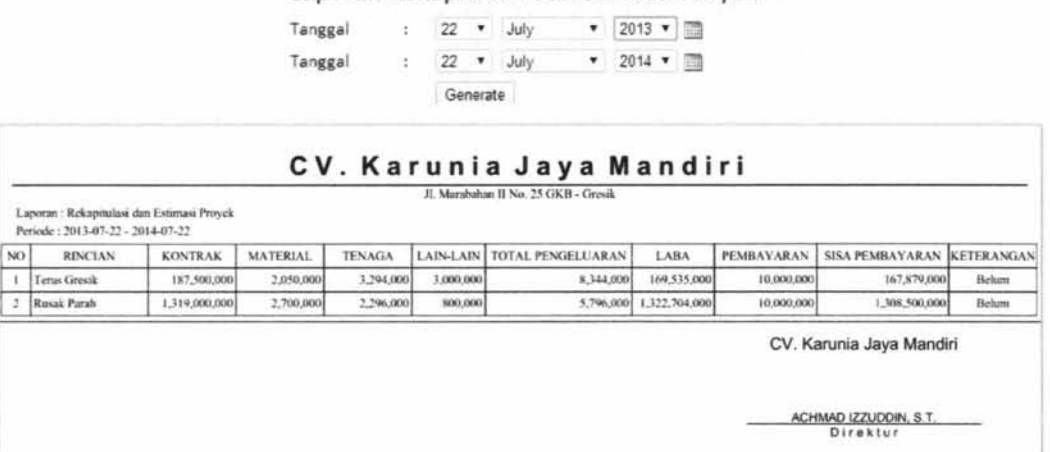

Gambar 4.46. Tampilan Laporan Estimasi Pembayaran dan Pengeluaran Proyek

# 4.2. Uji Coba Sistem

Pada bagian uji coba ini berisi pengujian sistem penggelolaan proyek dengan menggunakan metode *blackbox* dengan serangkaian skenario. Pengujian meliputi fitur-fitur yang terdapat pada masing-masing proses sitem kerja baru. Uji coba sistem ini melibatkan koordinator perencanaan.

# **4.2.1. Pengujian Proses Input Data Pelanggan**

Pengujian proses input data pelanggan dilakukan berdasarkan desain *input output* yang ditunjukkan pada gambar 4.42.

Dari hasil pengujian *user* terhadap fitur proses input data pelanggan didapatkan hasil seperti yang terlihat pada Tabel 4.1.

| No. | Skenario                          | Input                                                        | Output                                                  | Sesuai | Tidak<br>sesuai          |
|-----|-----------------------------------|--------------------------------------------------------------|---------------------------------------------------------|--------|--------------------------|
| 1.  | Memasukkan data<br>pelanggan baru | - Mengisi nama<br>pelanggan secara<br>lengkap                | - Menampilkan data<br>pelanggan dari<br>tabel pelanggan |        | $\overline{\phantom{a}}$ |
|     |                                   | - Tidak mengisi<br>nama pelanggan<br>secara tidak<br>lengkap | Muncul alert data<br>harus diisi                        |        |                          |

Tabel4.1. Hasil pengujian proses input data pelanggan

### **4.2.2. Pengujian Carl Pelanggan**

I I

> Pengujian proses cari pelanggan dilakukan berdasarkan desain *input output* yang ditunjukkan pada gambar 4.4.

Dari hasil pengujian *user* terhadap fitur proses cari pelanggan didapatkan

hasil seperti yang terlihat pada Tabel 4.2.

122

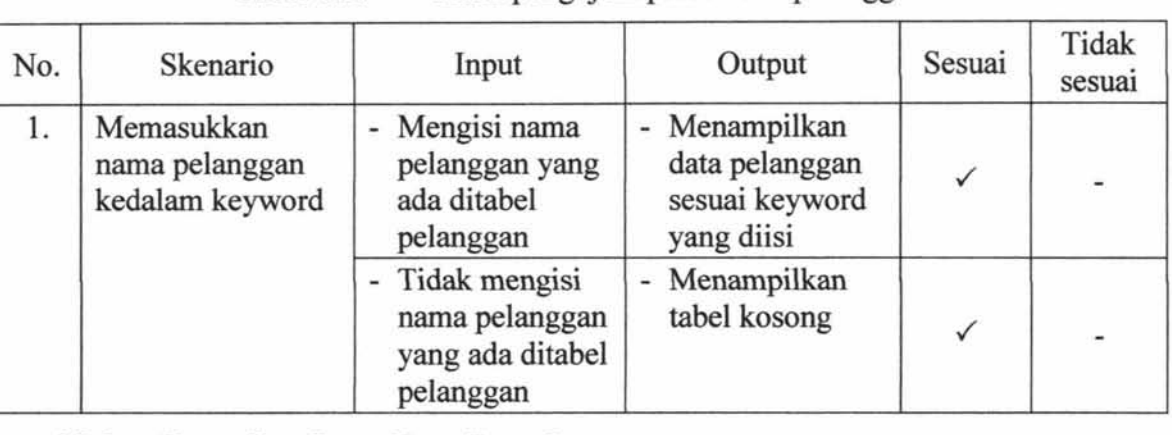

# Tabel4.2. Hasil pengujian proses cari pelanggan

# **4.2.3. Pengujian Input Data Proyek**

Pengujian proses input data proyek dilakukan berdasarkan desain *input output* yang ditunjukkan pada gambar 4.6.

Dari hasil pengujian *user* terhadap fitur proses input data proyek didapatkan hasil seperti yang terlihat pada Tabel 4.3.

| No. | Skenario                       | Input                                            | Output                                                            | Sesuai | Tidak<br>sesuai |
|-----|--------------------------------|--------------------------------------------------|-------------------------------------------------------------------|--------|-----------------|
| 1.  | Memasukkan<br>data proyek baru | - Mengisi data<br>proyek secara<br>lengkap       | Menampilkan<br>$\blacksquare$<br>data proyek dari<br>tabel proyek |        | $\blacksquare$  |
|     |                                | - Tidak mengisi<br>data proyek<br>secara lengkap | - Muncul alert isi<br>data dengan<br>benar                        |        |                 |

Tabel4.3. Hasil pengujian proses input data proyek

# **4.2.4. Pengujian Upload Denah**

Pengujian proses upload denah dilakukan berdasarkan desain *input output* yang ditunjukkan pada gambar 4.8.

Dari hasil pengujian *user* terhadap fitur proses upload denah didapatkan hasil seperti yang terlihat pada Tabel 4.4.

 $\mathbb{L}$ 

 $\mathbf{I}$ 

 $\mathbb{I}$ I

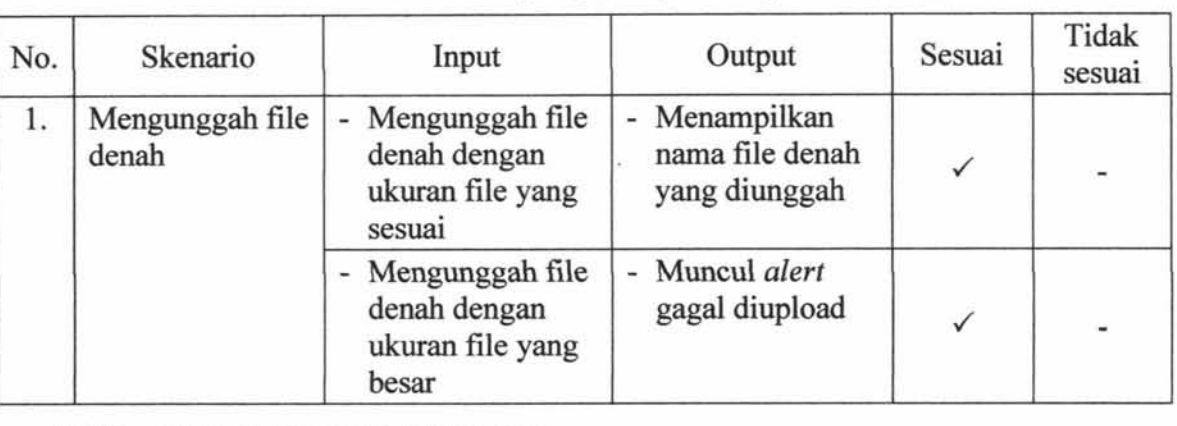

# Tabel4.4. Hasil pengujian proses upload denah

# **4.2.5. Pengujian Upload Kontrak**

Pengujian proses upload kontrak dilakukan berdasarkan desain *input output* yang ditunjukkan pada gambar 4.10.

Dari hasil pengujian *user* terhadap fitur proses upload kontrak didapatkan hasil seperti yang terlihat pada Tabel 4.5.

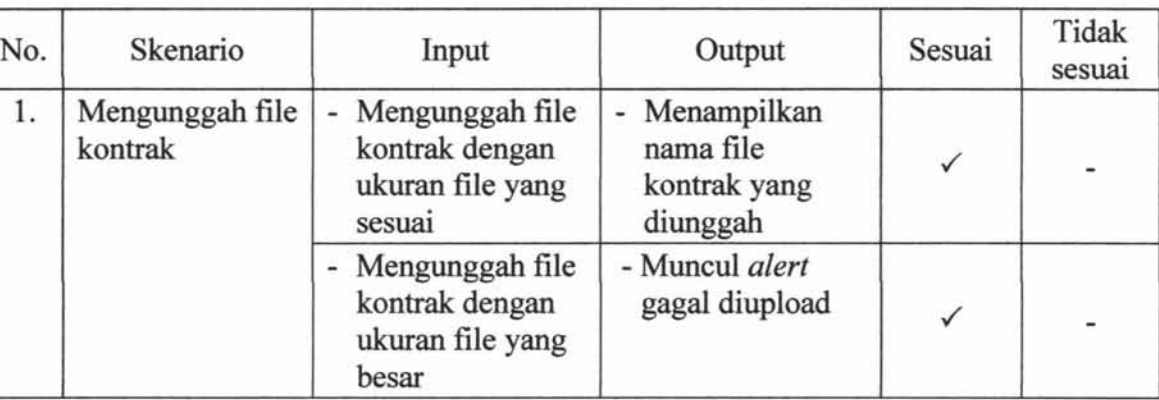

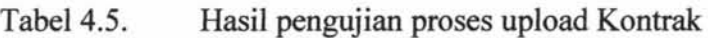

# **4.2.6. Pengujian Upload RAB**

Pengujian proses upload RAB dilakukan berdasarkan desain *input output* 

yang ditunjukkan pada gambar 4.12.

Dari hasil pengujian *user* terhadap fitur proses upload RAB didapatkan hasil seperti yang terlihat pada Tabel 4.6.

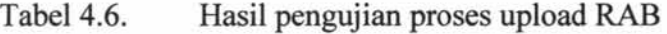

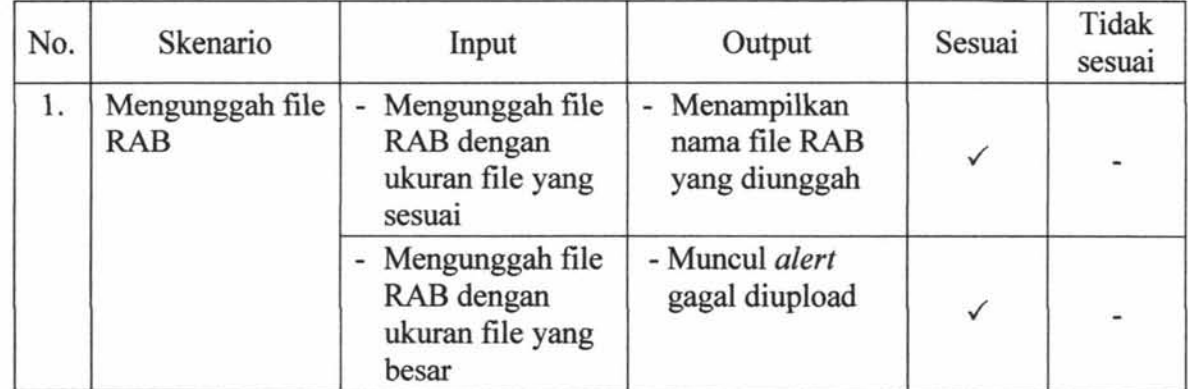

# **4.2.7. Pengujian Upload SPK**

 $\mathbf{I}$ 

Pengujian proses upload SPK dilakukan berdasarkan desain *input output*  yang ditunjukkan pada gambar 4.14.

Dari hasil pengujian *user* terhadap fitur proses upload SPK didapatkan

hasil seperti yang terlihat pada Tabel 4.7.

| No. | Skenario                      | Input                                                         | Output                                          | Sesuai       | Tidak<br>sesuai          |
|-----|-------------------------------|---------------------------------------------------------------|-------------------------------------------------|--------------|--------------------------|
| 1.  | Mengunggah file<br><b>SPK</b> | - Mengunggah file<br>SPK dengan<br>ukuran file yang<br>sesuai | - Menampilkan<br>nama file SPK<br>yang diunggah | $\checkmark$ | ۰                        |
|     |                               | - Mengunggah file<br>SPK dengan<br>ukuran file yang<br>besar  | - Muncul alert<br>gagal diupload                | $\checkmark$ | $\overline{\phantom{a}}$ |

Tabel4.7. Hasil pengujian proses upload SPK

# **4.2.8. Pengujian Pengerjaan Proyek**

Pengujian proses pengerjaan proyek dilakukan berdasarkan desain *input output* yang ditunjukkan pada gambar 4.16.

Dari hasil pengujian *user* terhadap fitur proses pengerjaan proyek didapatkan hasil seperti yang terlihat pada Tabel 4.8.

| No. | Skenario                              | Input                                                              | Output                                                        | Sesuai | Tidak<br>sesuai |
|-----|---------------------------------------|--------------------------------------------------------------------|---------------------------------------------------------------|--------|-----------------|
| 1.  | Masukkan data<br>pengerjaan<br>proyek | - Memasukkan<br>data pengerjaan<br>proyek secara<br>lengkap        | - Menampilkan<br>data pengerjaan<br>proyek baru pada<br>tabel |        |                 |
|     |                                       | Tidak<br>memasukkan data<br>pengerjaan<br>proyek secara<br>lengkap | - Muncul alert<br>data harus diisi                            |        |                 |

Tabel 4.8. Hasil pengujian proses pengerjaan proyek

# **4.2.9. Pengujian Detail Pengerjaan**

Pengujian proses detail pengerjaan dilakukan berdasarkan desain *input output* yang ditunjukkan pada gambar 4.18.

Dari hasil pengujian *user* terhadap fitur proses detail pengerjaan didapatkan hasil seperti yang terlihat pada Tabel 4.9.

| No. | Skenario                                     | Input                                                     | Output                                                                        | Sesuai | Tidak<br>sesuai |
|-----|----------------------------------------------|-----------------------------------------------------------|-------------------------------------------------------------------------------|--------|-----------------|
| 1.  | Memasukkan<br>data detail<br>pengerjaan baru | - Mengisi data<br>detail<br>pengerjaan<br>secara lengkap  | - Menampilkan<br>data detail<br>pengerjaan dari<br>tabel detail<br>pengerjaan |        |                 |
|     |                                              | - Tidak mengisi<br>detail<br>pengerjaan<br>secara lengkap | - Muncul alert<br>data harus diisi                                            |        |                 |

Tabel4.9. Hasil pengujian proses detail pengerjaan

### **4.2.10. Pengujian Update Prosentase**

Pengujian proses update prosentase dilakukan berdasarkan desain *input output* yang ditunjukkan pada gambar 4.20.

Dari hasil pengujian *user* terhadap fitur proses update prosentase didapatkan hasil seperti yang terlihat pada Tabel 4.10.

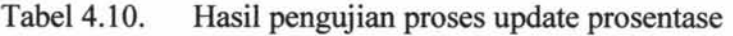

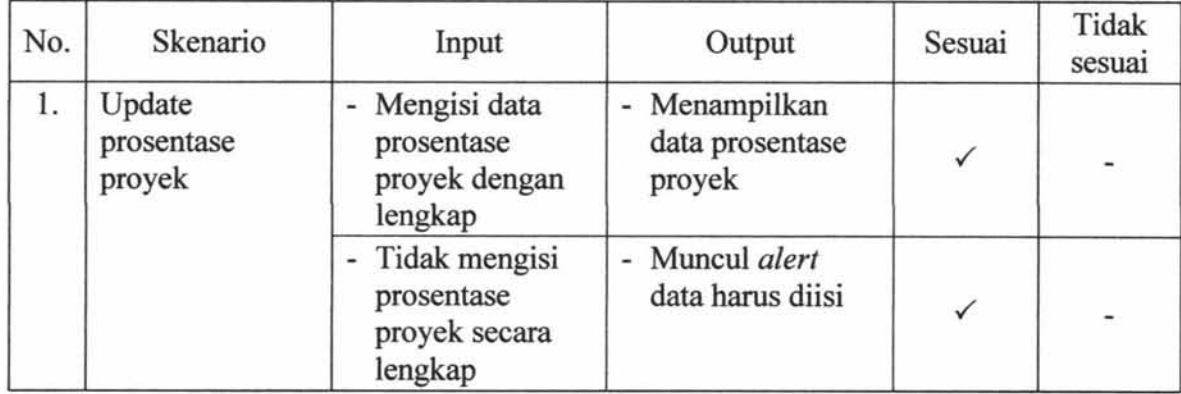

# **4.2.11. Pengujian Cari Proyek**

Pengujian proses cari proyek dilakukan berdasarkan desain *input output* 

yang ditunjukkan pada gambar 4.22.

Dari basil pengujian *user* terbadap fitur proses cari proyek didapatkan basil seperti yang terlihat pada Tabel 4.11.

| No. | Skenario                                        | Input                                                        | Output                                                          | Sesuai       | Tidak<br>sesuai |
|-----|-------------------------------------------------|--------------------------------------------------------------|-----------------------------------------------------------------|--------------|-----------------|
| 1.  | Memasukkan<br>nama proyek<br>kedalam<br>keyword | - Mengisi nama<br>proyek yang<br>ada ditabel<br>proyek       | Menampilkan<br>÷<br>data proyek<br>sesuai keyword<br>yang diisi |              |                 |
|     |                                                 | - Tidak mengisi<br>nama proyek<br>yang ada ditabel<br>proyek | Menampilkan<br>$\overline{\phantom{a}}$<br>tabel kosong         | $\checkmark$ | ۰               |

Tabel4.11. Hasil pengujian proses cari proyek

### **4.2.12. Pengujian Input Data Bank**

Pengujian proses input data bank dilakukan berdasarkan desain *input output* yang ditunjukkan pada gambar 4.24.

Dari basil pengujian *user* terhadap fitur proses input data bank didapatkan hasil seperti yang terlihat pada Tabel 4.12.

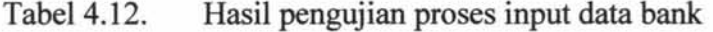

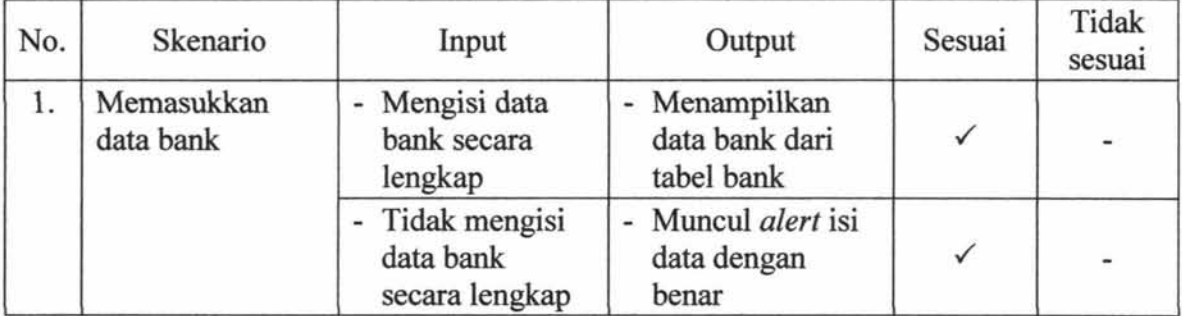

### **4.2.13. Pengujian Cari Bank**

Pengujian proses cari bank dilakukan berdasarkan desain *input output*  yang ditunjukkan pada gambar 4.26.

Dari hasil pengujian *user* terhadap fitur proses cari bank didapatkan hasil seperti yang terlihat pada Tabel 4.13.

| No. | Skenario             | Input                                    | Output                                          | Sesuai | Tidak<br>sesuai |
|-----|----------------------|------------------------------------------|-------------------------------------------------|--------|-----------------|
|     | Mencari data<br>bank | - Memilih data<br>bank yang sudah<br>ada | - Menampilkan<br>data bank difield<br>cari bank |        |                 |

Tabel4.13. Hasil pengujian proses cari bank

# **4.2.14. Pengujian Input Data Pembayaran**

Pengujian proses input data pembayaran dilakukan berdasarkan desain

*input output* yang ditunjukkan pada gambar 4.28.

Dari hasil pengujian *user* terhadap fitur proses input data pembayaran

didapatkan hasil seperti yang terlihat pada Tabel 4.14.

| No. | Skenario                              | Input                                                   | Output                                                       | Sesuai       | Tidak<br>sesuai |
|-----|---------------------------------------|---------------------------------------------------------|--------------------------------------------------------------|--------------|-----------------|
| 1.  | Memasukkan<br>data pembayaran<br>baru | - Mengisi data<br>pembayaran<br>secara lengkap          | - Menampilkan<br>data pembayaran<br>dari tabel<br>pembayaran |              |                 |
|     |                                       | - Tidak mengisi<br>data<br>pembayaran<br>secara lengkap | Muncul alert isi<br>data dengan<br>benar                     | $\checkmark$ |                 |

Tabel4.14. Hasil pengujian proses input data pembayaran

# **4.2.15. Pengujian Cetak Bukti Pembayaran**

Pengujian proses cetak bukti pembayaran dilakukan berdasarkan desain

*input output* yang ditunjukkan pada gambar 4.30.

Dari hasil pengujian *user* terhadap fitur proses cetak bukti pembayaran didapatkan hasil seperti yang terlihat pada Tabel 4.15.

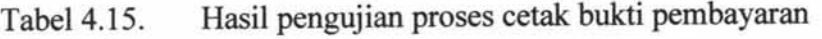

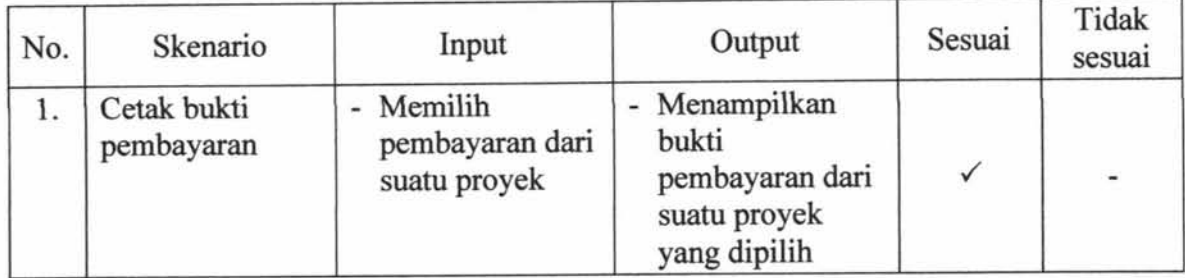

# **4.2.16. Pengujian Carl Proyek**

Pengujian proses cari proyek dilakukan berdasarkan desain *input output*  yang ditunjukkan pada gambar 4.32.

Dari hasil pengujian *user* terhadap fitur proses cari proyek didapatkan hasil seperti yang terlihat pada Tabel 4.16.

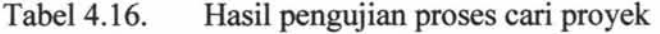

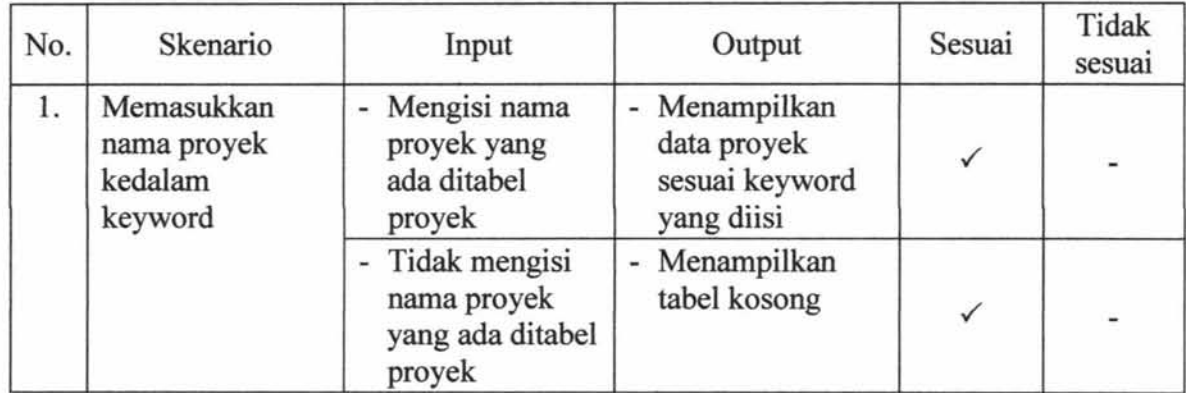

# **4.2.17. Pengujian Pilih Pengerjaan Proyek**

Pengujian proses pilih pengerjaan proyek dilakukan berdasarkan desain

*input output* yang ditunjukkan pada gambar 4.34.

Dari hasil pengujian *user* terhadap fitur proses pilih pengerjaan proyek didapatkan hasil seperti yang terlihat pada Tabel 4.17.

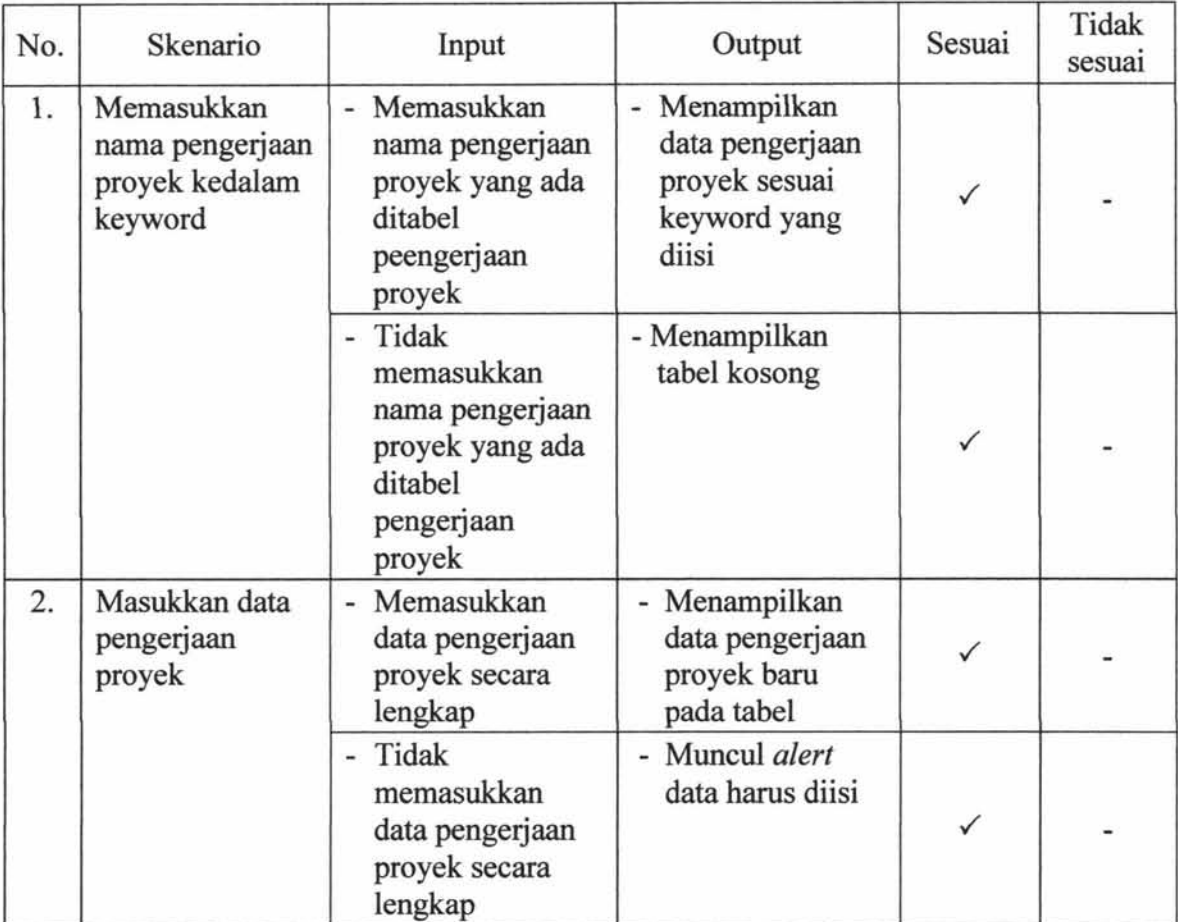

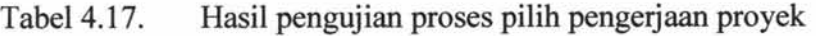

# **4.2.18. Pengujian Carl Detail Pengerjaan**

Pengujian proses cari detail pengerjaan dilakukan berdasarkan desain *input output* yang ditunjukkan pada gambar 4.36.

Dari hasil pengujian *user* terhadap fitur proses cari detail pengerjaan

didapatkan hasil seperti yang terlihat pada Tabel 4.18.

Tabel4.18. Hasil pengujian proses cari detail pengerjaan

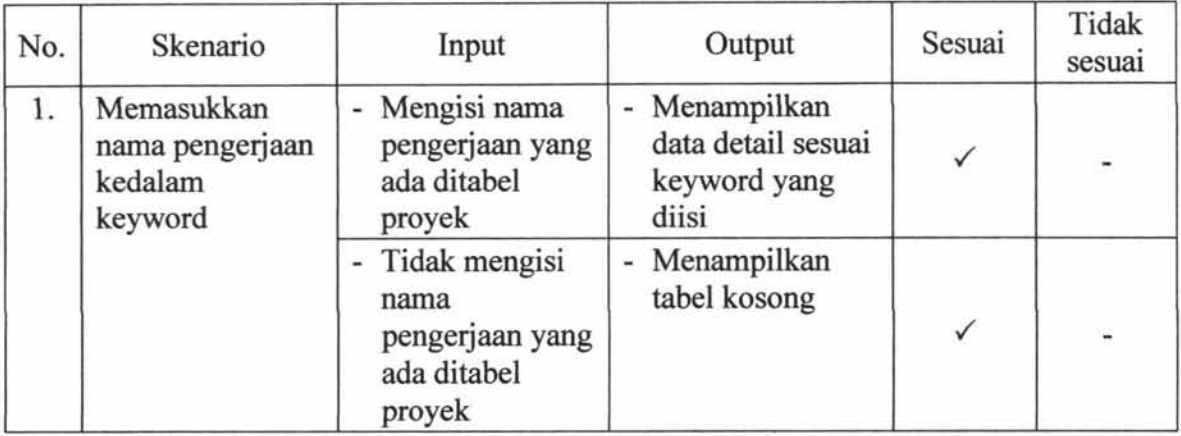

# **4.2.19. Pengujian Upload Kontrak Baru**

Pengujian proses upload kontrak baru dilakukan berdasarkan desain *input output* yang ditunjukkan pada gambar 4.38.

Dari hasil pengujian *user* terhadap fitur proses upload kontrak baru didapatkan hasil seperti yang terlihat pada Tabel 4.19.

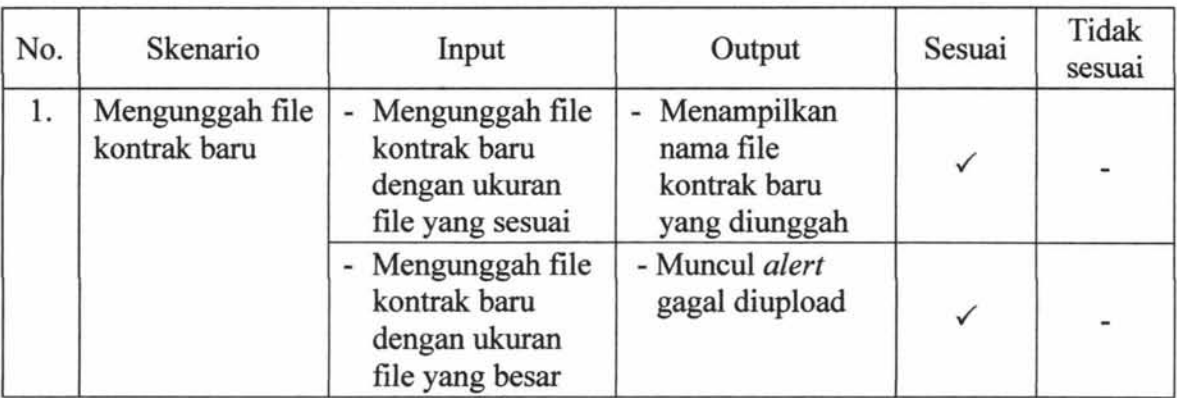

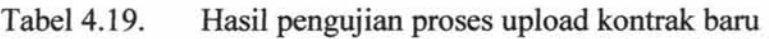

# **4.2.20. Pengujian Cari Proyek**

Pengujian proses cari proyek dilakukan berdasarkan desain *input output* yang ditunjukkan pada gambar 4.40.

Dari hasil pengujian *user* terhadap fitur proses cari proyek didapatkan hasil seperti yang terlihat pada Tabel 4.20.

| No. | Skenario                                        | Input                                                        | Output                                                       | Sesuai | Tidak<br>sesuai          |
|-----|-------------------------------------------------|--------------------------------------------------------------|--------------------------------------------------------------|--------|--------------------------|
| 1.  | Memasukkan<br>nama proyek<br>kedalam<br>keyword | - Mengisi nama<br>proyek yang<br>ada ditabel<br>proyek       | - Menampilkan<br>data proyek<br>sesuai keyword<br>yang diisi |        | 當                        |
|     |                                                 | - Tidak mengisi<br>nama proyek<br>yang ada ditabel<br>proyek | - Menampilkan<br>tabel kosong                                |        | $\overline{\phantom{a}}$ |

Tabel4.20. Hasil pengujian proses cari proyek

### **4.2.21. Pengujian Input Pengeluaran Proyek**

Pengujian proses input pengeluaran proyek dilakukan berdasarkan desain

*input output* yang ditunjukkan pada gambar 4.42.

Dari hasil pengujian *user* terhadap fitur proses input pengeluaran proyek

didapatkan hasil seperti yang terlihat pada Tabel 4.21.

| No. | Skenario                                      | Input                                                              | Output                                                                | Sesuai | Tidak<br>sesuai |
|-----|-----------------------------------------------|--------------------------------------------------------------------|-----------------------------------------------------------------------|--------|-----------------|
| 1.  | Memasukkan<br>data pengeluaran<br>proyek baru | - Mengisi data<br>pengeluaran<br>proyek secara<br>lengkap          | - Menampilkan<br>data pengeluaran<br>proyek dari tabel<br>pengeluaran |        |                 |
|     |                                               | - Tidak mengisi<br>data<br>pengeluaran<br>proyek secara<br>lengkap | - Muncul alert isi<br>data dengan<br>benar                            |        |                 |

Tabel4.21. Hasil pengujian proses input pengeluaran proyek

### **4.2.22. Pengujian Proses Pembuatan Laporan Detail Proyek**

Untuk pengujian proses pembuatan laporan detail proyek dibuat berdasarkan desain *input output* yang ditunjukkan pada gambar 4.44. Dalam pengujian pembuatan laporan detail proyek lebih tepat dibandingkan dengan proses pembuatan laporan sebelumnya pada perusahaan, karena dalam sistem ini terdapat *alert* yang dapat mengurangi terjadinya kesalahan dalam pengisian data.

Dari hasil pengujian *user* terhadap fitur pembuatan laporan detail proyek didapatkan hasil seperti yang terlihat pada Tabel 4.22.

| No. | Nama Fitur   | Input                                   | Output                                                                              | Sesuai       | Tidak<br>Sesuai |
|-----|--------------|-----------------------------------------|-------------------------------------------------------------------------------------|--------------|-----------------|
| 1.  | Pilih Proyek | - Memilih proyek<br>yang sudah berjalan | - Menampilkan<br>laporan dengan<br>data yang tepat<br>sesuai proyek yang<br>dipilih | ✓            |                 |
|     |              | - Memilih proyek<br>yang belum berjalan | - Menampilkan<br>laporan dengan<br>data kosong sesuai<br>dengan proyek              | $\checkmark$ |                 |

Tabel4.22. Hasil pengujian pembuatan laporan detail proyek

# **4.2.23. Pengujian Proses Pembuatan Laporan Estimasi Pembayaran dan Pengeluaran Proyek**

yang dipilih

Untuk pengujian proses pembuatan laporan estimasi pembayaran dan pengeluaran proyek dibuat berdasarkan desain *input output* yang ditunjukkan pada gambar 4.46. Dalam pengujian pembuatan laporan estimasi pembayaran dan pengluaran proyek lebih tepat dibandingkan dengan proses pembuatan laporan

133

sebelumnya pada perusahaan, karena dalarn sistem ini terdapat *alert* yang dapat mengurangi terjadinya kesalahan dalarn pengisian data.

Dari hasil pengujian *user* terhadap fitur pembuatan laporan estimasi pembayaran dan pengeluaran proyek didapatkan hasil seperti yang terlihat pada Tabel 4.23.

Tabel 4.23. Hasil pengujian pembuatan laporan estimasi pembayaran dan pengeluaran proyek

| No. | Nama Fitur    | Input                                                  | Output                                                                       | Sesuai       | Tidak<br>Sesuai |
|-----|---------------|--------------------------------------------------------|------------------------------------------------------------------------------|--------------|-----------------|
|     | Pilih Periode | - Memasukkan<br>periode tanggal yang<br>sudah ada data | - Menampilkan<br>laporan sesuai<br>dengan periode<br>tanggal yang<br>dipilih |              |                 |
|     |               | - Memasukkan<br>periode tanggal yang<br>belum ada data | - Menampilkan<br>laporan dengan<br>data kosong                               | $\checkmark$ |                 |

# BABV

# KESIMPULAN DAN SARAN

IR – PERPUSTAKAAN UNIVERSITAS AIRLANGGA

电主营工具 **APRPELLY ALLAND SENTAS AMLANGUE BABV** . 0 ~-. ;<;, r. i'~ I; *i* . - -- -~ ..... -... - --·-·- .

# **KESIMPULAN DAN** SARAN

### **5.1. Kesimpulan**

Dari hasil pembahasan pada Sistem Informasi Pengelolaan Proyek CV. Karunia Jaya Mandiri Gresik, dapat disimpulkan bahwa :

- 1. Pembuatan Sistem Informasi Pengelolaan Proyek CV. Karunia Jaya Mandiri Gresik ini diawali dengan menganalisis sistem ketja dan prosedur yang digunakan di CV. Karunia Jaya Mandiri Gresik. Kemudian merancang proses yang diawali dengan merancang diagram jenjang dengan menggunakan aplikasi desain dan merancang DFD yang terdiri dari empat proses utama, desain *database* yang berupa CDM terdiri dari sembilan entitas dan PDM yang memiliki sepuluh tabel, yang kemudian *di-generate* ke aplikasi basis data, serta desain input dan output. Aplikasi ini dibangun menggunakan bahasa pemrograman berbasis Website. Selanjutnya membuat desain *input* dan *output* dari tiap proses di Sistem Informasi Pengelolaan Proyek. Membuat *pseudocode*  sesuai dengan DFD dan mengimplementasikan kedalam bahasa pernrograman. Melakukan pengujian program dengan metode *blackbox testing.*
- 2. Dengan Sistem Informasi Pengelolaan Proyek ini dapat meminimalisir terjadinya kesalahan pada pengisisan data karena disistem ini terdapat fungsi *alert* yang dapat membantu *user* dalam mengisi data dan fungsi

upload pada proses pengelolaan proyek yang dapat mengurangi terjadinya kehilangan data. Fitur *search* digunakan *user* dalam mencari data yang dibutuhkan.

3. Proses pembuatan laporan yang ada di sistem ini dapat menghasilkan laporan secara langsung tanpa membuat laporan manual secara detail. Dari hasil pengujian pada proses pembuatan laporan lebih tepat dibandingkan dengan proses pembuatan laporan sebelumnya pada perusahaan, karena dalam sistem ini terdapat *alert* yang dapat mengurangi terjadinya kesalahan dalam pengisian data.

### 5.2. **Saran**

Aplikasi Sistem lnformasi Pengelolaan Proyek berbabasis website ini masih dapat dikembangkan sesuai dengan kebutuhan CV. Karunia Jaya Mandiri Gresik. Sistem Informasi Pengelolaan Proyek ini dapat dikembangkan dengan beberapa cara pengembangan yang bisa dilakukan dengan memanfaatkan teknologi terkini yaitu membuat sistem ini dapat diakses melalui internet agar mudah dalam mengakses sistem tersebut .

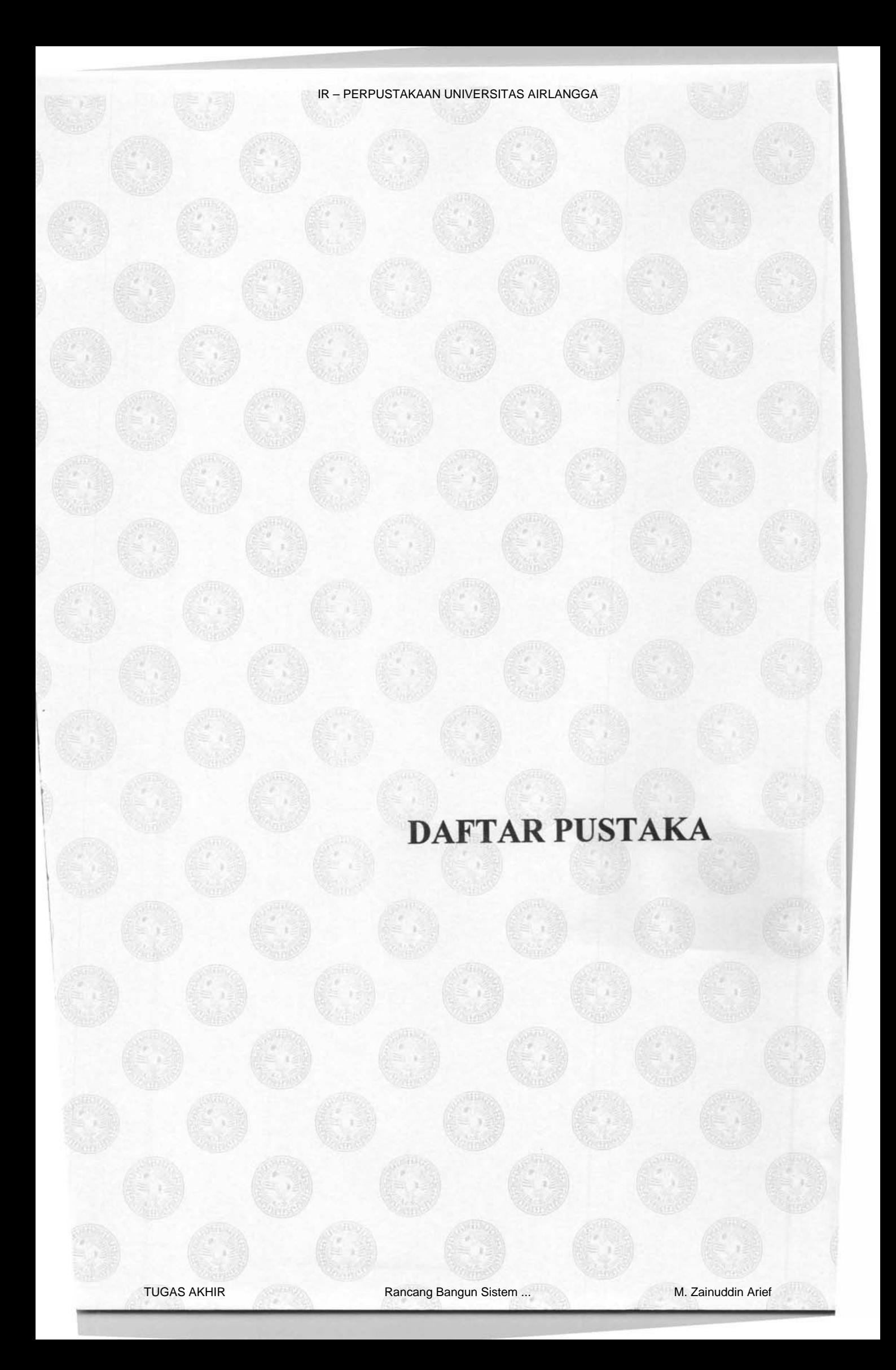

**マッパ日期** 

**PERMITAL ALLIE** UNIVERSIVAS ARELANDES . BURABAYA

t

# **DAFTAR PUSTAKA**

Hartika, Nike, (2013), *Sistem lnformasi Tata Naskah UPT Laboratorium* 

*Pengendalian dan Pengujian Mutu Hasil Perikanan Surabaya, Unair, Surabaya* 

Jogiyanto, (2005), *Ana/isis* & *Desain,* Penerbit Andi, Yogyakarta.

Whitten, Jeffery L., Bentley, Lonnie D., Dittman, Kevin C., (2004), *Metode Desain dan Ana/isis Sistem Edisi Enam,* Me Graw Hill-Andi, Yogyakarta.

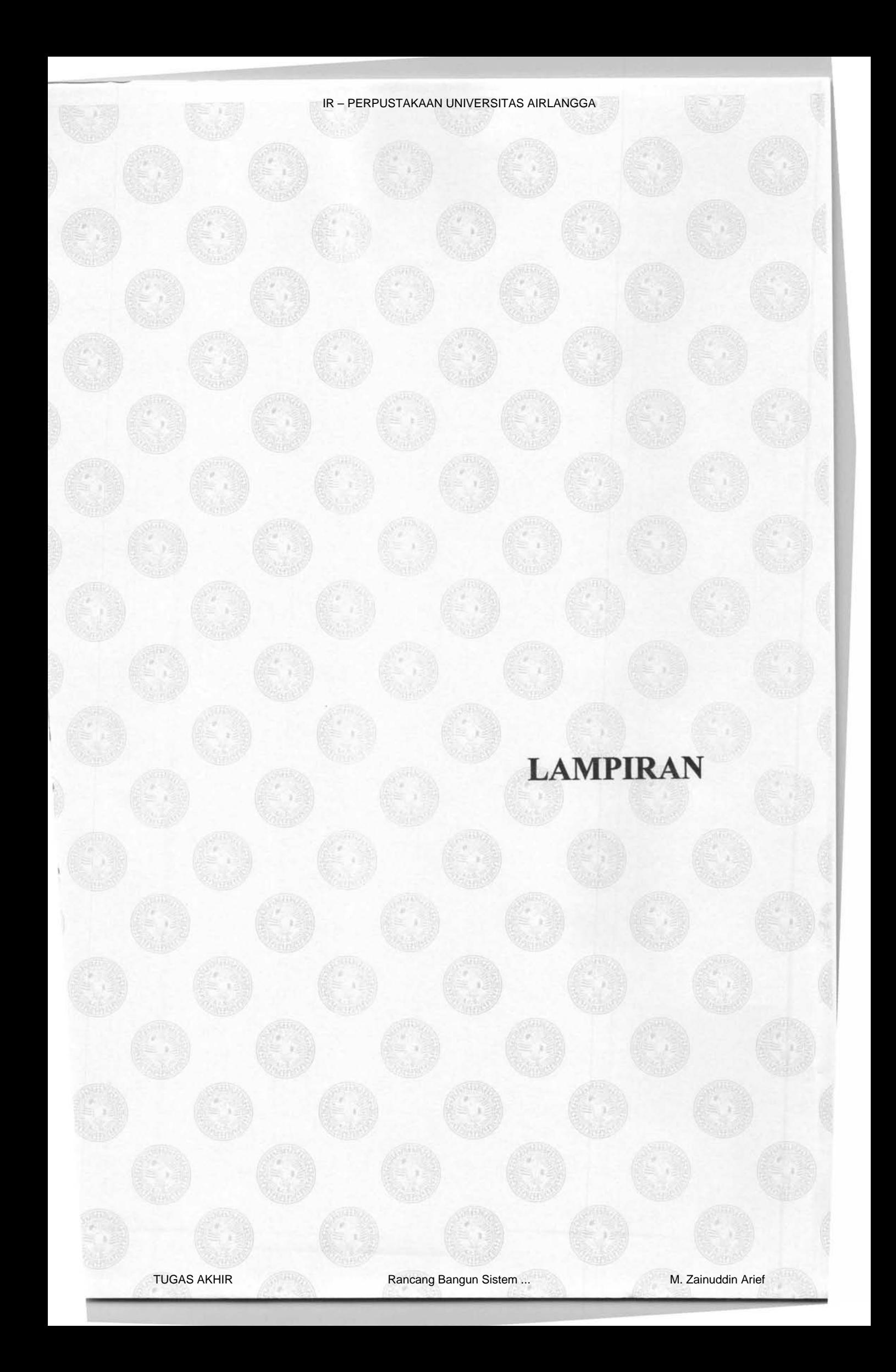

可見马兰拉 FERTISTALLAN **GRIVERSITAS AIRLANGAGE** BURADAYA

# **LAMPIRANI**

# **DOKUMEN-DOKUMEN YANG DIGUNAKAN**

# Form Rekapitulasi Rencana Anggaran Biaya

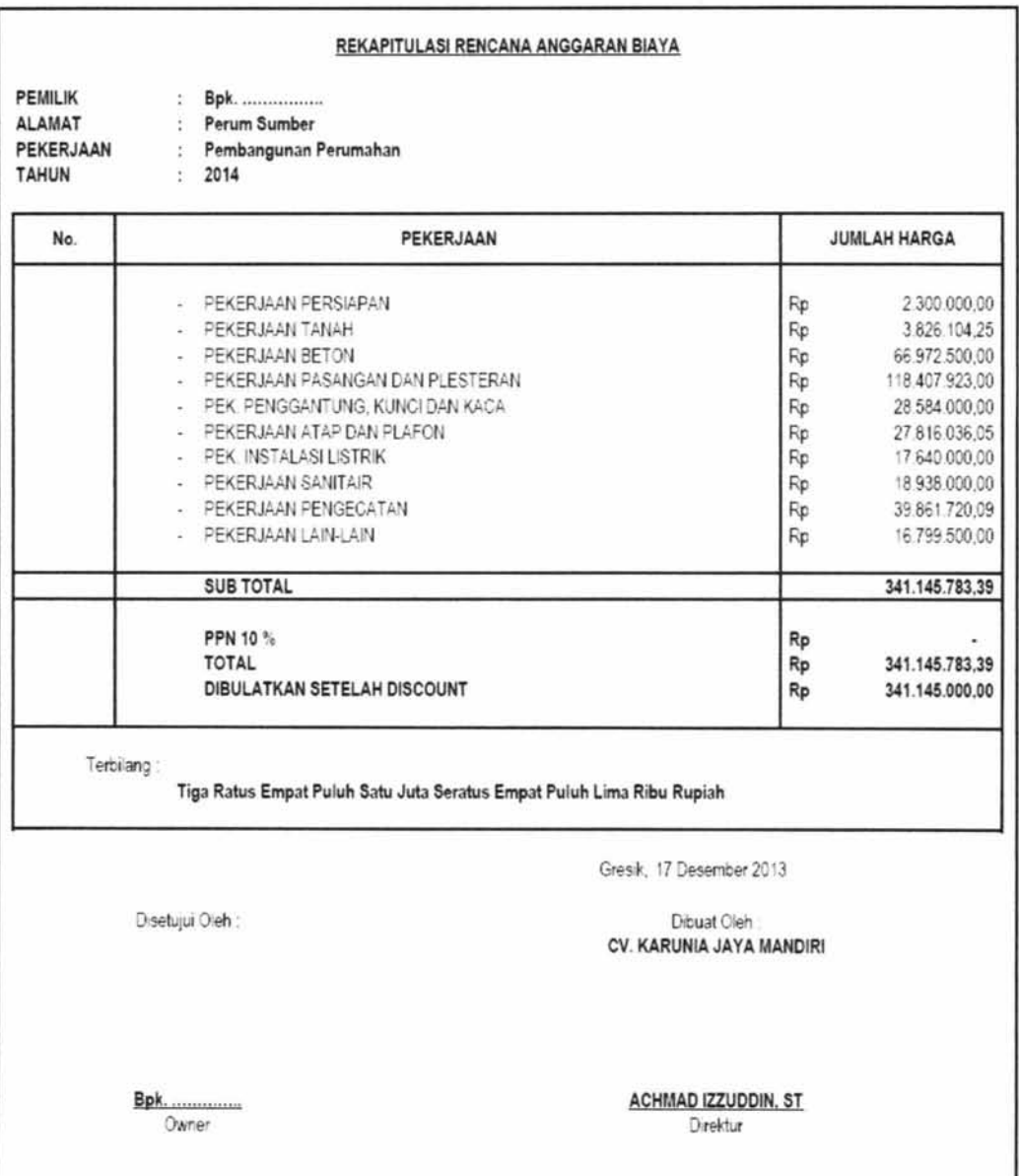

# **LAMPIRAN II**

# **DOKUMEN-DOKUMEN YANG DIGUNAKAN**

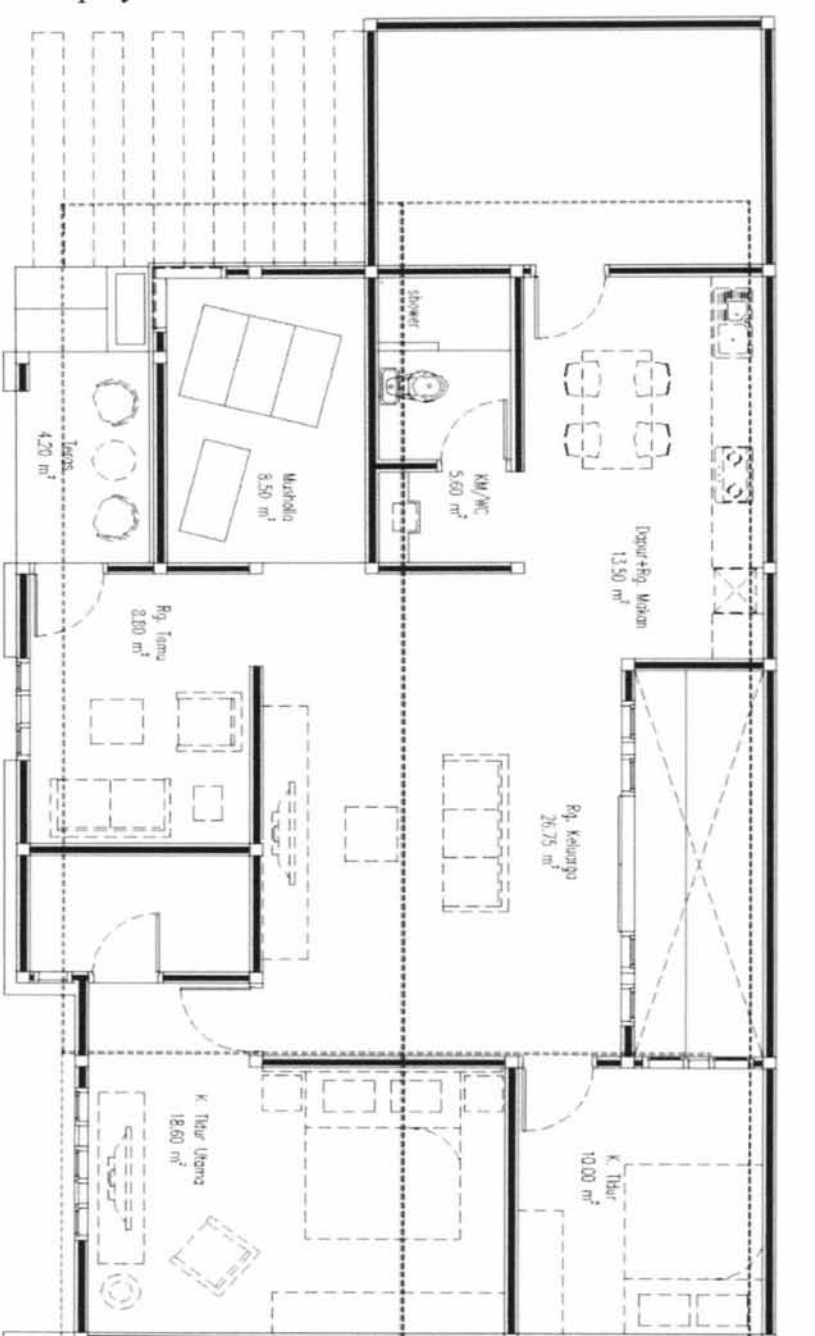

**Denah proyek** 

**139** 

# **LAMPIRAN III**

# **DOKUMEN-DOKUMEN YANG DIGUNAKAN**

# Surat Perintah Kerja

# SURAT PERINTAH KERJA Nomor : 075/RNFIZSJP.OSIXI/2013

Menunjuk kepada

Hasil klerfikasi dan negosiasi Pihak Customer/Client dengan CV. KARUNIA JAYA MANUIKI<br>pada hari ini Sabtu tanggal 09 Bulan November Tahun Dua Ribu Tiga Belas, kami yang<br>bertanda tangan di bawah ini :

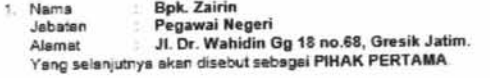

2 Namo Achmad lz:zuddin, ST Jabaian Oiraktur CV. KARUNIA JAVA MANDIRI Alamat Jl. M""'bilhan 11125 Gruik Ko~ Baru Yang selaniu!rya akan disebut •ebage.I PIHAK KEOUA .

Atas pekerjaan Renovasi Rumah Tinggal yang beralamat di Jl. Dr. Wahidin Gg 18 no.68,<br>Gresik Jatim yang diatur dengan ketentuan-ketentuan sebagai berikut :

#### Pasal 1

Tugas Pekerjaan dan Nilai Kontrak 1. Pekerjaan yang dilaksanakan PIHAK KEDUA adalah melaksanakan pekerjaan, sebagai

berikut :<br>a. Membongkar sebagian bangunan, sesuai gambar perencanaan. Termasuk dinding<br>b. Membuat fondasi.sloof.foot piat. & kolom struktur sesuai perencanaan.<br>b. Membuat fondasi.sloof.foot piat. & kolom struktur sesuai

- 
- 
- 
- c Membongkar atap rumah<br>d. Mengurug kurang Ibh sekitar 30cm dr as keramik R. Tamu.<br>e. Membangun dg tinggi dinding It.1 3.4 m. dan lt.2 3,2m & 2.5m<br>f. Finishing fasade sesuai rencana.
- 
- 
- g. Mengerjskan atap dan plafond.<br>h. Instelasi sanitair termasuk membuat saptictank baru
- Pekerjaan kersmik<br>Gambar dan detsil perencanaan terlampir.
- 2. Pekerjaan yang Tidak Termasuk dalam nilai kontrak oleh PIHAK KEDUA adalah<br>pakerjaan sebagai berikut:<br>a. Pekerjaan struktur utkarea belakang.(batas.musholah lama)
	-

140

Y.

# **LAMPIRANIV**

# **DOKUMEN-DOKUMEN YANG DIGUNAKAN**

### Perjanjian Kontrak

#### SURAT PERJANJIAN KONTRAK PEKERJAAN BORONGAN ro :

Pada hari ini hari \_\_\_\_\_\_\_\_\_\_ tanggal \_\_\_ bulan \_\_\_\_\_\_\_\_\_\_ tahun \_ kami yang bertanda tangan dibawah ini masing-masing :

Nama :

Alamat : Jabatan :

Dalam hal ini bertindak untuk dan atas nama Pemilik Proyek (Owner), selanjutnya disebut sebagai PIHAK PERTAMA

2 Nama : Alamat : Jabatan :

Dalam hal ini bertindak untuk dan atas nama \_\_\_\_\_\_ \_, untuk selanjutnya disebut sebagai PIHAK KEDUA.

Kedua belah pihak telah sepakat untuk melaksanakan perjanjian pemborongan pekerjaan **dengan ketentuan sebagai berikut** :

#### PASAL-1 TUGAS PEKERJAAN

PIHAK PERTAMA memberi tugas kepada PIHAK KEDUA, PIHAK KEDUA menerima dengan baik tugas pekerjaan tersebut, serta mengikat diri sebagai Pemborong pada Proyek

#### PASAL -2

#### DASAR PELAKSANAAN PEKERJAAN Pekerjaan terse but dalam pasal I, surat Perjanjian ini harus dilaksanakan oleh PIHAK KEDUA

atas dasar referensi sebagaimana tersebut dalam lampiran yang merupakan bagian yang tidak terpisahkan dari surat perjanjian ini yang terdiri dari :

- L Gambar Prarencana termasuk gambar-gambar detail (sesuai tercantum di RAB).
- 2. Spesifikasi bahan yang dipakai (sesuai tercantum di RAB).
- 3. Rencana Anggaran Biaya (RAB) yang disetujui oleh PIHAK PERTAMA

### PASAL-3

# **LAMPIRANV**

# **DOKUMEN-DOKUMEN YANG DIGUNAKAN**

# Bukti Pembayaran

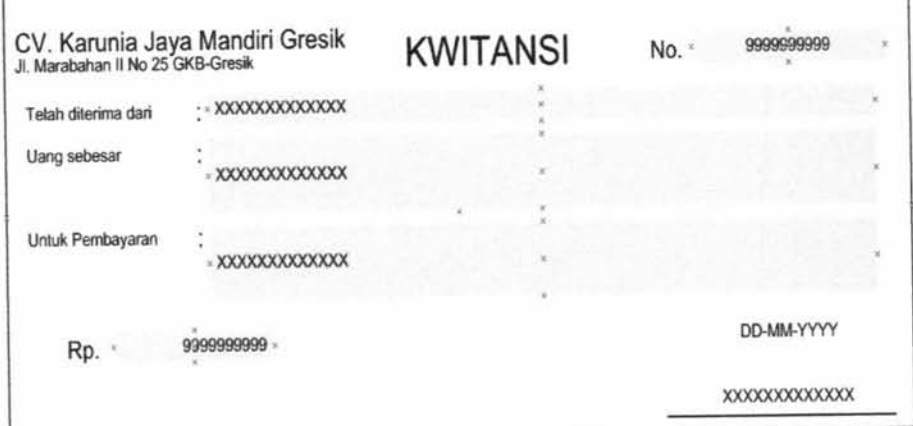

٦

# **LAMPIRAN VI**

# DOKUMEN PENDUKUNG SURVEI

Interview outline ini yang digunakan untuk menganalisa kebutuhan

sistem saat ini, permasalahan yang ada, dan latar belakang instansi.

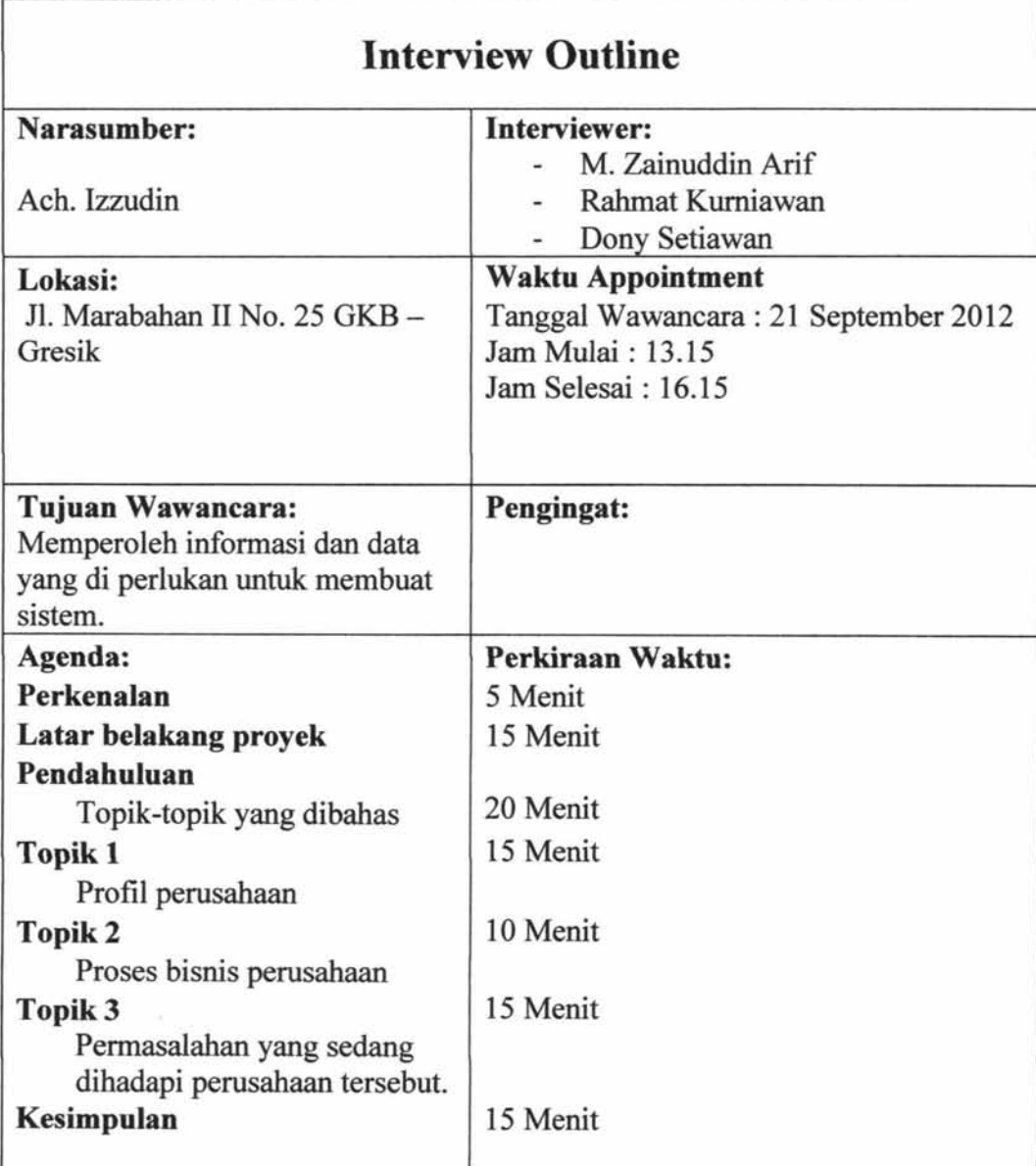

# Tabel Interview Outline

143

i

 $\mathbb{I}$ 

 $\mathbb{I}$ 

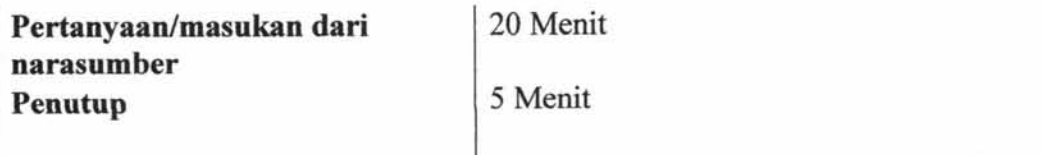

# **Observasi secara umum:**

Narasumber terlihat santai, untuk wawancara diperlukan menghubungi beberapa hari sebelumnya agar narasumber bisa menyiapkan diri. Pada saat wawancara, laptop dalam keadaan nyala. Kemungkinan itu laptop yang biasa digunakan oleh user.

# **Isuffopik yang belum terselesaikan:**

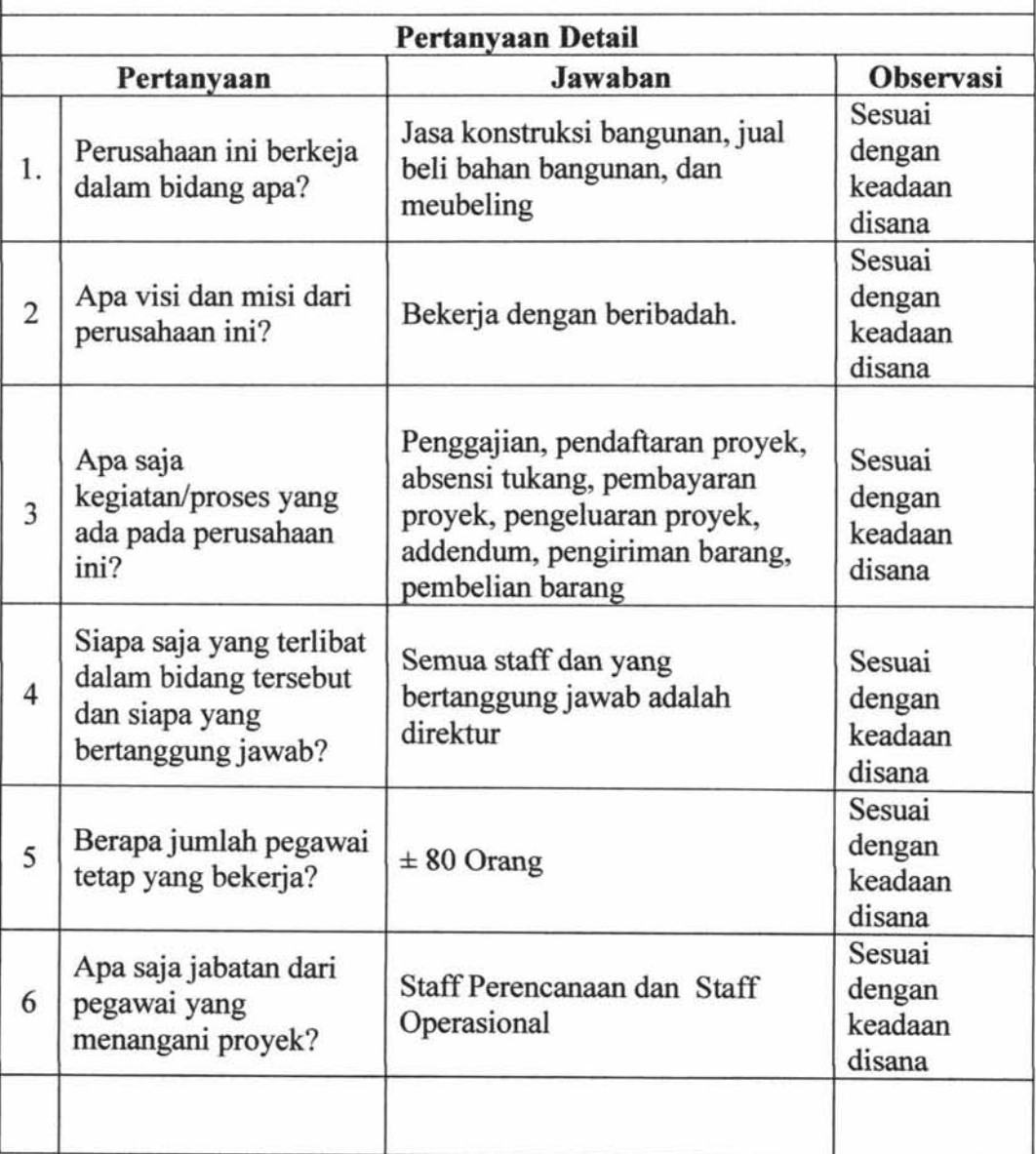

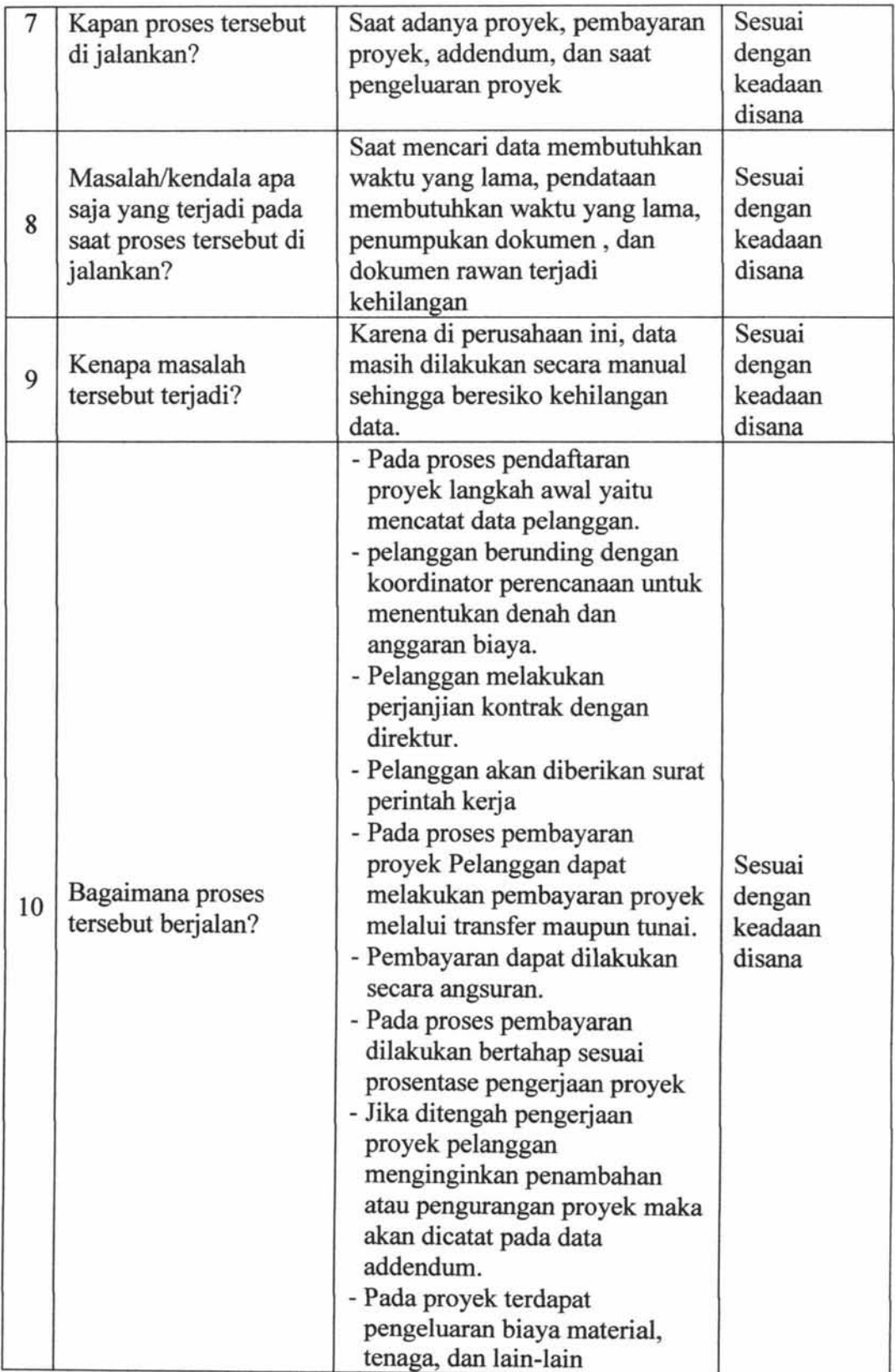

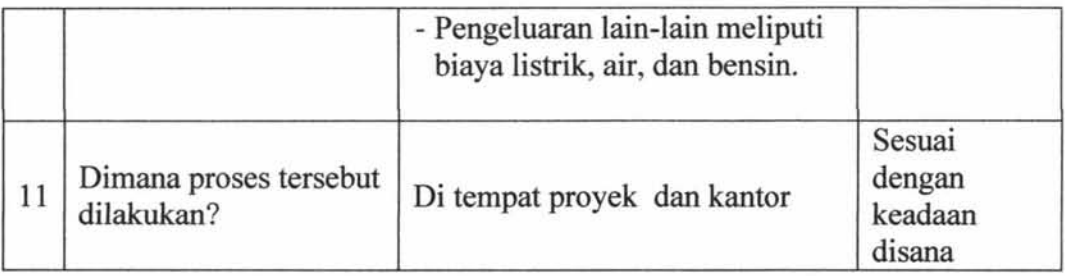

# LAMPIRAN VII

# LEMBAR UJI COBA

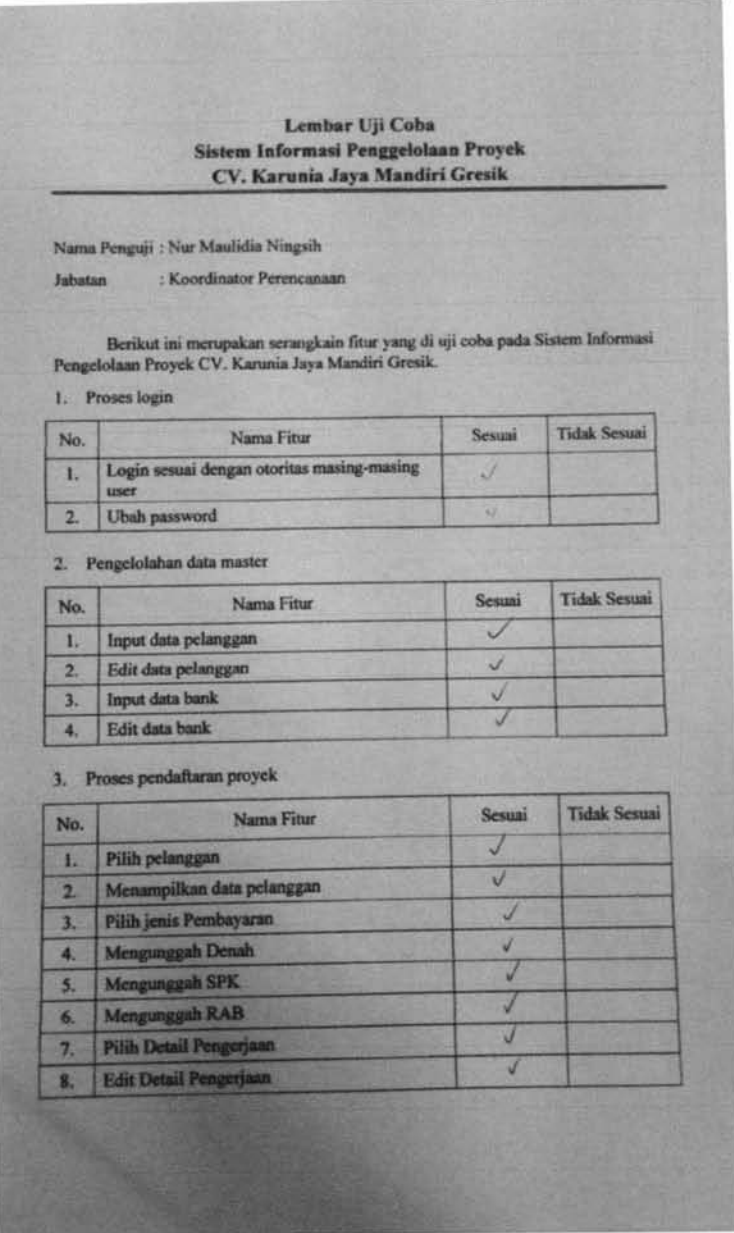

147

### IR – PERPUSTAKAAN UNIVERSITAS AIRLANGGA

### 4. Proses Addendum

 $\epsilon$ 

í,

 $\bar{K}$ 

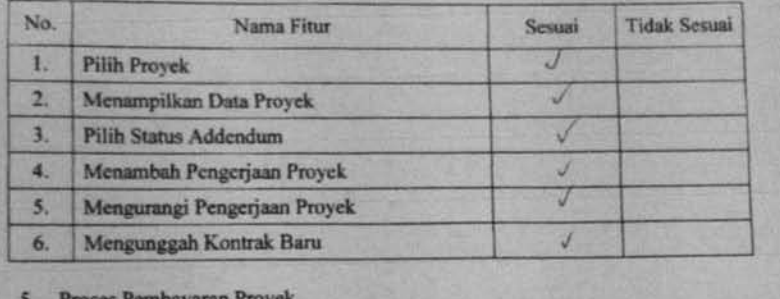

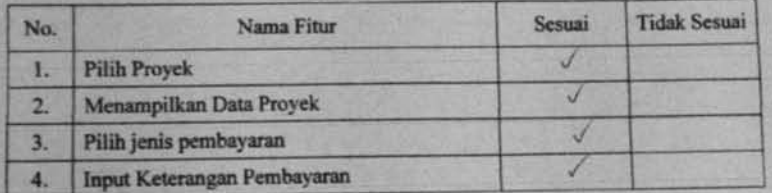

# 6. Proses Pengeluaran Proyek

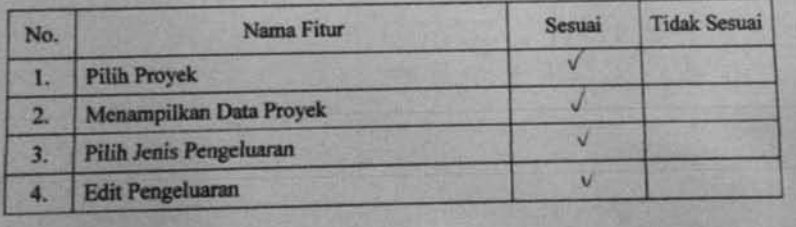

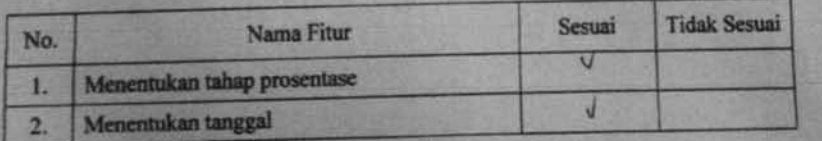

### IR – PERPUSTAKAAN UNIVERSITAS AIRLANGGA

149

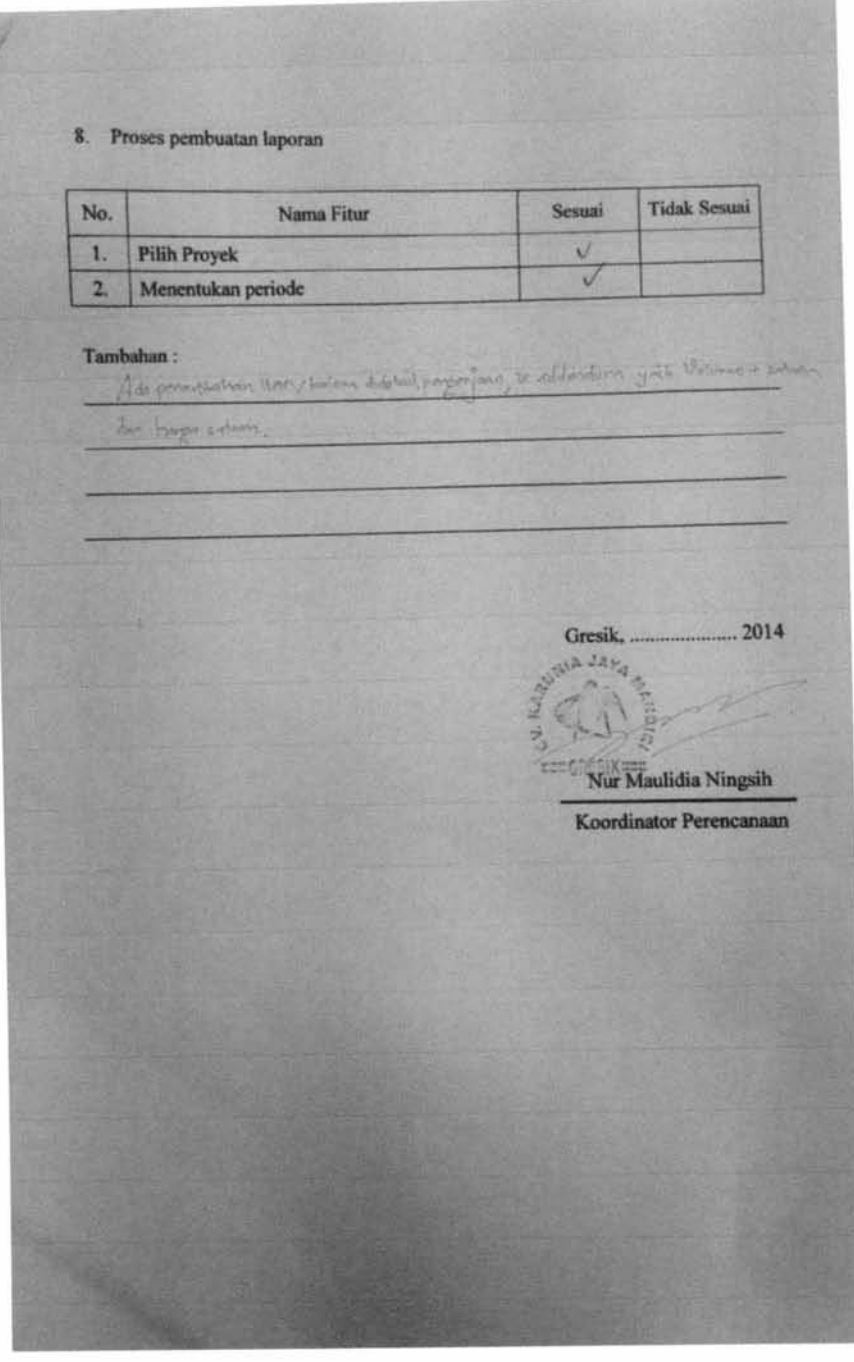